# **I CAPITULO I EL PROYECTO**

# **II CAPITULO I: EL PROYECTO**

# **II.1 Capítulo I: Presentación Del Proyecto**

# **II.1.1 Titulo**

MEJORAR EL SERVICIO DE TAXIS SEGURO "SINDICATO 15 DE ABRIL" DE LA CIUDAD DE TARIJA A TRAVÉS DE LA TIC.

# **II.1.2 Área/Línea de investigación Priorizada**

Aplicación móvil para sistemas operativo Android

# **II.1.3 Facultad**

Facultad de Ciencias y Tecnología

# **II.1.4 Carrera**

Ingeniería Informática

# **II.2 Personal vinculado al proyecto**

# **II.2.1 Director del proyecto**

| Fuentes             | Mollo            | Einar                       | 10741155 |
|---------------------|------------------|-----------------------------|----------|
| Apellido Paterno    | Apellido Materno | Nombre                      | C.I.     |
| $\overline{2}$      | Ingeniería       | Ciencias y Tecnología       |          |
| Grupo de Taller III | Informática      | Facultad                    |          |
|                     | Carrera          |                             |          |
|                     | 78706514         | einarfuentesmollo@gmail.com |          |
| Teléfono            | Celular          | Correo electrónico          | Firma    |

*Tabla 1 Información personal del director de del proyecto*

# **II.2.1 Equipo de trabajo**

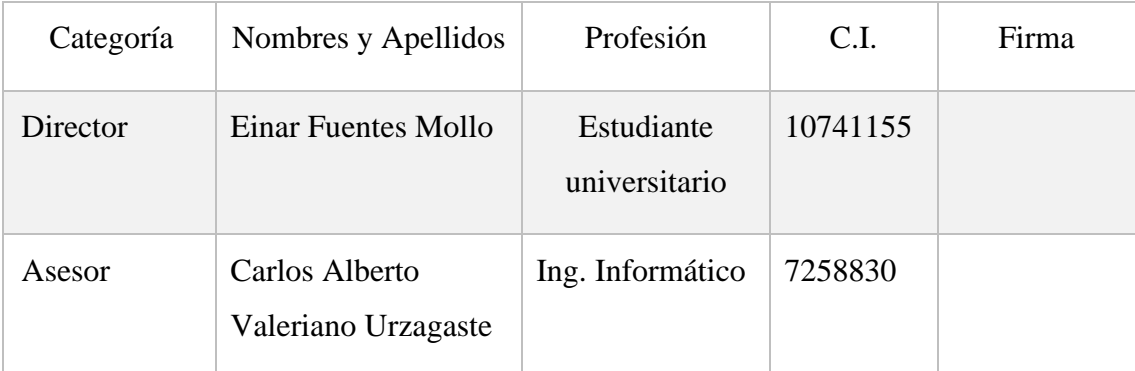

*Tabla 2 Información del equipo de trabajo*

# **II.2.1 Actividades previstas para el equipo de investigación**

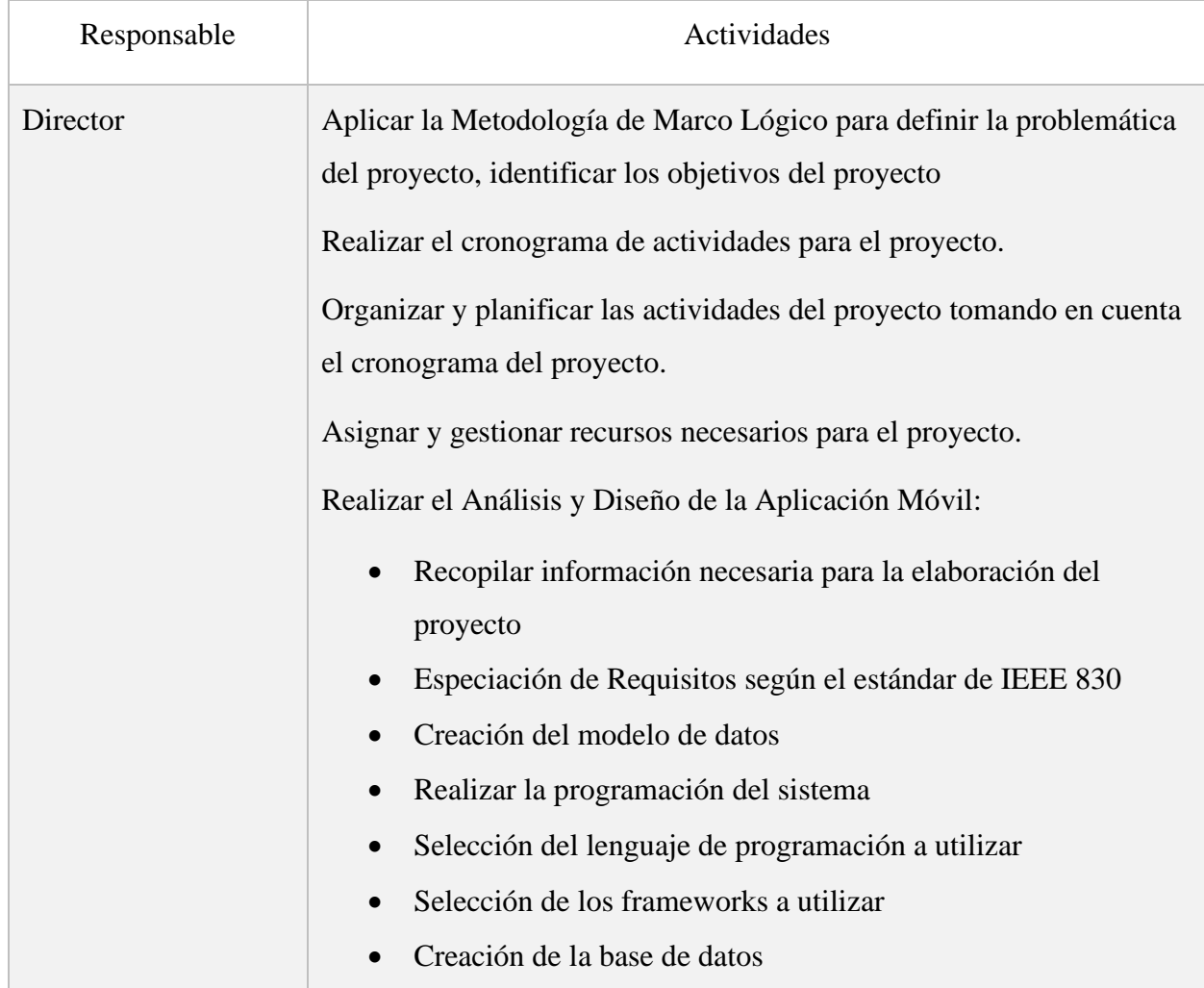

|          | • Construcción de prototipo de la plataforma web                       |  |
|----------|------------------------------------------------------------------------|--|
|          | Realizar el seguimiento al cumplimiento de los objetivos del proyecto. |  |
|          |                                                                        |  |
|          |                                                                        |  |
| Asesor 1 | Colaboración con ideas que aporten al proyecto                         |  |
|          | Guiar y apoyar durante el desarrollo del proyecto.                     |  |

*Tabla 3 Actividades Previstas para el equipo de investigación*

# **II.3 Descripción del Proyecto**

# **II.3.1 Resumen ejecutivo del proyecto**

En un mundo cada día más conectado, donde la tecnología crece a pasos agigantados y se ha integrado en el diario vivir de las personas, ha cambiado la forma cómo nos relacionamos con nuestro entorno y sociedad. En la actualidad, todo está al alcance de la mano gracias al uso de la tecnología, Internet y el uso de aplicaciones móviles, que cada vez son más utilizadas por las personas que poseen un smartphone

El sindicato de taxis 15 de abril ofrece el servicio de taxis en la ciudad de Tarija, el sindicato cuenta actualmente con 141 socios, de los cuales estos aparte de llevar pasajeros pueden ofrecer algunas veces el servicio de deliveri, estos servicios se solo se puede realizar atravez de llamadas de telefónicas.

Otros sindicatos como ser 26 de marzo, full móvil, remix Tarija, etc. trabajan solo por radios al momento de pedir un taxi las personas lo hacen por llamadas o por una app de mensajería.

En estos últimos años el pedir un taxi en la calle o llamar por teléfono fijo ha cambiado radicalmente. El desarrollo de aplicaciones móviles para solicitar este tipo de servicios públicos va en aumento, ya que estas aplicaciones aparte de ofrecer el servicio de pedir un taxi, ofrecen geolocalización. El presente proyecto de investigación pretende desarrollar una aplicación móvil, verifique que, un taxi a utilizar, pertenezca al sindicato de taxis para el cual está dirigido la aplicación.

El presente proyecto de investigación pretende desarrollar una aplicación móvil que ayude al sindicato de taxis 15 de abril a mejorar el servicio que vienen ofreciendo, esta vez de manera digital ofreciendo al cliente la seguridad al momento de adquirir el servicio.

#### **II.3.2 Descripción y fundamentos del proyecto**

La era tecnológica en la que vivimos específicamente con la aparición de los teléfonos inteligentes (smartphones), tablets, los cuales están al alcance de la mayoría de los usuarios y con ellos las aplicaciones móviles, han sufrido un auge con las ofertas como son las apps para juegos, realidad aumentada, cocina, educación, deporte, etc. Los cuales nos ayudan en las actividades diarias y también específicamente en el transporte público como son los taxis. Es así como el desarrollo de las aplicaciones móviles para el servicio público está en aumento como son las aplicaciones para solicitar taxi puerta a puerta, las cuales incluyen funcionalidades como la geolocalización, para lo cual, el usuario podrá ver la ruta que está siguiendo el taxi hasta poderlo tomar.

En varios departamentos del país cuentan con aplicaciones que brindan estos servicios, el cual, muestra los datos personales del conductor y la información del vehículo, pero estos vehículos pertenecen exclusivamente ya sea a personas del sector privados o público. Debido al incremento de inseguridad en el servicio de taxis que se ve afectado por una de las mayores razones como muchas personas que tienen movilidades se ponen a laburar con ellas; vehículos particulares que no están asociados a ningún sindicato y que no se encuentran debidamente autorizados ponen al usuario en una situación de riesgo, en el que día a día el número de casos reportados de asaltos, secuestros aumenta en la ciudad de Tarija.

Desde hace más de cinco años la ciudad de Tarija experimenta un incremento de unidades de transporte público e privada de manera muy acelerada, agrupadas en sindicatos de transporte público no cuentan hasta el momento con una sistematización de fácil acceso al público lo cual dificulta a los usuarios el poder conocer los detalles exactos de la trayectoria de las unidades.

Hoy en día existen nuevas aplicaciones de transporte, como son los propuestos por las empresas Uber y Cabify, que han tenido un gran auge en el mercado, a pesar de tener aspectos legales y éticos no resueltos, como el uso de vehículos no inscritos en el Registro Nacional de Servicios de Transporte de Pasajeros, lo que hace que el uso de estas aplicaciones esté prohibido en el país de Chile, y conductores sin licencia profesional clase A1 para taxis. Aun así, los usuarios optan por estos sistemas ya que les brindan beneficios como: disponibilidad de servicio, evaluación del servicio, facilidad de pago, entre otros. Con la aparición de estas empresas, se ha expandido el uso de aplicaciones móviles en el área de transporte, lo que supone una competencia para todos los sistemas de transporte.

Empresas como Uber y Cabify han abierto un nuevo mundo en el rubro del transporte. Incorporando tecnología, han creado una nueva forma de interactuar con los usuarios de taxis, que antiguamente solo se hacía mediante llamado telefónico a centrales de taxis o pidiendo el servicio directamente en la calle. Este acercamiento a usuarios a través de aplicaciones móviles es la principal ventaja y oportunidad que se puede identificar, ya que permite a los usuarios buscar nuevas alternativas en cuanto a medios de transporte. Otra oportunidad identificada tiene relación con los viajes realizados de Uber y Cabify, en su mayoría tienden a ser viajes cortos. Según datos obtenidos de la página de Uber para calcular tarifas un viaje de 4 kilómetros tiene un costo de 7 a 9 bs.

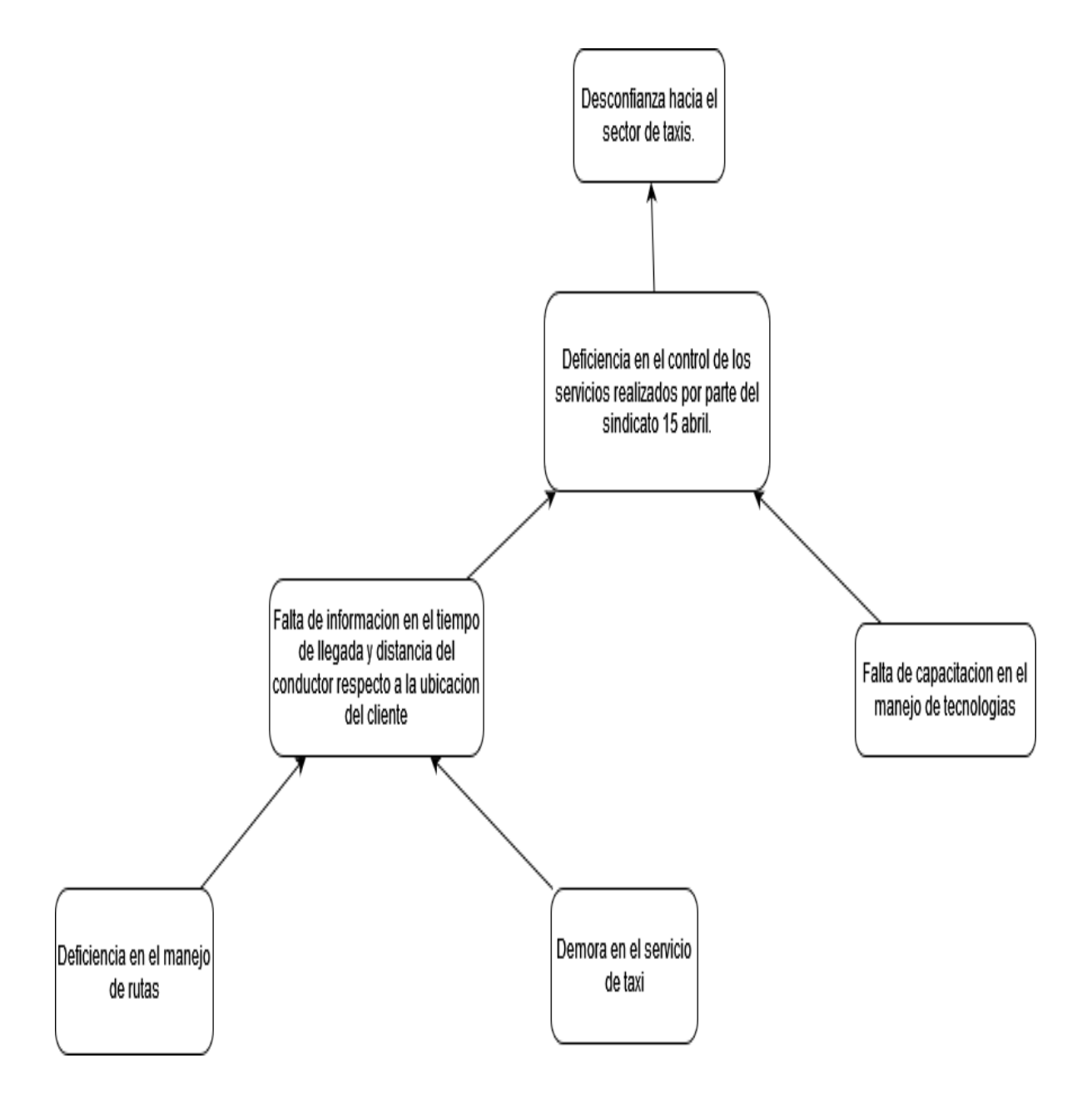

*Figura 1 Árbol de Problemas*

# *II.3.2.2 Árbol de Objetivos*

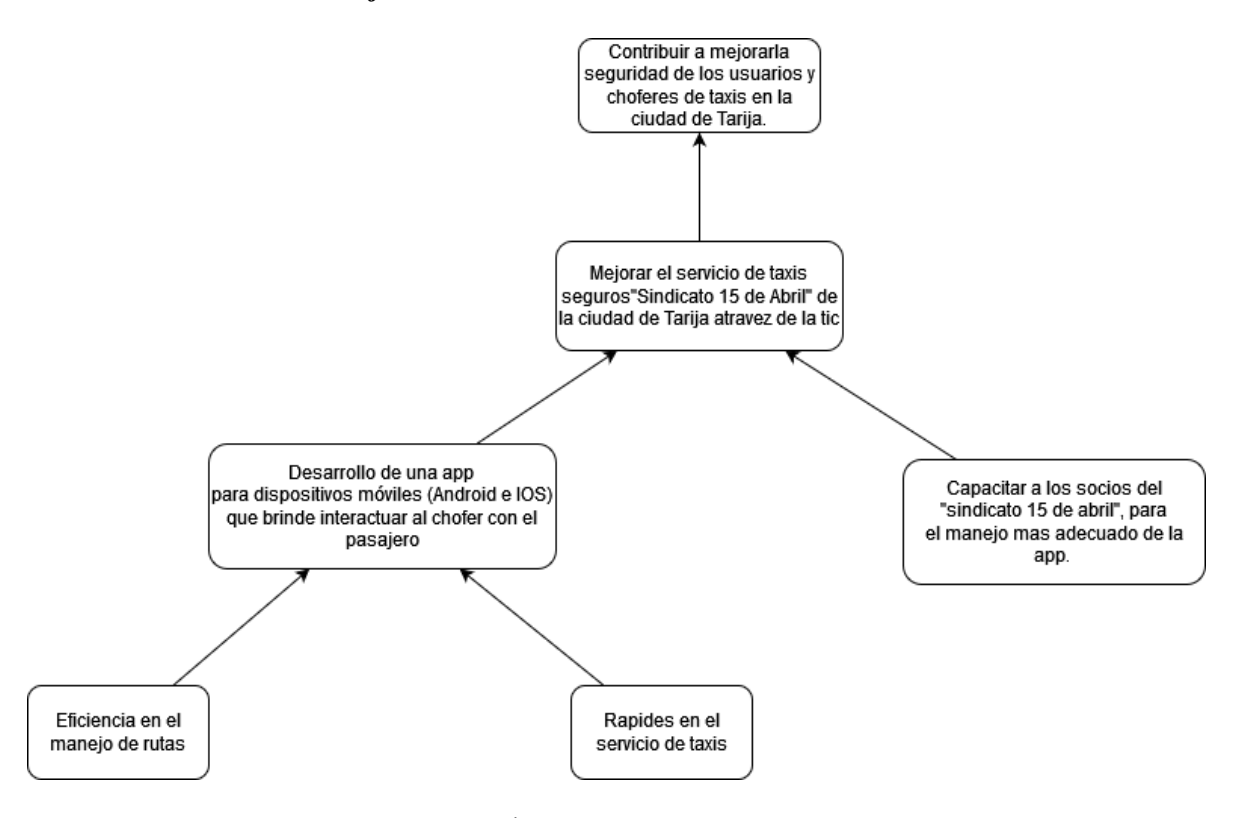

*Figura 2 Árbol de Objetivos*

# **II.3.3 Objetivos**

#### *II.3.3.1 Objetivo General*

• Mejorar el servicio de taxis seguro "Sindicato 15 de abril" de la ciudad de Tarija a través de la Tic.

#### *II.3.3.2 Objetivo Especifico*

- Desarrollo de una app para dispositivos móviles (Android e IOS) que brinde interactuar al chofer con el pasajero.
- Desarrollar un Sistema Informático para la Gestión Administrativa de choferes.
- Capacitar a los socios del sindicato 15 de abril para el manejo más adecuado de la app.

# **II.3.4 Matriz de marco lógico**

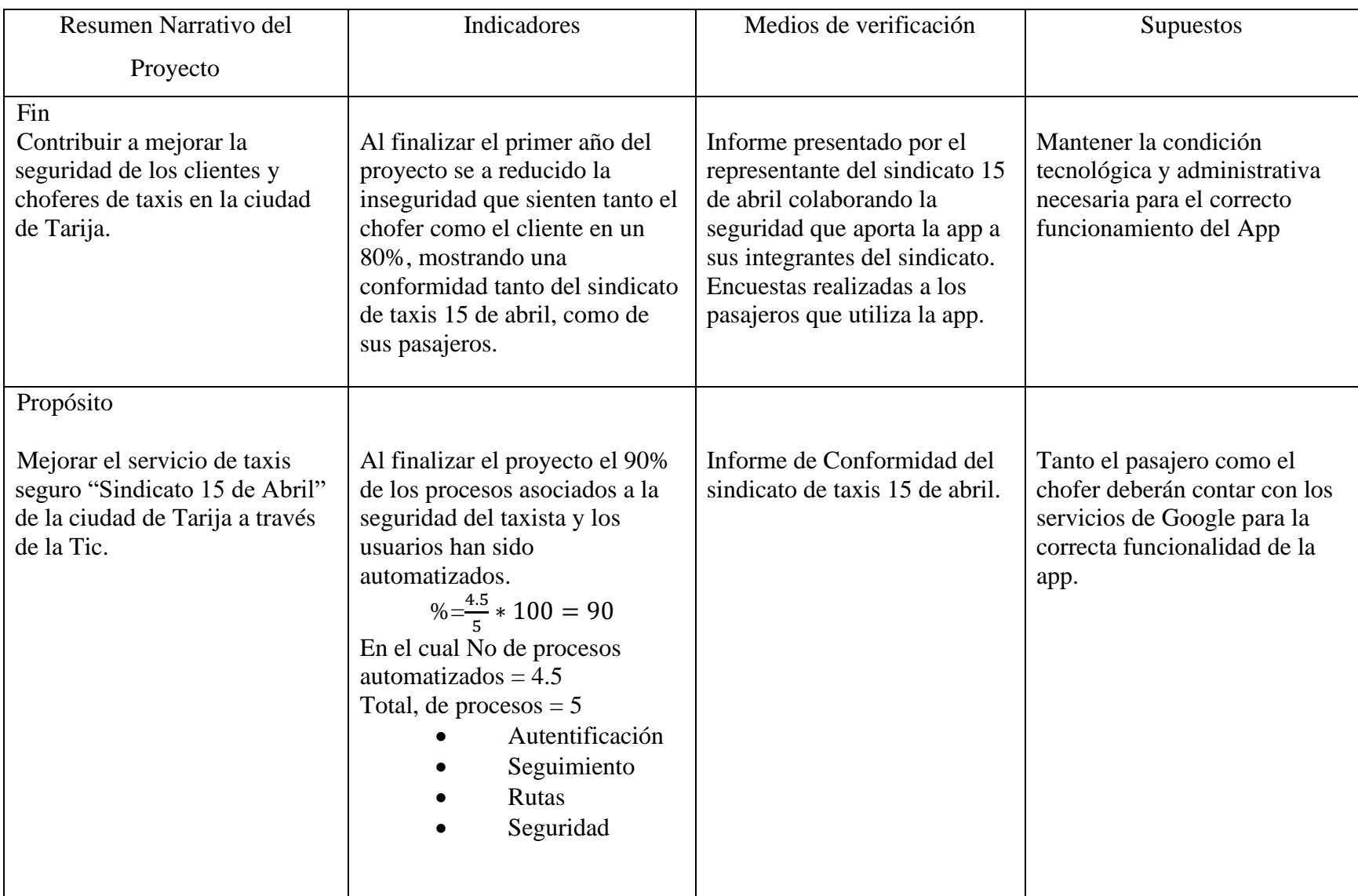

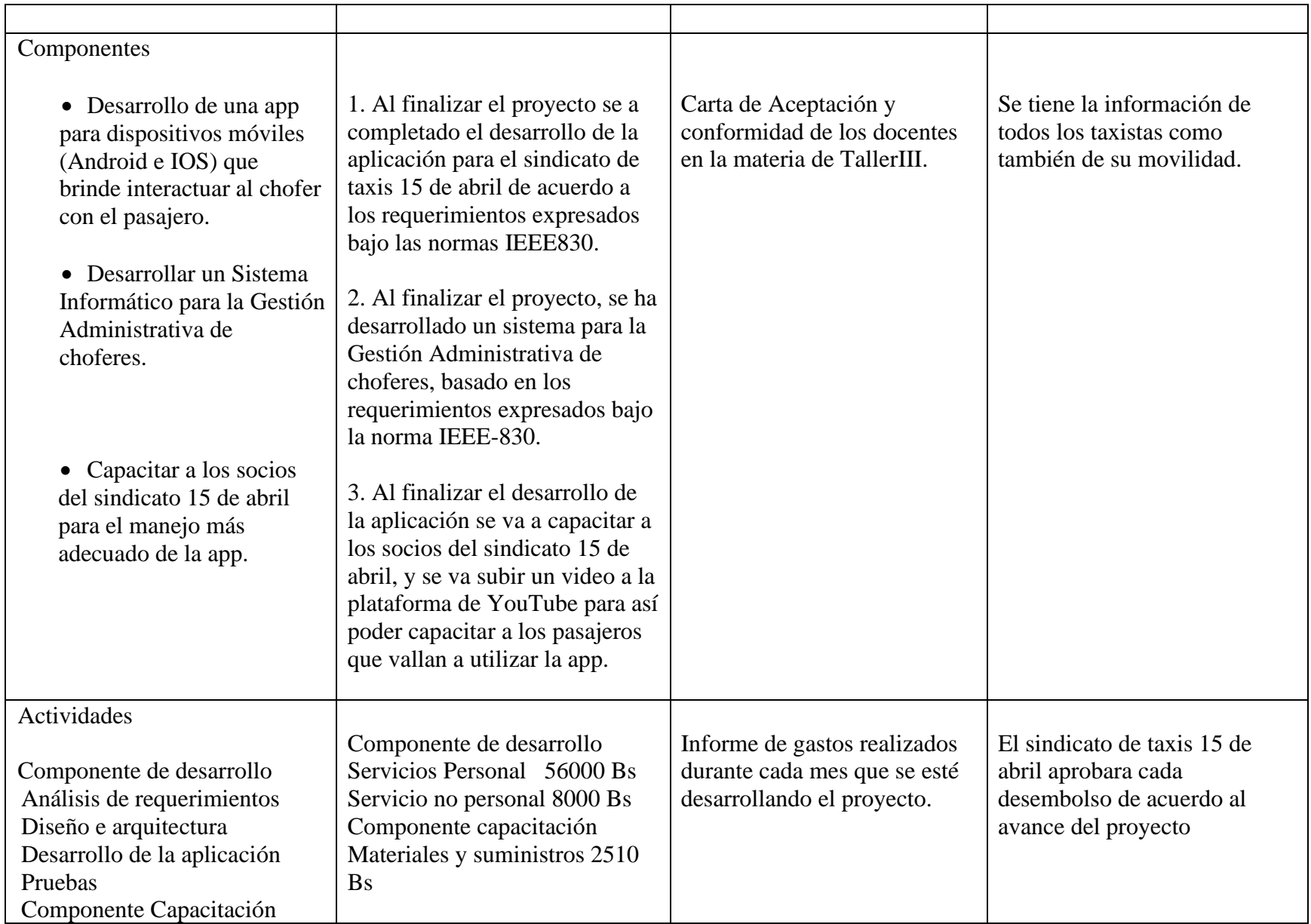

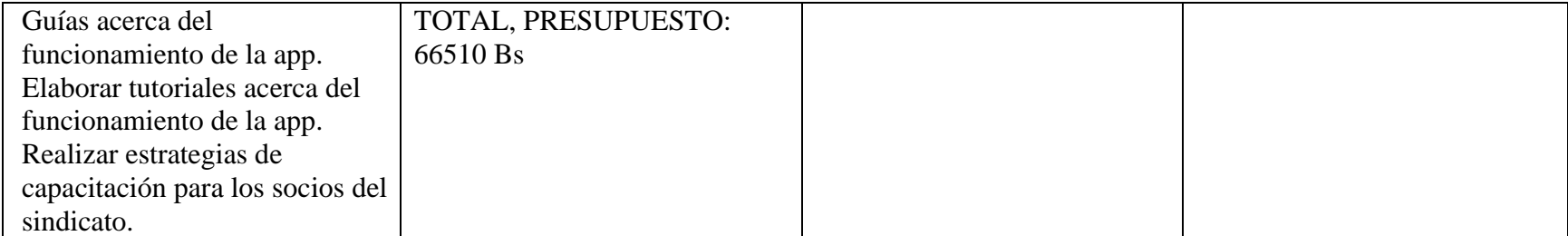

*Tabla 4 Matriz de marco lógico*

#### **II.3.5 Metodología de Trabajo**

La Metodología para el desarrollo del sistema es el RUP: RUP (Proceso Unificado Racional) es un proceso para el desarrollo de un proyecto de un software que define claramente quien, cómo, cuándo y qué debe hacerse en el proyecto. Como 3 características esenciales está dirigido por los Casos de Uso: que orientan el proyecto a la importancia para el usuario y lo que este quiere, está centrado en la arquitectura: que Relaciona la toma de decisiones que indican cómo tiene que ser construido el sistema y en qué orden, y es iterativo e incremental: divide el proyecto en mini proyectos donde los casos de uso y la arquitectura cumplen sus objetivos de manera más depurada.

El Proceso Unificado es incremental. Los proyectos se dividen en una serie de subproyectos. Cada subproyecto es un ladrillo que se añade al subproyecto precedente que, por tanto, debe haberse realizado con antelación. Cuando se ha llevado a cabo el último subproyecto se concluye la totalidad del proyecto.

El Proceso Unificado es iterativo. Todos los subproyectos se efectúan con las mismas actividades. Al concluir cada subproyecto se evalúa una entrega parcial.

El ciclo de desarrollo se divide en cuatro fases, cada fase está detallada por un conjunto de actividades. Una actividad es un conjunto de acciones descrito por un diagrama de actividades. Con el Proceso Unificado se suministra también un diccionario muy completo constituido por modelos de actividades y casos de uso adaptados a sectores de actividad específicos.

Las principales actividades del Proceso Unificado son las siguientes: Modelado de los procesos de negocio. Gestión de los requisitos. Análisis y diseño. Implantación y test. Despliegue.

En la fase de incepción las actividades utilizadas con mayor frecuencia son el modelado de procesos de negocio y la gestión de requisitos.

En la fase de elaboración, las actividades empleadas con mayor frecuencia son la gestión de requisitos y el análisis y diseño.

La fase de construcción comprende principalmente el análisis y el diseño, así como la implantación y el test.

La fase de transición recurre sobre todo a la actividad de despliegue.

#### **II.3.6 Metodología de Capacitación**

Esta metodología se estará utilizando para la capacitación de chofer en el uso de la aplicación ya sea de manera virtual o de manera presencial en un lugar designado por el encargado del sindicato.

#### **II.3.7 Capacitación del pasajero**

Para la capacitación del pasajero se usará un video agregado en la plataforma de

YouTube para la utilización de la app**.**

#### **II.3.8 Resultados Esperados**

Aplicación para dispositivos móviles que permita al usuario pedir un taxi de manera fácil y segura, lo choferes gestionaran su servicio a través de la app.

# **II.3.9 Beneficiarios**

#### *II.3.9.1 Beneficiarios Directos*

- Los pasajeros
- Los Choferes de taxis

#### *II.3.9.2 Beneficiaros Indirectos*

- Conductores De movilidades privadas
- Choferes de micros
- Alcaldía Municipal
- Policía boliviana

# **II.3.10Presupuesto**

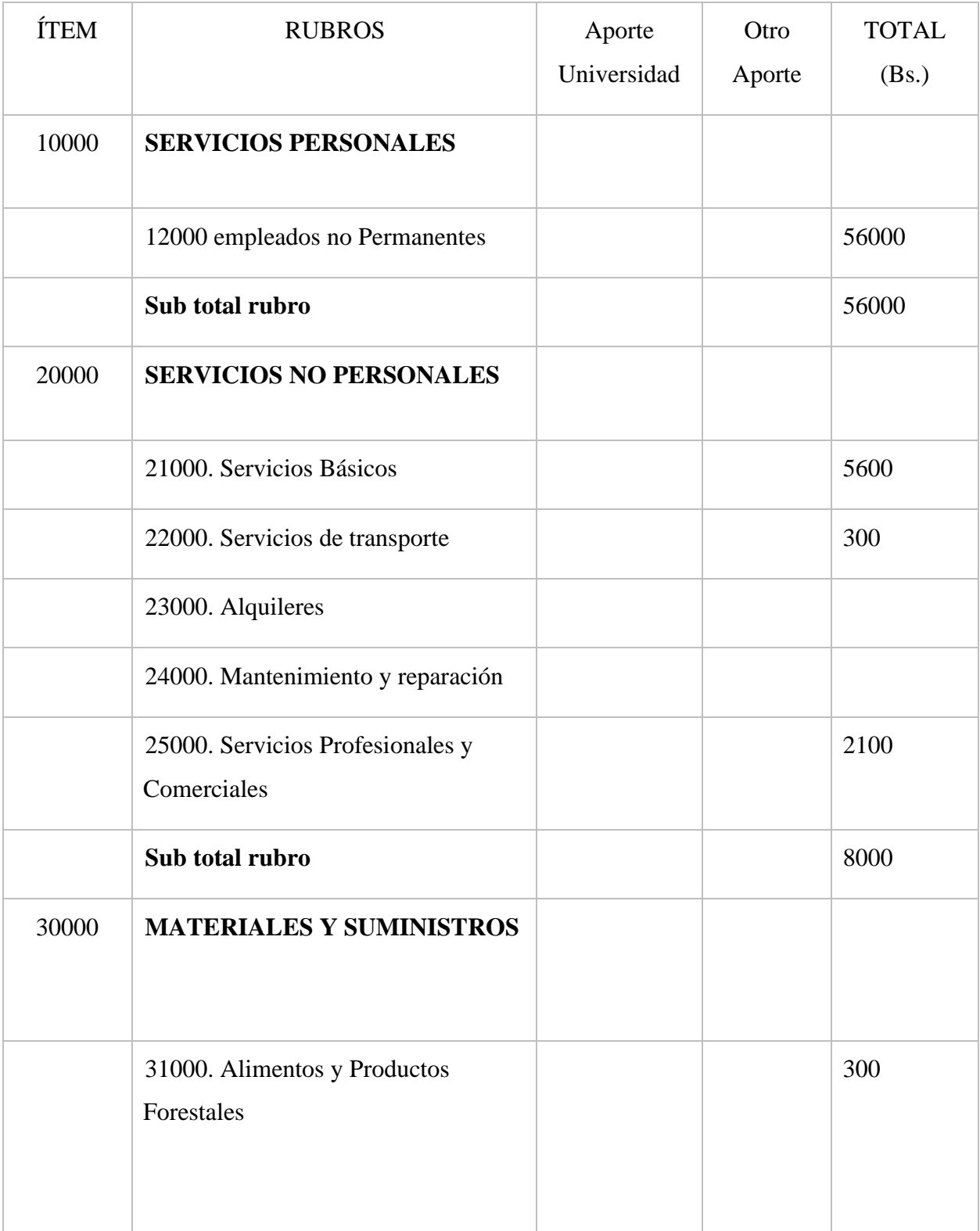

| 32000. Productos de Papel, Cartón e<br>Impresos          |  | 2210  |
|----------------------------------------------------------|--|-------|
| 33000. Textiles y Vestuario.                             |  |       |
| 34000. Productos Químicos,<br>Combustibles y Lubricantes |  |       |
| 39000. Productos Varios.                                 |  |       |
| Sub total rubro                                          |  | 2510  |
| <b>TOTAL</b>                                             |  | 66510 |

*Tabla 5 Presupuesto General*

# **II.3.11Cronograma de Actividades**

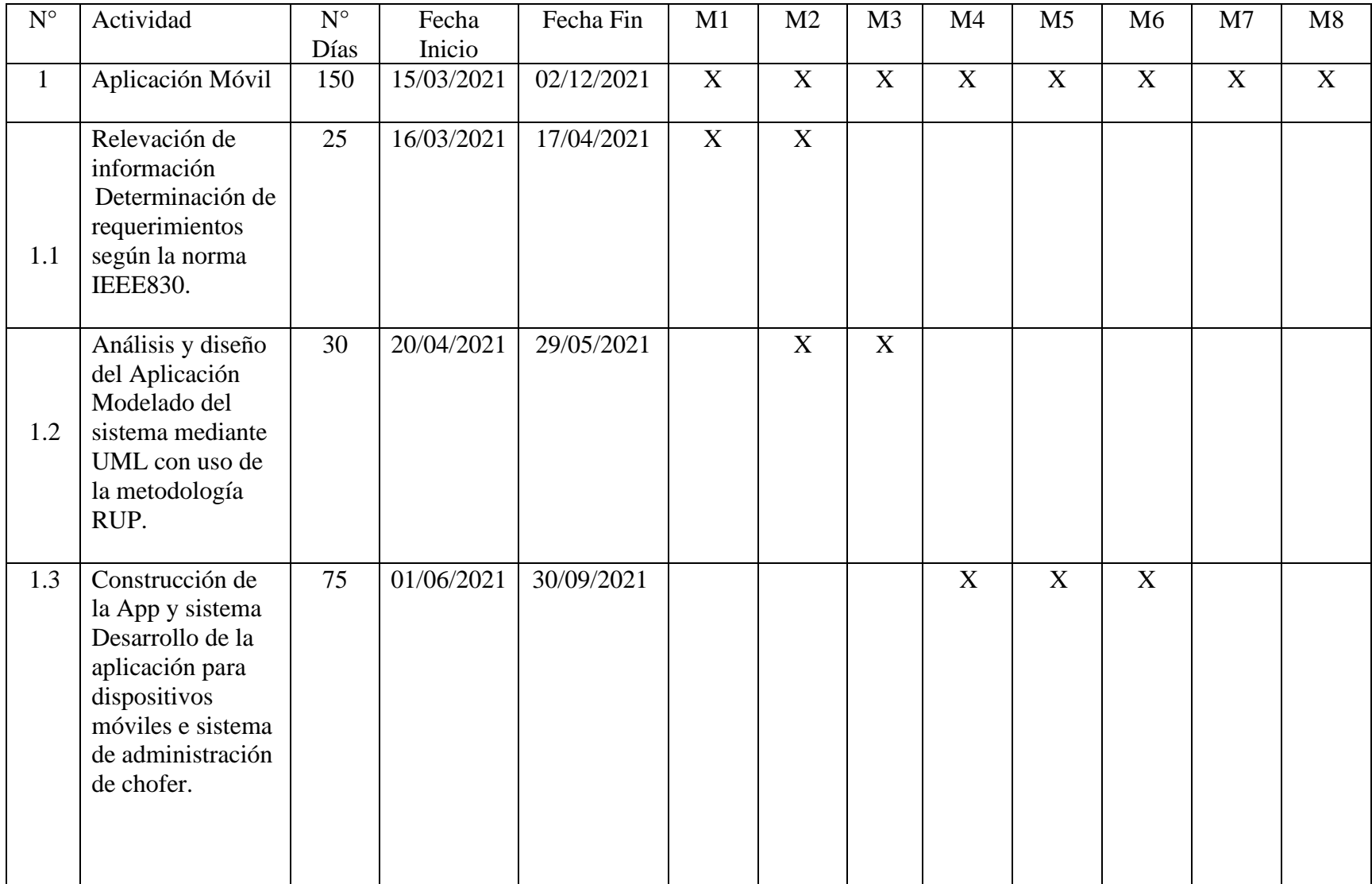

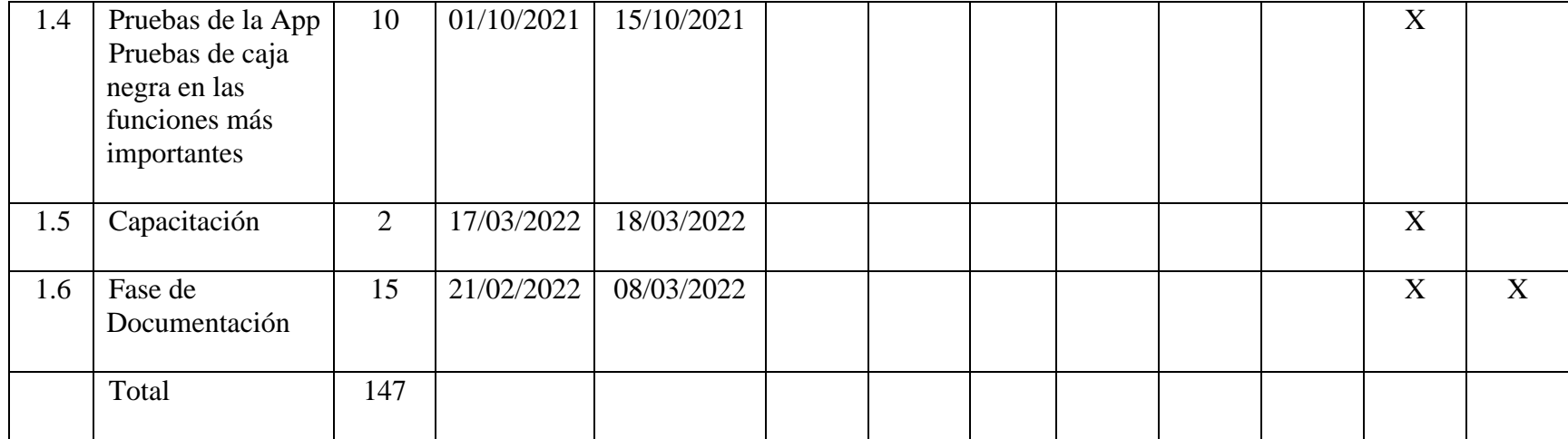

*Tabla 6 Cronograma de actividades*

# **III CAPITULO II. MARCO TEÓRICO**

#### **III.1 Desarrollo De Sistema**

#### **III.1.1 Antecedentes**

El problema actual que con el cual se encuentra los pasajeros son las malas experiencias que han tenido por la inseguridad y mal servicio, los han llevado a buscar diferentes medios de solicitud de un taxi. En Tarija existen diferentes aplicaciones que brindan este servicio como "KTaxi" (KRADAC CIA, 2021), vi móvil (PRONOCU, 2021)

Al realizar una investigación bibliográficamente en repositorios digitales, logre encontrar proyectos a fines al presente tema, con los cuales se pudo generar un soporte en el desarrollo del proyecto propuesto.

En el año 2021 en Ecuador, la autora Macías Lara Richard Alejandro, desarrollo una aplicación móvil que permita buscar médicos cercanos a la ubicación del dispositivo reduciendo el tiempo que se tarda normalmente y mostrando información como calificación, comentarios, precios de consulta, años que tiene ejerciendo su profesión y que permita georreferenciar a la dirección del profesional. De este modo, el estudio se califica como una investigación documental, descriptiva, transversal y aplicada, teniendo un enfoque cuantitativo con un alcance descriptivo experimental.

En el año 2016 en Paraguay, el autor Morillo Cabrera, Kathiuska Janeth, La metodología utilizada parte de los instrumentos ya definidos por la institución como son: reglamentos, procesos, sistemas, formatos que han servido como insumo para que a través de la aplicación del método deductivo-inductivo se haya podido determinar el problema diagnóstico mediante el uso de entrevistas, encuestas y la observación; técnicas que permitieron extraer los datos necesarios para realizar el respectivo análisis estadístico descriptivo y garantizar calidad en los resultados obtenidos para que sirvan de premisas en la propuesta incluida en este trabajo definida como una planificación del sistema de monitoreo mediante GPS de la flota vehicular de la institución encargada del desarrollo territorial de la Provincia.

En 2018 en Bolivia, el autor Adrián Burgos Torrez de la ciudad de Tarija, creo un Sistema de información geográfica de ayuda a usuarios de micros, el cual abarcaba la creación de rutas de los micros, como su paradero en tiempo real a través de un sistema web en el cual el usuario podrá ingresar en cualquier momento desde un navegador web.

#### **III.1.2 Fundamentación teórica**

#### *III.1.2.1 Sindicatos de Taxi*

Es una asociación integrada por choferes en defensa y promoción de sus intereses laborales, ante el empleador con el que están relacionados.

#### *III.1.2.2 Aplicación Móvil*

En la actualidad la tecnología ha ido avanzando a pasos agigantados, facilitando la creación de un sinfín de herramientas que nos ayudan a mejorar nuestras vidas, es aquí donde entran las aplicaciones móviles o app, estas aplicaciones informáticas tienen el fin de realizar uno o varios tipos de tareas, estos pueden ser: informar, entretener, organizar, comunicar, etc. Las apps están diseñadas para poder ser ejecutadas en dispositivos de última generación, como los son: teléfonos inteligentes, Tablet, entre otros dispositivos móviles. (Herazo, 2021).

## *III.1.2.3 Taxis*

Vehículo de servicio público con un conductor (taxista) que se encarga del traslado de personas de un lugar a otro. En la actualidad en la ciudad de Tarija existen dos tipos de taxis:

## **III.1.2.3.1 Taxis Formales**

Son taxis pertenecientes a un sindicato o a una empresa.

### **III.1.2.3.2 Taxis Informales**

Son taxis que no están asociados a ningún sindicatos o empresa de transporte, son personas que utilizan su movilidad para.

#### **III.1.3 Herramientas de construcción y modelado del software**

## *III.1.3.1 Android Studio*

(Android-studio, 2021), Android Studio es el entorno de desarrollo integrado (IDE) oficial para el desarrollo de apps para Android y está basado en IntelliJ IDEA. Además del potente editor de códigos y las herramientas para desarrolladores de IntelliJ, Android Studio ofrece incluso más funciones que aumentan tu productividad cuando desarrollas apps para Android, como las siguientes:

- Un sistema de compilación flexible basado en Gradle.
- Un emulador rápido y cargado de funciones.
- Un entorno unificado donde puedes desarrollar para todos los dispositivos Android.
- Aplicación de cambios para insertar cambios de código y recursos a la app en ejecución sin reiniciarla.
- Integración con GitHub y plantillas de código para ayudarte a compilar funciones de apps comunes y también importar código de muestra.
- Variedad de marcos de trabajo y herramientas de prueba.
- Compatibilidad integrada con Google Cloud Platform, que facilita la integración con Google Cloud Messaging y App Engine.

#### *III.1.3.2 Visual Paradigm*

(Visual-Paradigm, 2021), Visual Paradigm es una herramienta comprensible de diseño y análisis UML, cubriendo el desarrollo de software desde el paso de los requerimientos a través de las etapas del análisis, modelos de diseño, pruebas y mantenimiento. VP es una herramienta multiusuario, basada en Windows, diseñada para ayudar a construir software robusto y fácil de mantener. Ofrece salida de documentación flexible y de alta calidad.

#### *III.1.3.3 Visual Studio Code (VSC)*

Visual Studio Code es un editor de texto plano que fue desarrollado por Microsoft que incluye soporte para una gran cantidad de lenguajes de programación, lo cual convirtió en uno de los editores favoritos por la comunidad de desarrolladores.

Se caracteriza por su gran velocidad en la depuración, control integrado de Git, resaltado de sintaxis, finalización inteligente de código, fragmentos y refactorización de código. También es personalizable, por lo que los usuarios pueden cambiar el tema del editor, los atajos de teclado y las preferencias.

Esta herramienta fue utilizada para realizar la programación de la aplicación web utilizando el frameworks Vue y sus distintas librerías, con lo cual se facilitó el trabajo de diseño y programación.

#### **III.1.4 Tecnologías para el desarrollo de componentes**

#### *III.1.4.1 Flutter*

Flutter es un SDK desarrollado por Google para crear aplicaciones móviles tanto para Android como para iOS (Apple). Fue desarrollado como un software para uso interno dentro de la compañía, pero vieron el potencial que tenía y decidieron lanzarlo como proyecto de código libre. Actualmente es uno de los proyectos de desarrollo de aplicaciones móviles que más está

creciendo. Además, desde la última versión estable, también es posible realizar aplicaciones Web y de escritorio para Windows y Mac. (Flutter, 2021)

#### *III.1.4.2 Dark*

Dart es un lenguaje open source desarrollado en Google con el objetivo de permitir a los desarrolladores utilizar un lenguaje orientado a objetos y con análisis estático de tipo. Desde la primera versión estable en 2011, Dart ha cambiado bastante, tanto en el lenguaje en sí como en sus objetivos principales. Con la versión 2.0, el sistema de tipo de Dart pasó de opcional a estático, y desde su llegada, Flutter (explicamos qué es más adelante) se ha convertido en el principal objetivo del lenguaje. (Victor-Diví, 2021).

#### *III.1.4.3 Firebase*

Firebase es una plataforma de Google que te permite desarrollar aplicaciones web y móviles de forma rápida, sencilla y sin lenguaje de programación del lado del servidor (BaaS, Backend-as-a-service). (Firebase, 2021) Firebase permite a los desarrolladores centrarse en crear fantásticas experiencias de usuario sin tener que preocuparse por la administración de servidores, las bases de datos o las APIs. Esta plataforma ofrece diferentes productos integrados (analytics, bases de datos, autenticación, almacenamiento, hosting, informe de fallos, AdMob, etc.) que pueden ser utilizados por las aplicaciones desarrolladas, de los cuales nuestra aplicación utiliza:

#### • **Firebase Authentication**

Este módulo facilita la creación de un sistema de autenticación seguro, a la vez que mejora la experiencia de incorporación y acceso para los usuarios finales. Para ello, proporciona una solución de identidad de extremo a extremo, mediante servicios de backend, SDK fáciles de usar y bibliotecas de UI (User Interface, Interfaz de Usuario) ya elaboradas para autenticar a los

usuarios y, además, admite la autenticación mediante correo/contraseñas, números de teléfono y proveedores de identidad federados populares, como Google, Facebook y Twitter.

#### • **Firestore Database**

Firestore es una base de datos NoSQL orientada a documentos. A diferencia de una base de datos SQL, no hay tablas ni filas. en su lugar, almacenas los datos en documentos, que se organizan en colecciones. Cada documento contiene un conjunto de pares clave-valor.

#### • **Firebase Storage**

Cloud Storage para Firebase es un servicio de almacenamiento de objetos potente y simple que permite subir y compartir contenido generado por los usuarios, como imágenes y vídeos, integrando así contenido multimedia en las apps. Los datos se almacenan en un depósito de Google Cloud Storage, una solución de almacenamiento de objetos a escala de exabytes con alta disponibilidad y redundancia global. Además, los SDK de Firebase para Cloud Storage agregan la seguridad de Google a las operaciones de carga y descarga de archivos para las apps de Firebase, sin importar la calidad de la red. En relación con Firebase Storage también se utiliza FirebaseUI que es una librería open source para Android que nos permite conectar de forma fácil y rápida los elementos comunes de la UI con la API de Firebase.

#### *III.1.4.4 Vue*

Vue.js es un frameworks progresivo JavaScript para crear interfaces de usuario o en otras palabras, se trata de una «capa» añadida a JavaScript formada por herramientas, convenciones de trabajo y un lenguaje particular que nos permite crear aplicaciones de forma rápida, agradable, sencilla y muy práctica.

#### *III.1.4.5 Google Maps API*

El servidor de aplicaciones de mapas de Google nos permite utilizar su funcionalidad mediante APIs para Android que están disponibles a través de los servicios de Google Play, de modo que las apps puedan conocer la ubicación, incluir mapas y sus datos, encontrar sitios cercanos relevantes, etc. (Google-Map, 2021).

#### • **Google Maps Android API**

Esta API permite agregar mapas basados en datos de Google Maps a las apps. Para ello, la API administra de forma automática el acceso a servidores, descargas de datos, visualización de 3. Implementación 57 mapas y respuesta a gestos de mapas de Google Maps. También ofrece métodos para agregar marcadores, polígonos y superposiciones a un mapa básico, y para cambiar la vista del usuario de modo que se muestre un área del mapa en particular.

#### • **Google Place API for Android**

Este API obtiene información de los places o sitios almacenados en la base de datos de Google Maps y Google+ Local, permitiéndonos utilizar: un seleccionador de places que permite que los usuarios puedan elegir un conjunto de sitios cercanos que se muestren en un mapa, el autocompletado de sitios que nos predice el nombre o la dirección de un sitio mientras se escribe y los detalles de un sitio pudiendo recuperar información sobre millones de ubicaciones.

#### *III.1.4.6 Herramientas SDK*

Los SDK están diseñados para usarse en plataformas o lenguajes específicas de programación. En consecuencia, se necesitará un kit de herramientas del SDK de Android para crear una aplicación de Android. Se necesita un SDK de iOS para crear una aplicación de iOS. Por lo tanto, tendrá que identificar el SDK adecuado a la plataforma o lenguaje de programación.

#### **III.1.5 Plan de Desarrollo**

#### *III.1.5.1 Introducción*

El desarrollo de este Software se basará en requerimientos solicitados por el cliente como proyecto de Taller III de la carrera de Ingeniería Informática de la Facultad de Ciencias y Tecnología de la Universidad Autónoma Juan Misael Saracho como practica final. Este documento tendrá una visión global del proyecto en sus diferentes etapas o fases durante su desarrollo.

El proyecto ofertado por mi persona, Einar Fuentes Mollo como universitario de esta universidad se basará en la metodología de SCRUM con el fin de proceder al cumplimiento del requisito de aprobación de la materia. Es importante destacar el uso de UML para la realización de un documento para dar más detalles sobre la elaboración de la aplicación.

#### *III.1.5.2 Propósito*

El propósito del Plan de Desarrollo de Software es proporcionar la información necesaria para controlar el avance del proyecto. En el cual describe el enfoque desarrollo de software que brindara la información del cumplimiento de diferentes soluciones de los problemas encontrados a través del software desarrollado.

#### *III.1.5.3 Objetivos*

#### **III.1.5.3.1 Objetivo General**

• Mejorar el servicio de taxis seguro "Sindicato 15 de abril" de la ciudad de Tarija a través del Tic.

#### **III.1.5.3.2 Objetivo Especifico**

- Desarrollo de una app para dispositivos móviles (Android e IOS) que brinde interactuar al chofer con el pasajero.
- Desarrollar un Sistema Informático para la Gestión Administrativa de choferes.

• Capacitar a los socios del sindicato 15 de abril para el manejo más adecuado de la app.

# *III.1.5.4 Resumen*

La aplicación móvil favorecerá a los taxistas en el transcurso de sus trabajos.

# *III.1.5.5 Suposiciones y restricciones*

# **III.1.5.5.1 Suposiciones**

- La aplicación Cuenta con la documentación para la integración de las interfaces externas a usar.
- La aplicación no estará vinculada con aplicaciones externas a la misma.

# **III.1.5.5.2 Restricciones**

- La aplicación móvil solo funcionara con dispositivos Android e IOS.
- Para que tenga una buena función la aplicación móvil deberá tener acceso a internet en todo momento.
- En caso de que no haya conexión con la aplicación móvil, las funciones de la aplicación estarán limitadas a solo información de rutas de calles.

# *III.1.5.6 Glosario*

**API**: Interfaz de Programación de Aplicaciones.

**BD**: Base de Datos

**APP**: Un programa que puede ser instalado en un dispositivo móvil para que el usuario realice distintos tipos de tareas.

**PANTALLA O INTERFAZ**: Es la ventana grafica con la cual el usuario interactúa.

**DISPOSITIVO MÓVIL:** Dispositivo móvil electrónico inalámbrico, con capacidades

de procesamiento y conexión a internet.

**SCRUM:** Marco de trabajo para desarrollar software.

**GOOGLE SERVICE:** Servicios informáticos otorgados por la empresa Google.

**FIRESTORE:** Permite ejecutar transacciones ACID complejas en los datos de tus documentos, lo que te ofrece una mayor flexibilidad a la hora de estructurarlos.

**Usuario:** Hace referencia tanto a chofer como a Pasajero.

#### **III.1.6 Organizador del Proyecto**

Participantes del proyecto El encargado de cada rol es la estudiante Einar Fuentes Mollo.

#### *III.1.6.1 Director*

Encargado de conducción del proyecto informático desde el inicio, hasta el lanzamiento final.

#### *III.1.6.2 Analista*

 Tiene conocimiento de los paradigmas de ingeniería de software, capaz de dar solución a los problemas que presenta.

## *III.1.6.3 Diseñador*

Conocimiento profundo en lo que es el desarrollo de diseñar la interface de la aplicación Android y configuración.

#### *III.1.6.4 Programador*

Conocimiento en el área de programación dominio del lenguaje utilizado para el desarrollo de la aplicación móvil.

### *III.1.6.5 Tester*

Conocimiento en los distintos tipos de pruebas estándares de calidad, encargado de probar la aplicación móvil.

# **IV CAPITULO III: COMPONENTES**

# **IV.1 Modelo De casos de Uso**

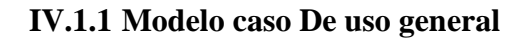

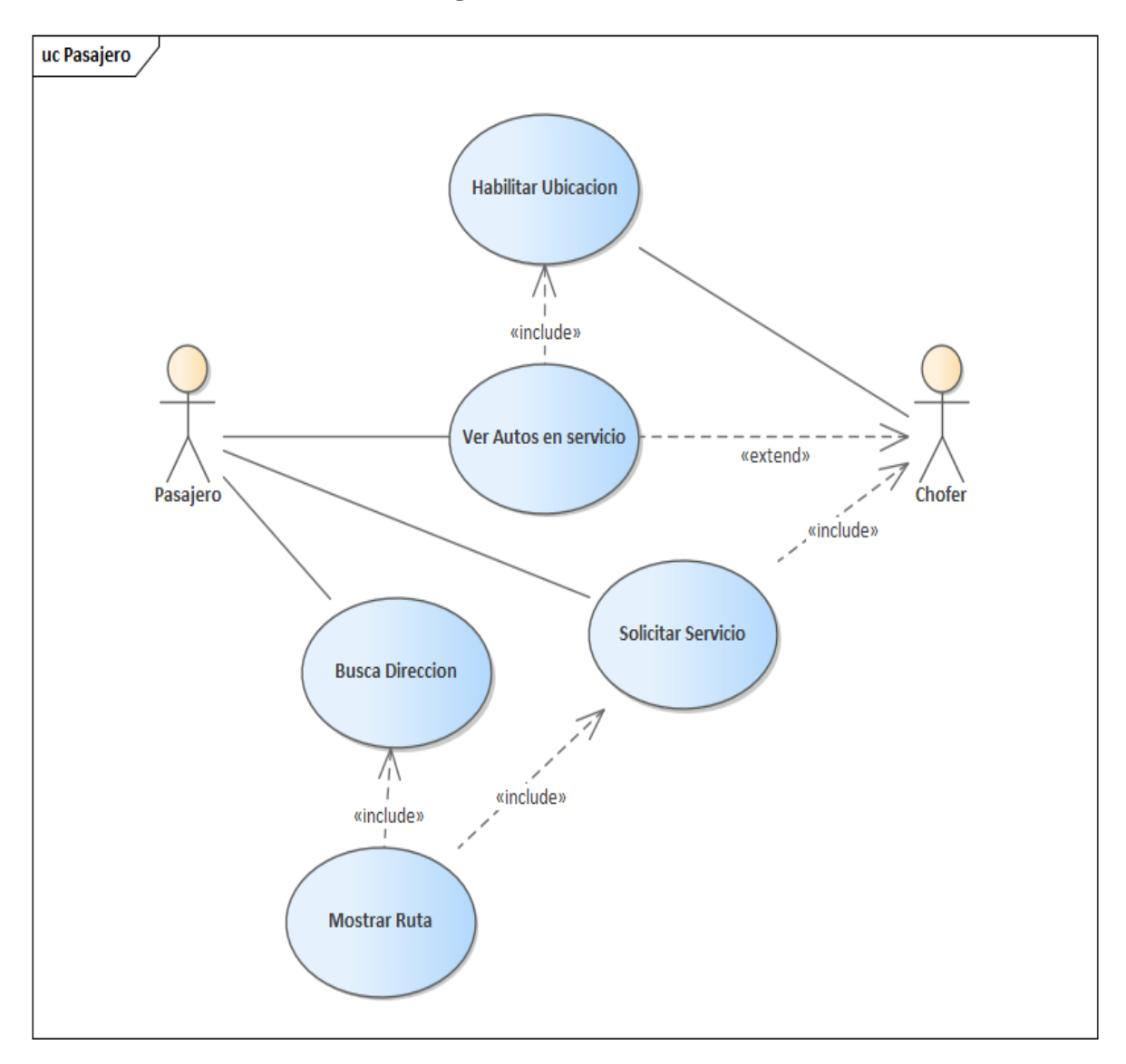

*Figura 3 Caso De Uso General*

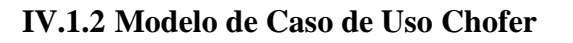

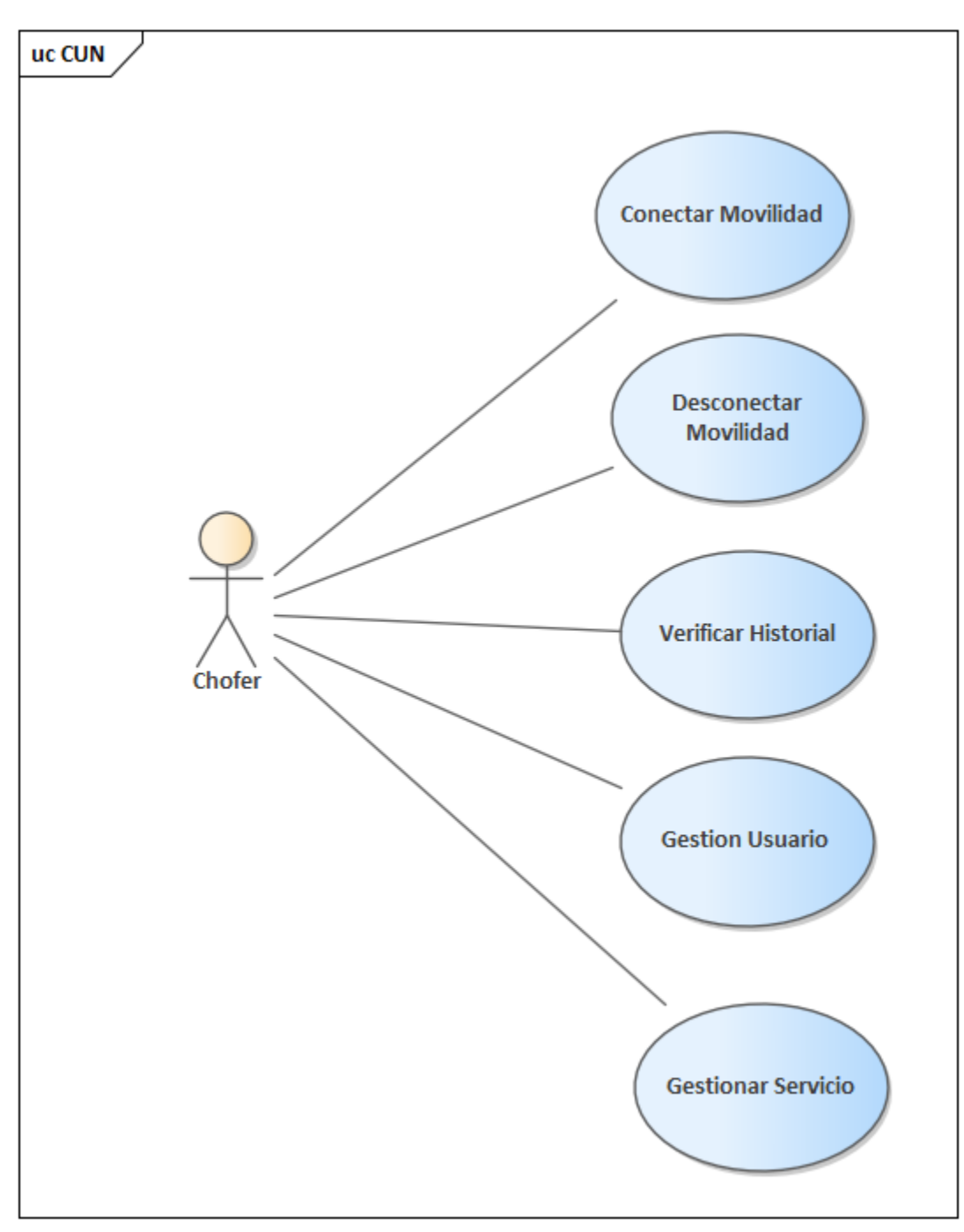

*Figura 4 Caso de uso Chofer*

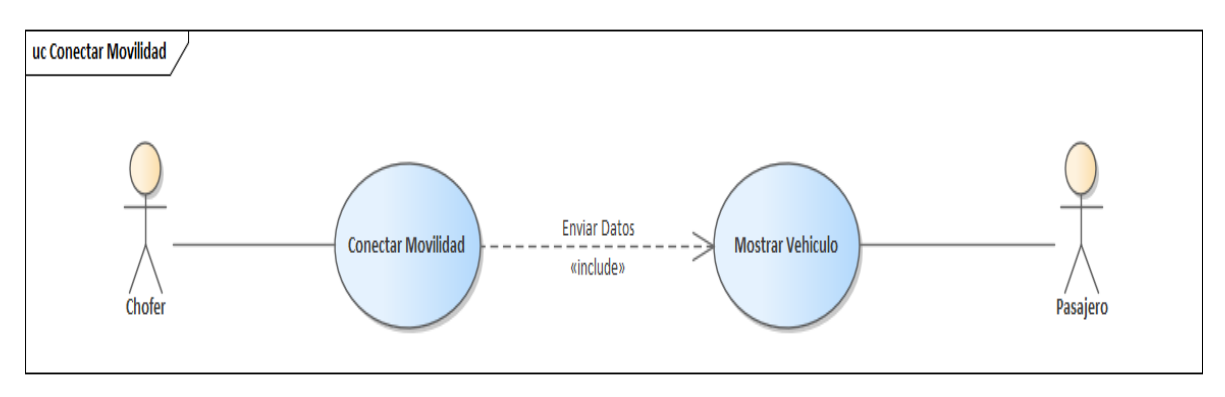

*Figura 5 Caso de Uso Conectar Movilidad*

*IV.1.2.2 Desconectar Movilidad*

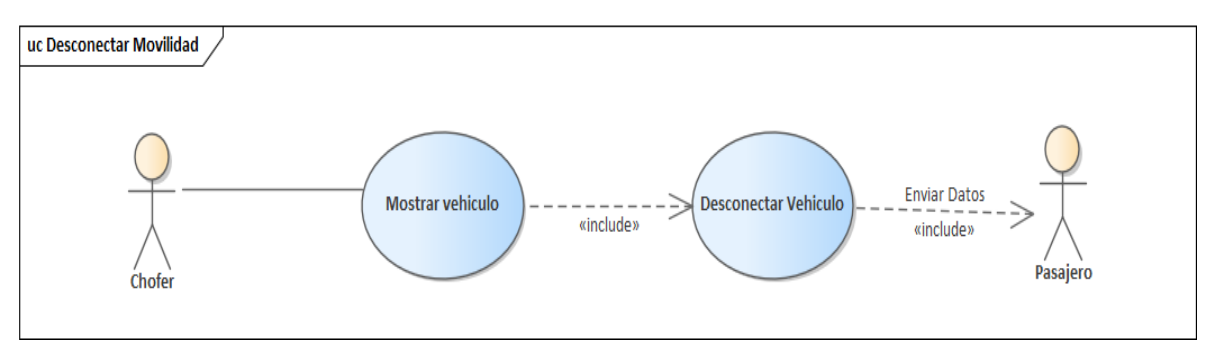

*Figura 6 Caso de Uso Desconectar Movilidad*

*IV.1.2.3 Gestionar Historial*

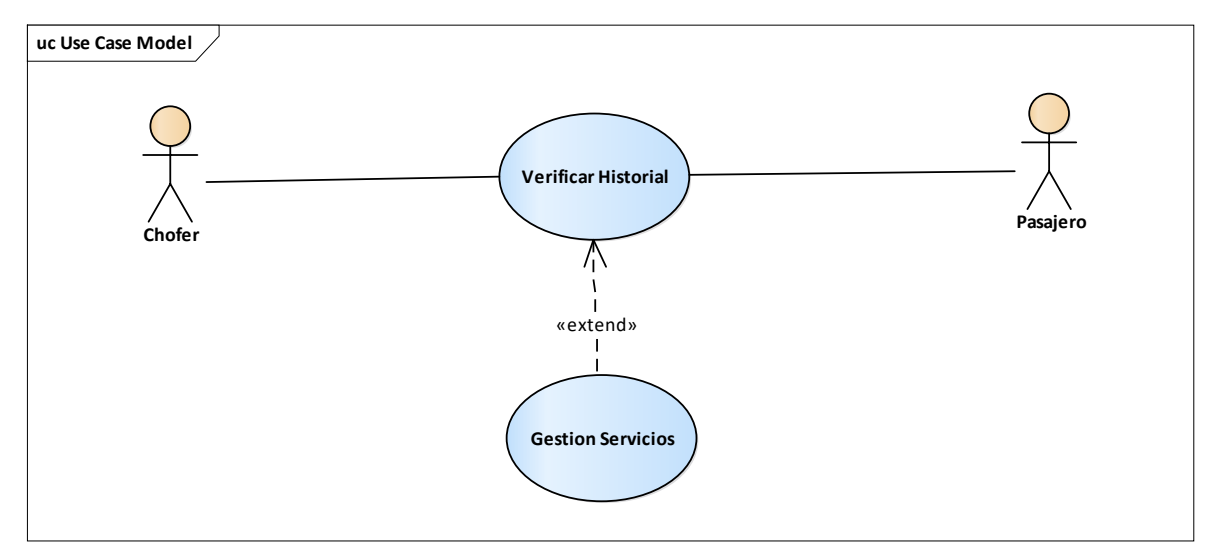

*Figura 7 Caso de Uso Gestionar Historial Servicio*

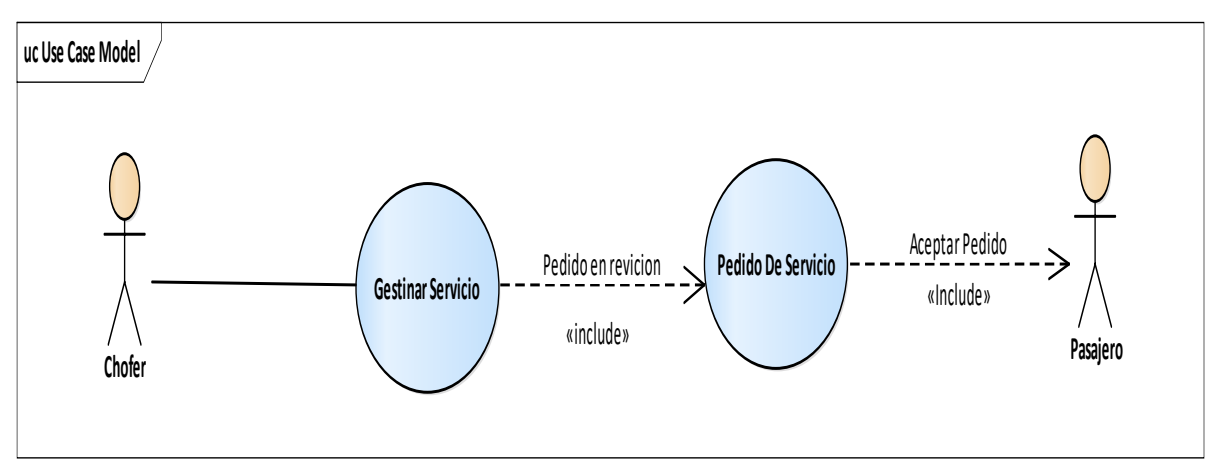

*Figura 8 Caso de Uso Modificar Usuario*

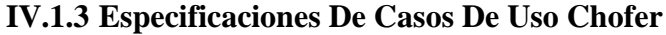

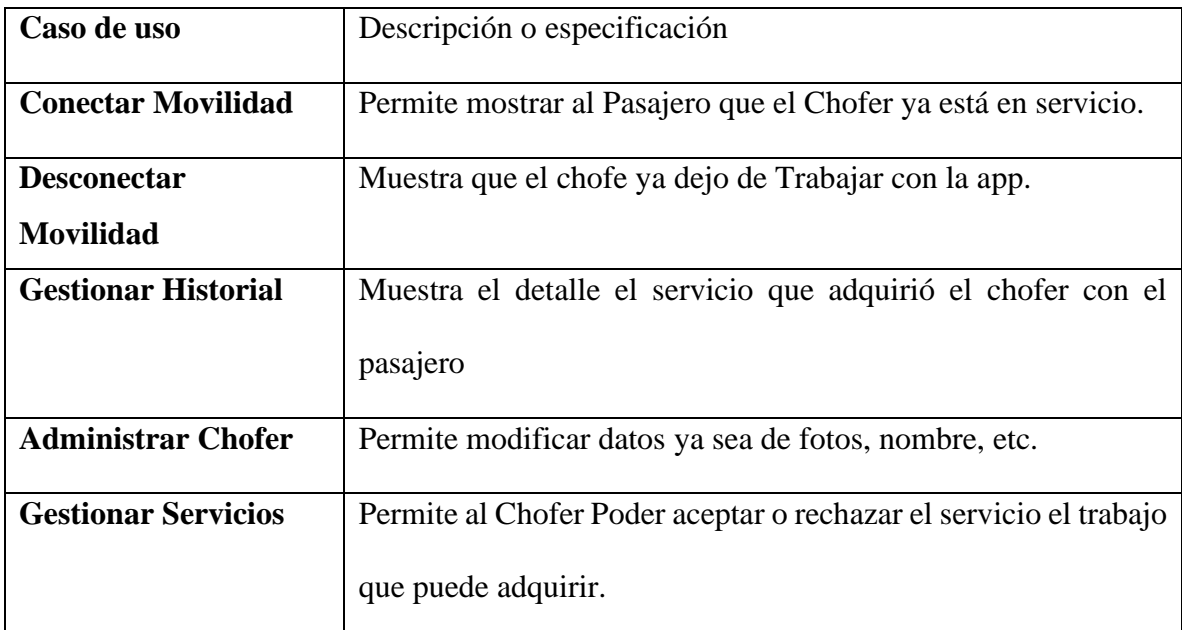

*Tabla 7 Casos de Uso Chofer*

| Caso de uso         | Conectar Movilidad                                                                                                    |
|---------------------|----------------------------------------------------------------------------------------------------|
| <b>Actores</b>      | Chofer                                                                                                    |
| Objetivo            | Mostrar al pasajero que la movilidad está en servicio.                                                                                                    |
| Precondición        | El Chofer debe estar conectado a internet y debe tener prendido su GPS de<br>su teléfono.                                                                                  |
| <b>Flujo Normal</b> | Al momento de conectarse el mapa localizara la movilidad del vehículo en<br>tiempo real mostrando en el mapa del pasajero que está disponible para<br>brindar el servicio. |
| Post condición      | Cuando se conecta los pasajeros podrán visualizar la movilidad en curso en<br>tiempo real.                                                                                 |
| <b>Excepciones</b>  | En caso de que no se pueda conectar debe verificar que cumpla con las<br>condiciones antes dichas.                                                                         |

*Tabla 8 Especificaciones de caso de uso Conectar Movilidad*

| Caso de uso         | Desconectar Movilidad                                                                                                    |
|---------------------|----------------------------------------------------------------------------------------------------|
| <b>Actores</b>      | Chofer                                                                                                    |
| Objetivo            | Dejará de mostrar al pasajero que la movilidad está en servicio.                                                                          |
| Precondición        | El Chofer debe estar brindando su servicio por medio de la app.                                                                           |
| <b>Flujo Normal</b> | Al momento de conectarse el mapa localizara la movilidad del vehículo y<br>cuando se desconecte dejara de mostrar la movilidad de la app. |
| Post condición      | Al desconectarse solo podrá cambiará el botón para cuando quiere volver a<br>conectarse.                                                  |
| <b>Excepciones</b>  | En caso de que no se pueda desconectar debe verificar que cumpla con las<br>condiciones antes dichas.                                     |

*Tabla 9 Especificaciones de Caso de Uso-Desconectar Movilidad*

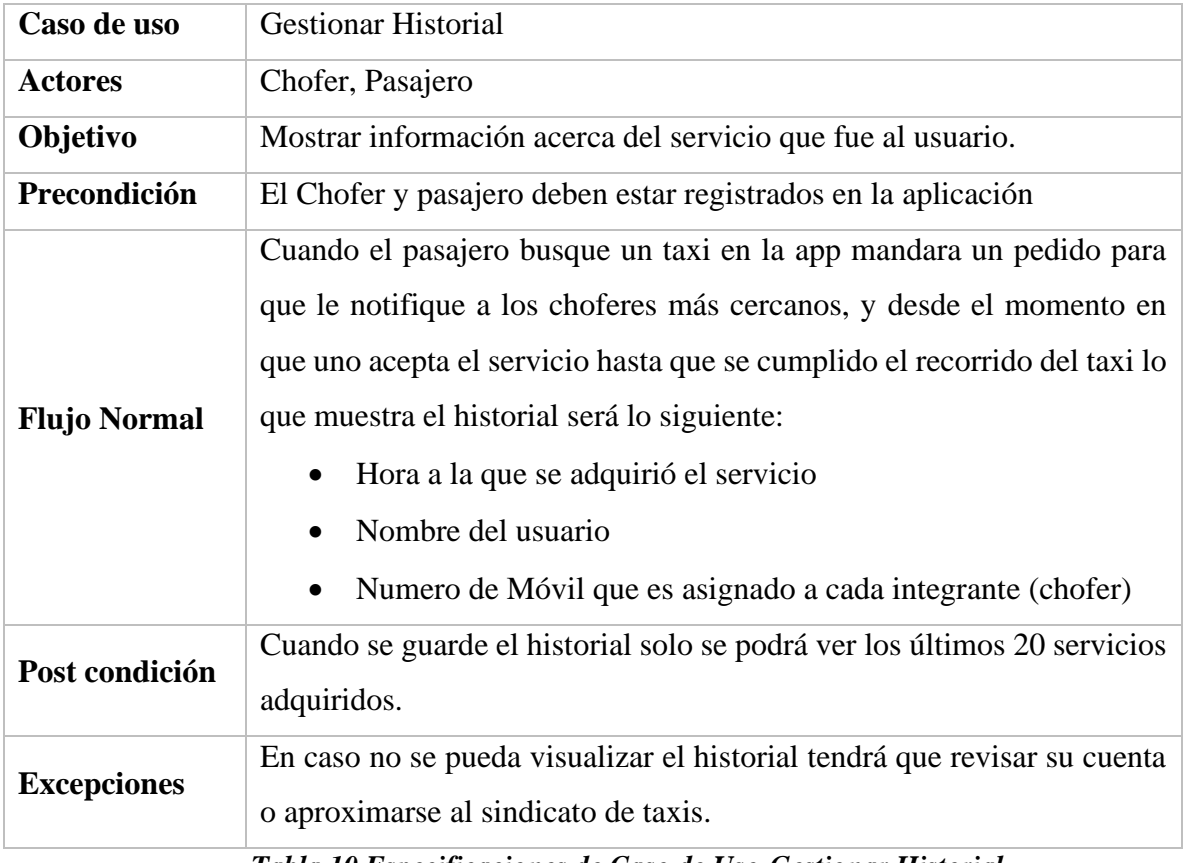

*Tabla 10 Especificaciones de Caso de Uso-Gestionar Historial*

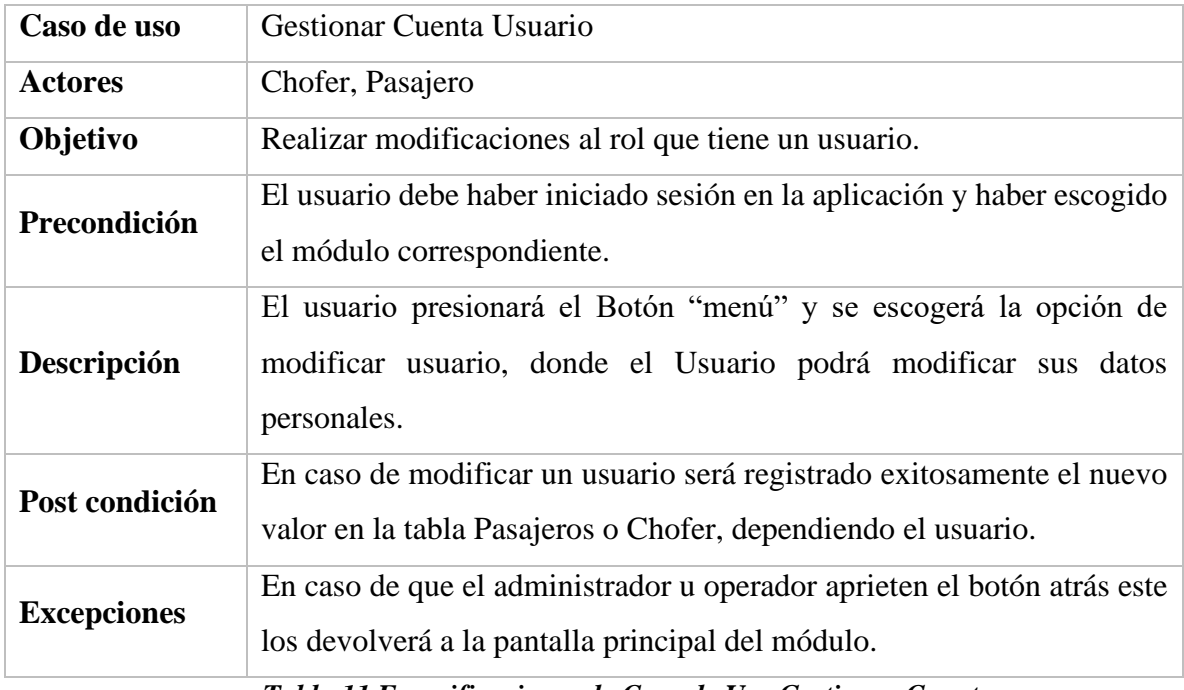

*Tabla 11 Especificaciones de Caso de Uso Gestionar Cuenta*

# **IV.1.4 Modelo Caso de Uso Pasajero**

# *IV.1.4.1 Registrar pasajero*

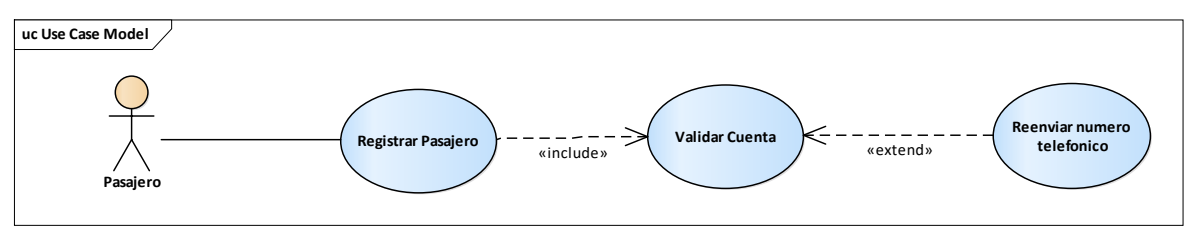

*Figura 9 Registrar pasajero*

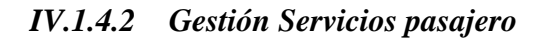

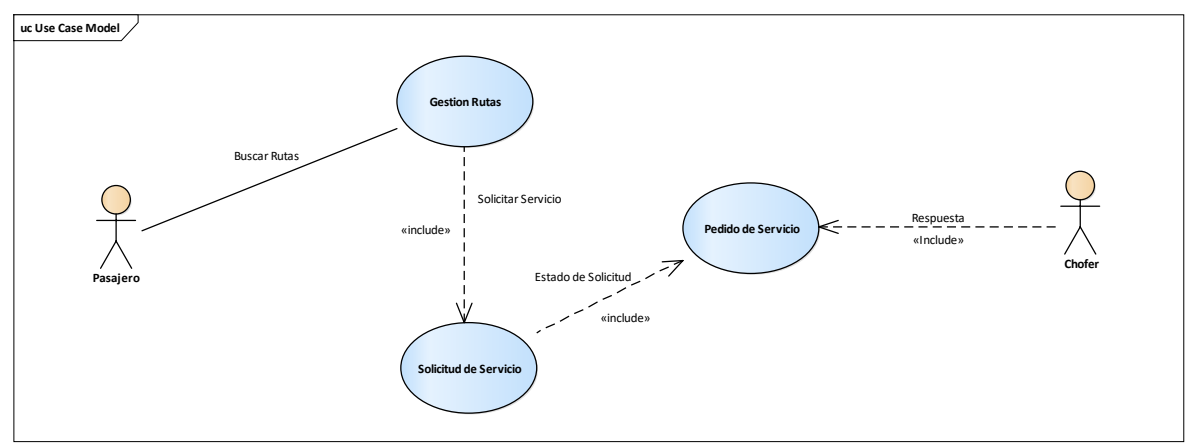

*Figura 10 Modelo Caso de Uso Servicios pasajero*

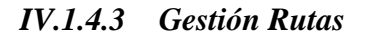

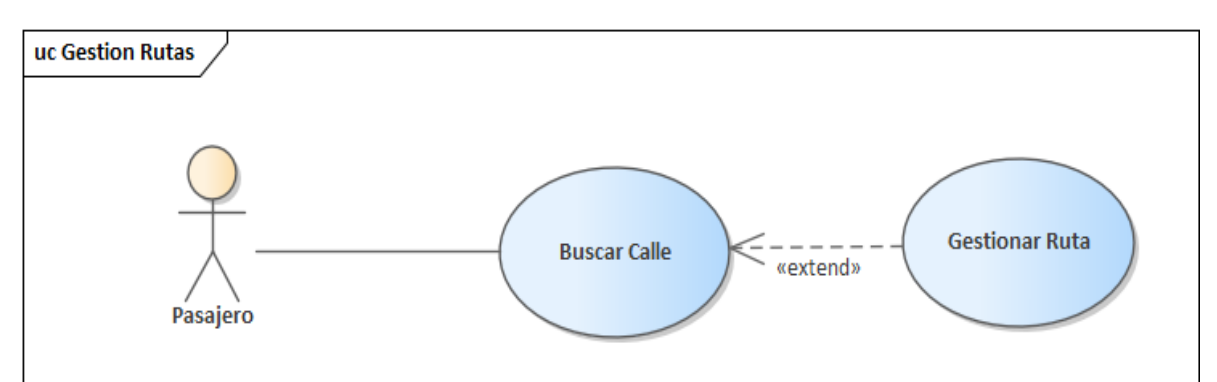

*Figura 11 Modelo Caso de Uso Buscar Calle*
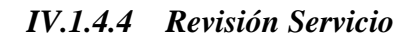

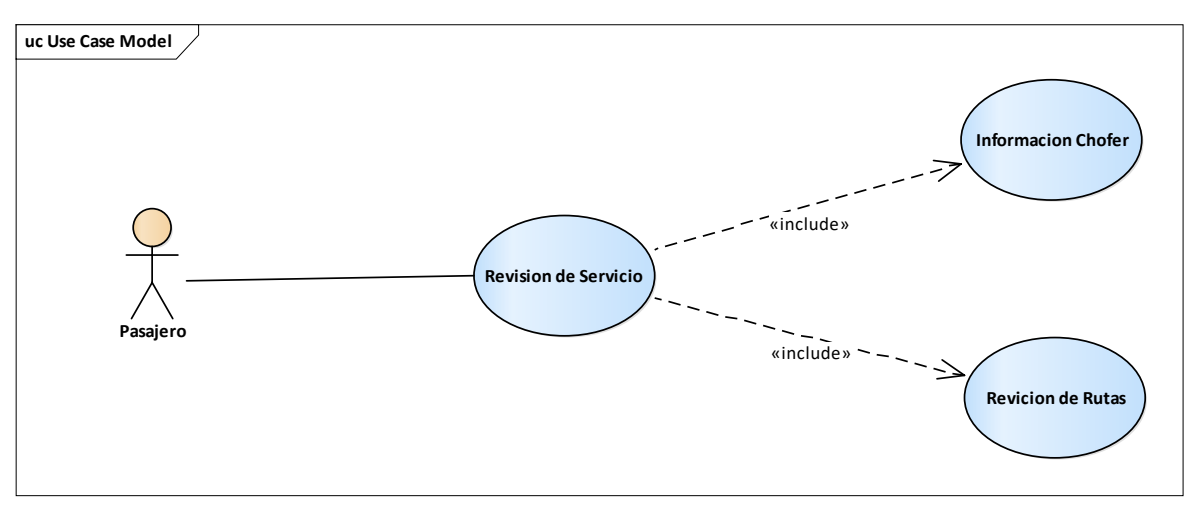

*Figura 12 Modelo Caso de Uso Revisión de Pedido*

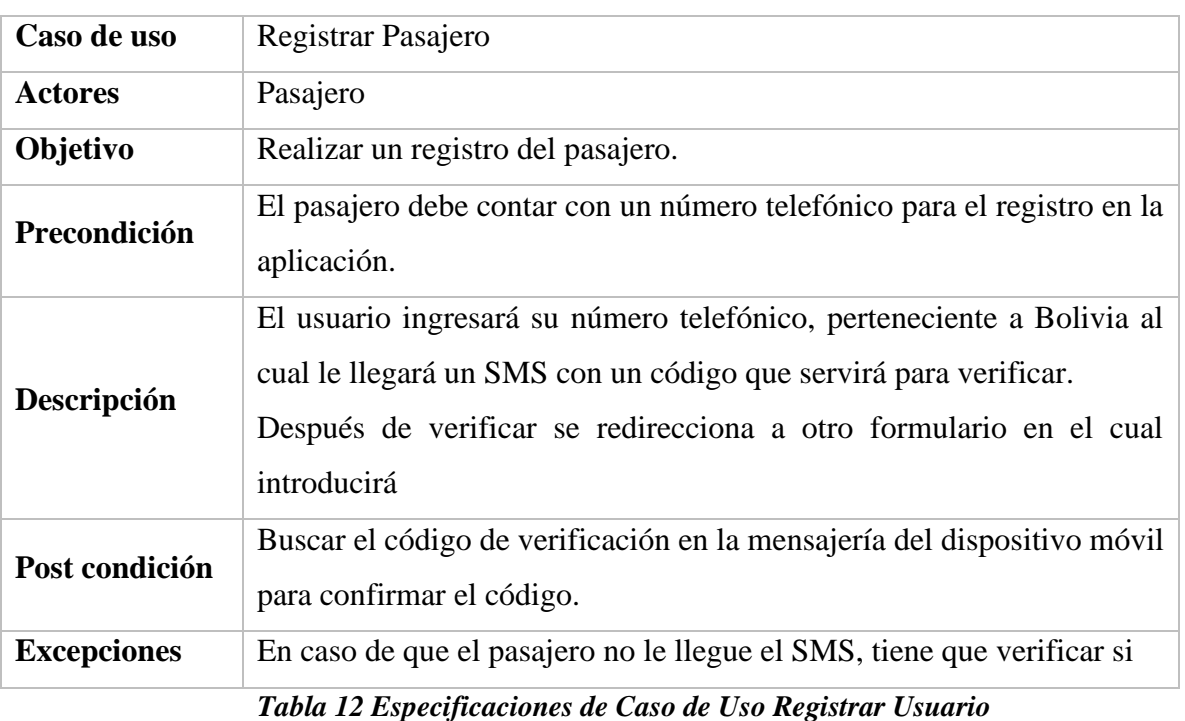

### **IV.1.5 Especificaciones De Casos De Uso Pasajero**

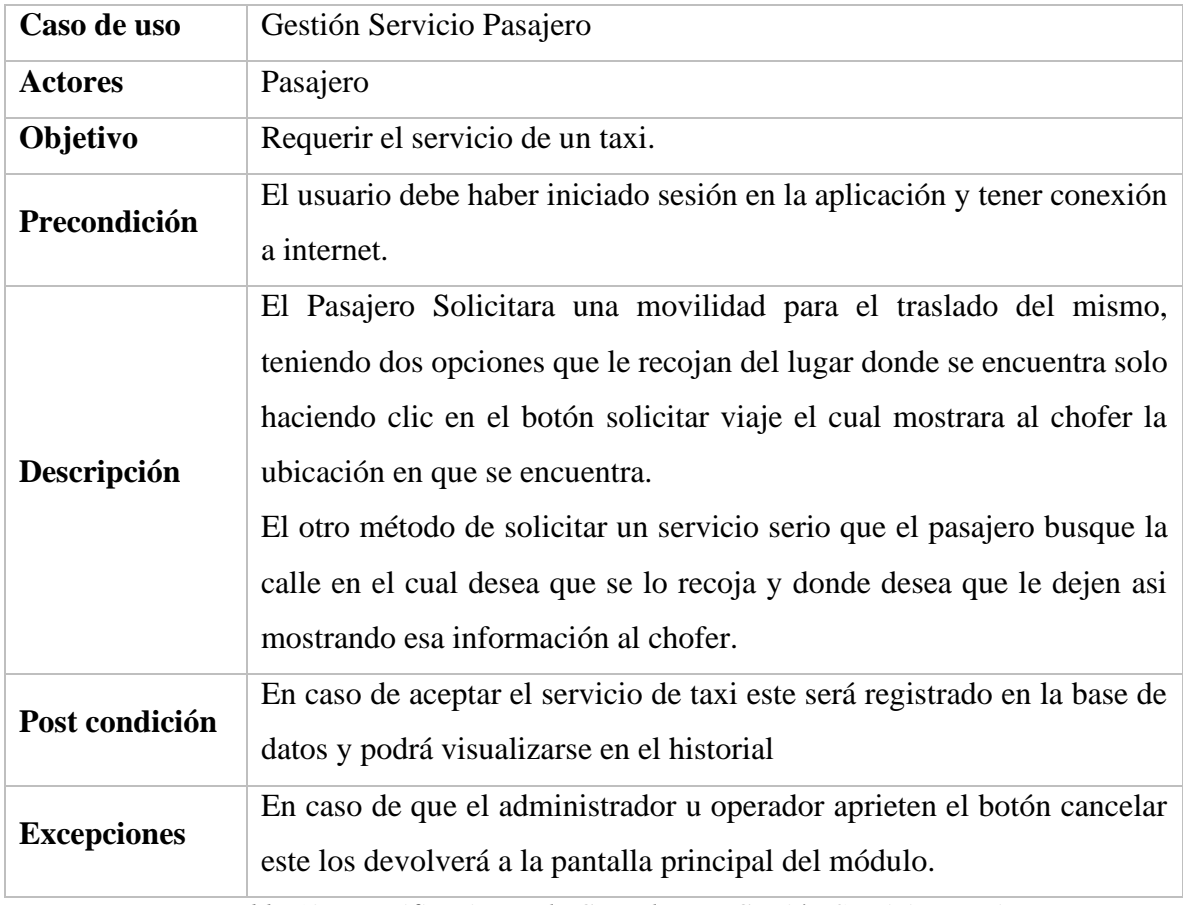

*Tabla 13 Especificaciones de Caso de Uso Gestión Servicio Pasajero*

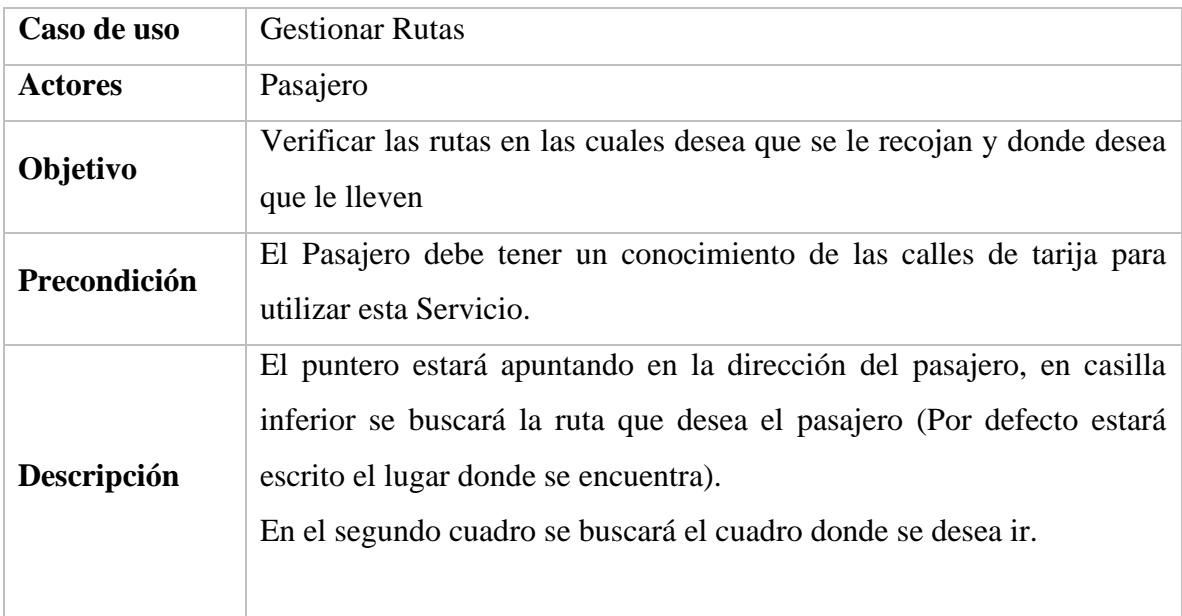

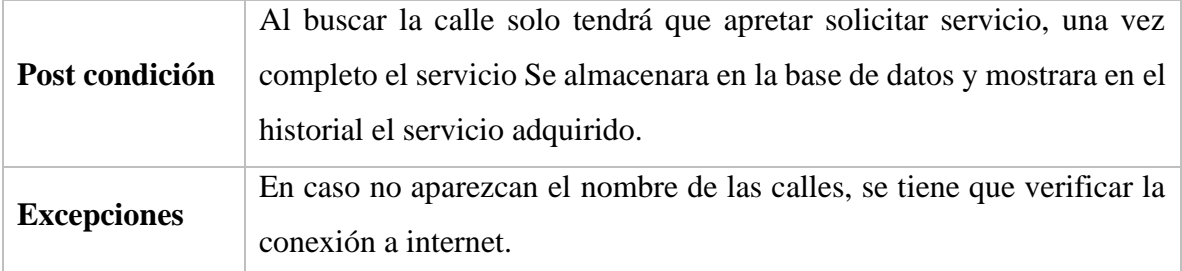

| Caso de uso        | Revisión Servicio                                                                                                    |
|--------------------|----------------------------------------------------------------------------------------------------|
| <b>Actores</b>     | Pasajero                                                                                                    |
| Objetivo           | Realizar un seguimiento al servicio adquirido con la aplicación.                                                                                              |
| Precondición       | El Pasajero deben haber iniciado sesión en la aplicación y haber<br>realizado el pedido de un taxi.                                                           |
| Descripción        | Una vez adquirida el servicio de taxi el pasajero podrá visualizar datos<br>ya sea del chofer, como de los caminos por el cual se dirigiendo a su<br>destino. |
| Post condición     | La app notificara al pasajero una vez llegando a su destino.                                                                                                  |
| <b>Excepciones</b> | En caso de que el administrador u operador aprieten el botón Atrás este<br>los devolverá a la pantalla principal de la aplicación.                            |

*Tabla 14 Especificaciones de Caso de Uso Gestionar Ruta*

*Tabla 15 Especificaciones de Caso de Uso Revisión de servicio*

### **IV.2 Diagrama de Secuencia**

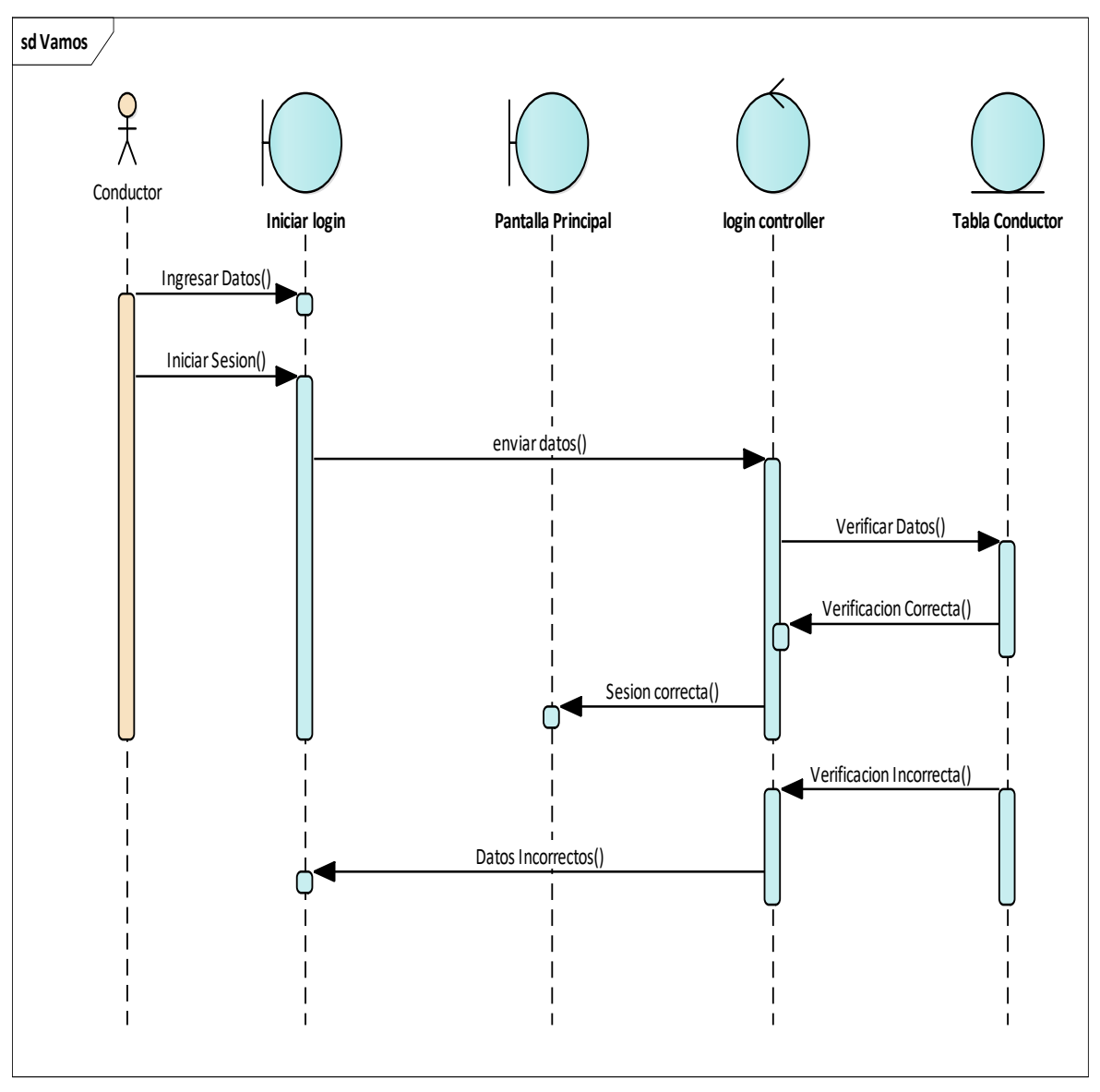

#### **IV.2.1 Diagrama de Secuencia Autenticación Conductor**

*Figura 13 Diagrama de secuencia autenticacion conductor*

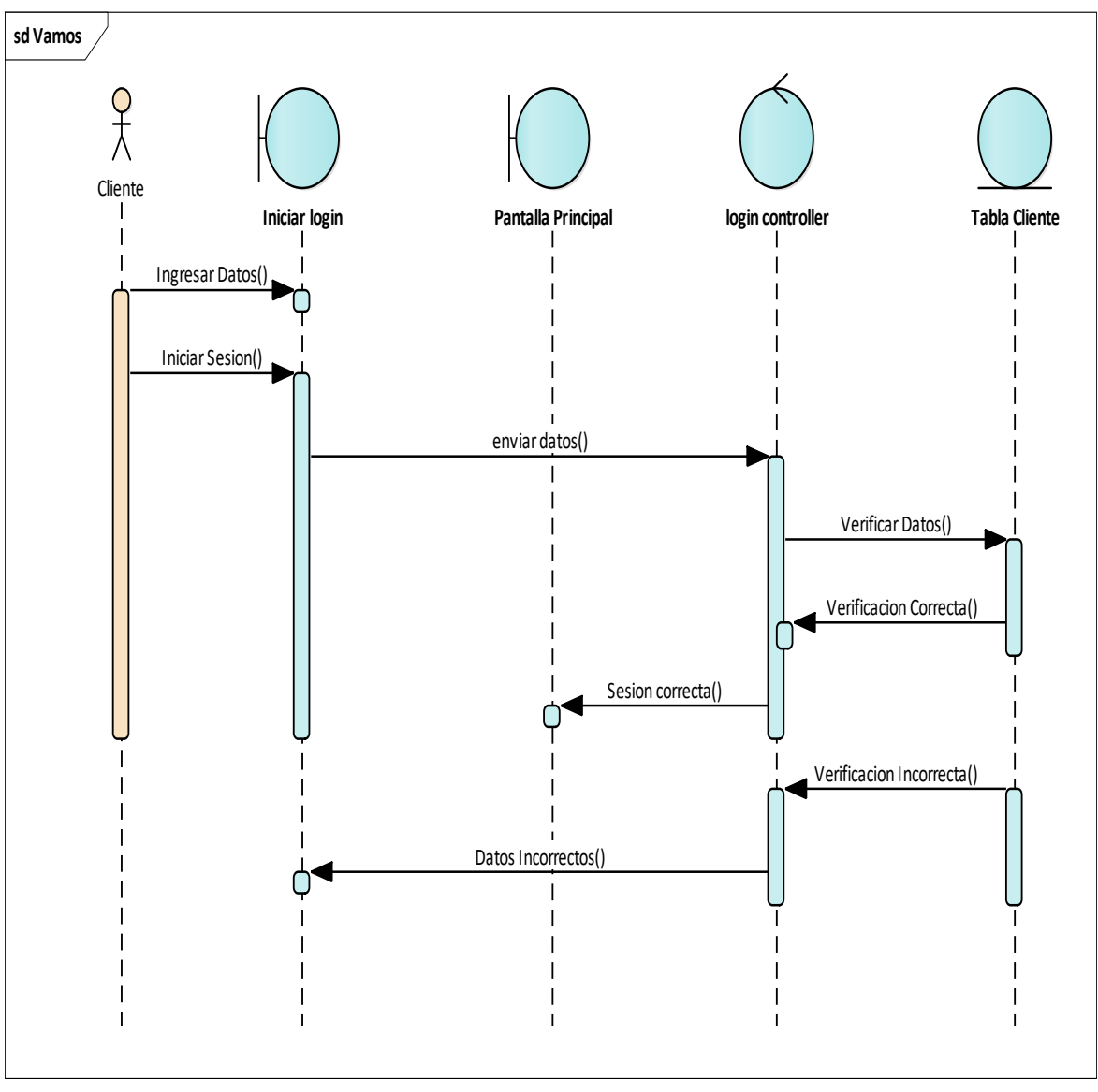

**IV.2.2 Diagrama de secuencia autenticación Cliente**

*Figura 14 Diagrama de secuencia autenticacion Cliente* 

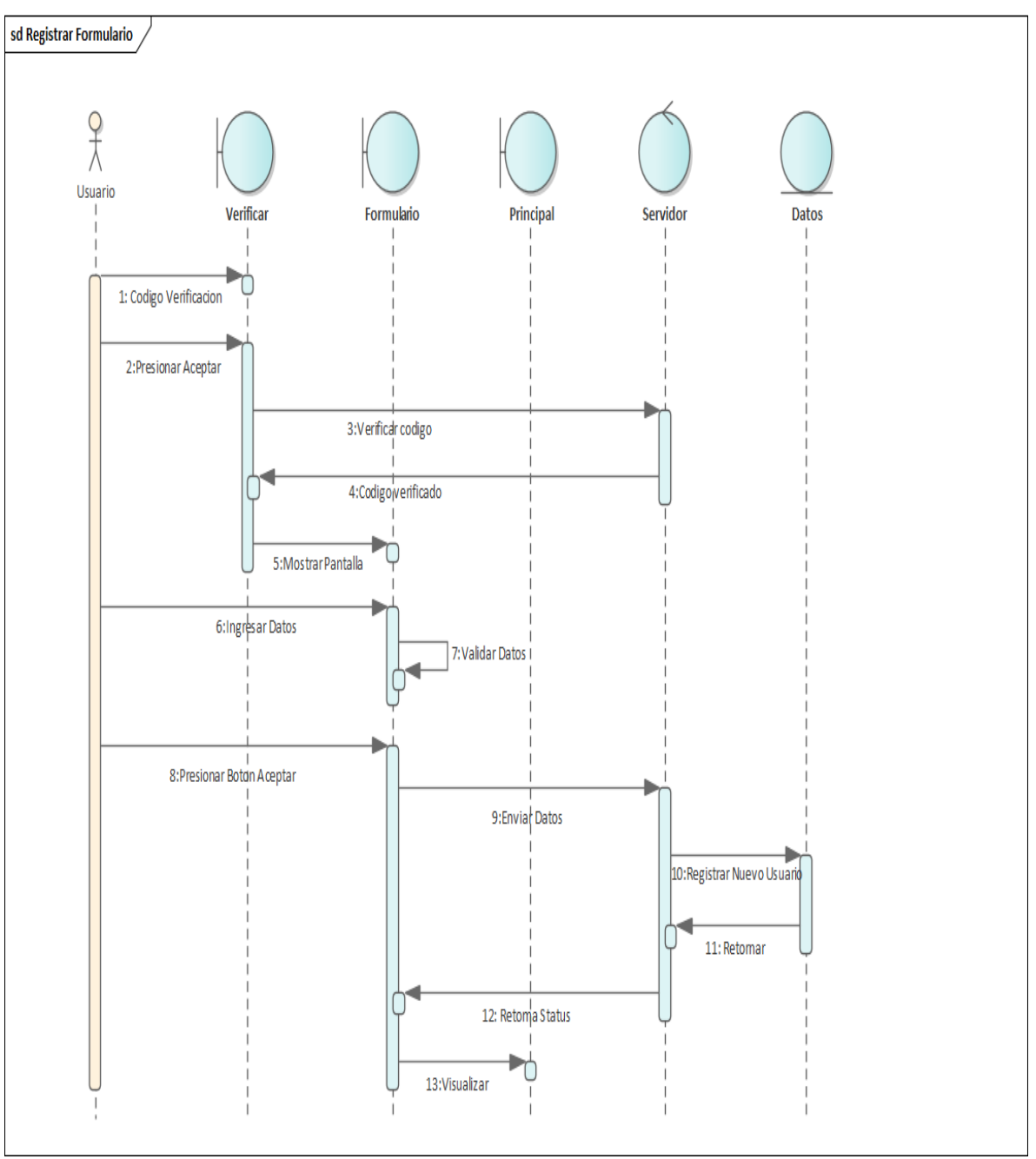

**IV.2.3 Diagrama de secuencia Verificación**

*Figura 15 Diagrama de secuencia Verificación*

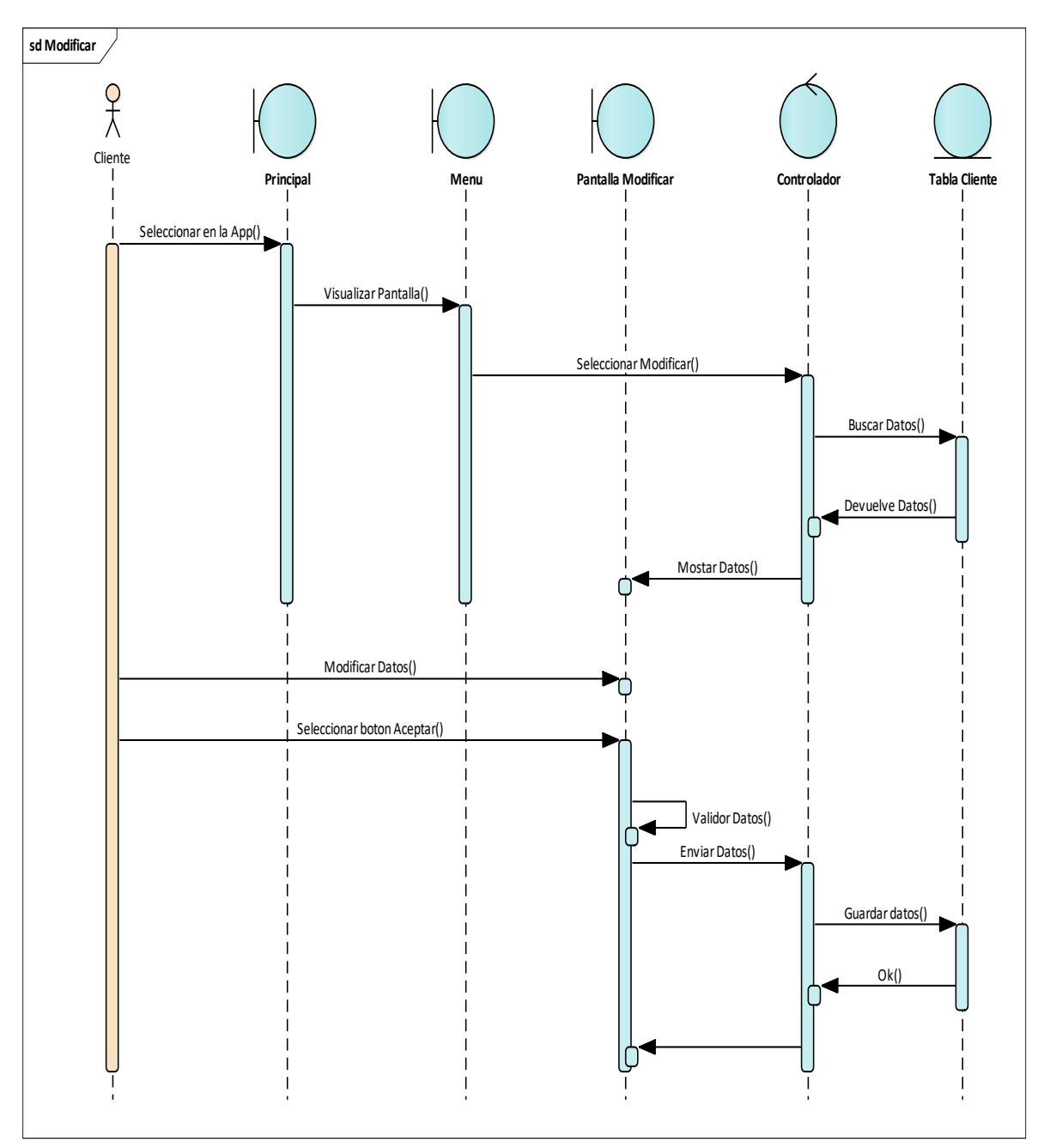

**IV.2.4 Diagrama de secuencia modificar Cliente**

*Figura 16 Diagrama de secuencia Modificar Cliente*

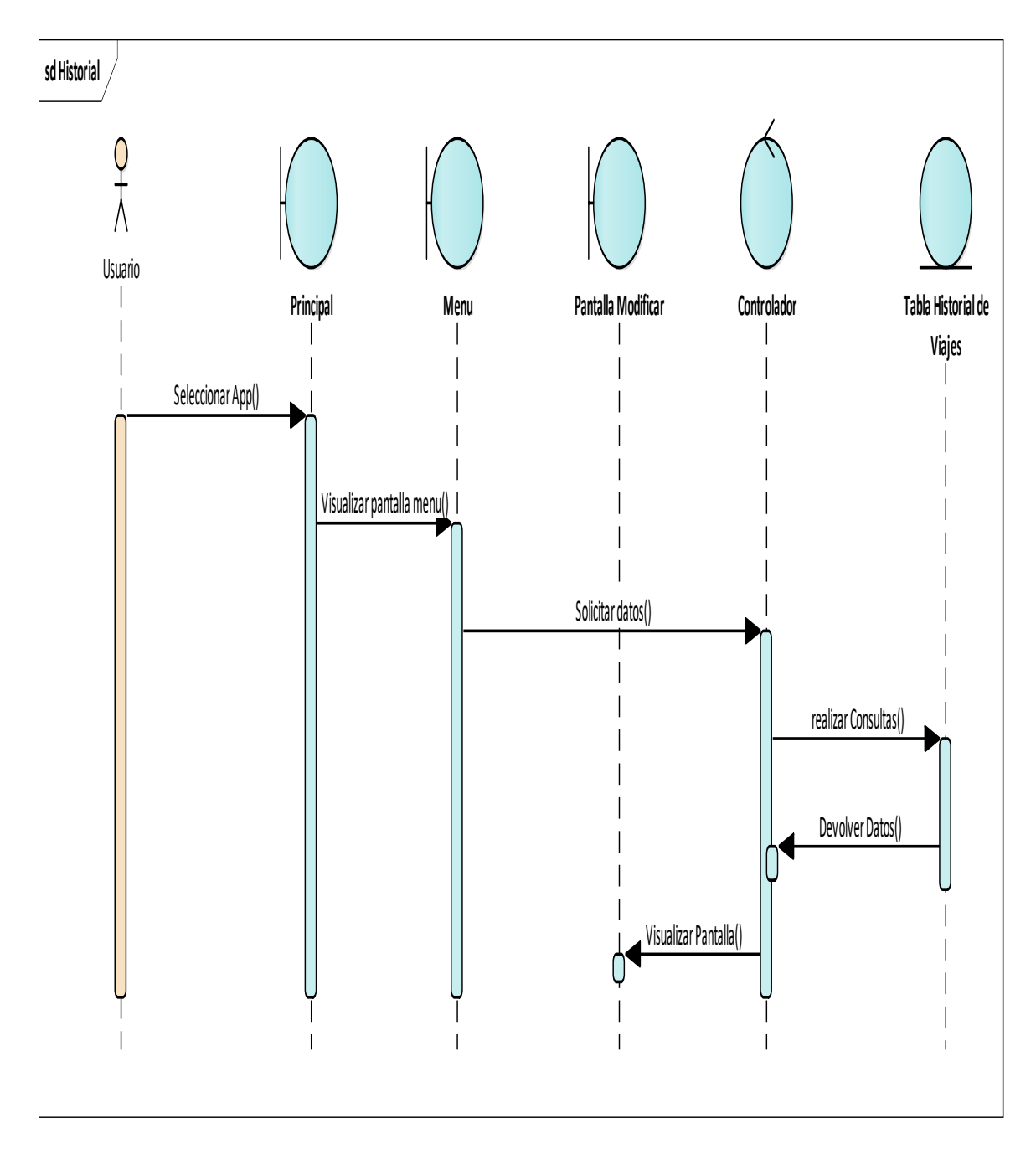

**IV.2.5 Diagrama de secuencia Historial**

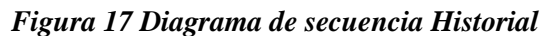

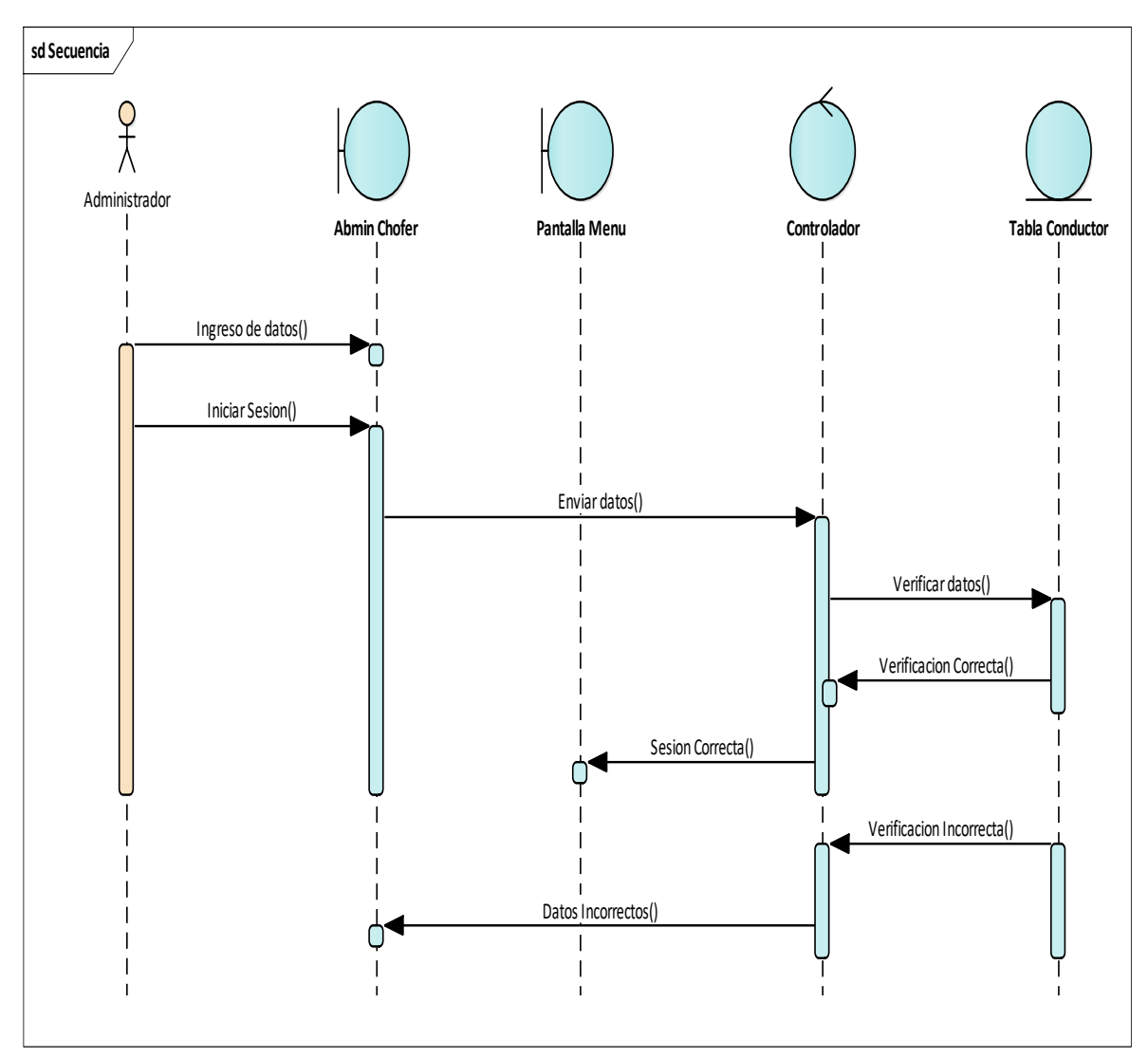

## **IV.2.6 Diagrama de Secuencia Administrador Autenticacion**

*Figura 18 Diagrama de Secuencia Autenticación Administrador* 

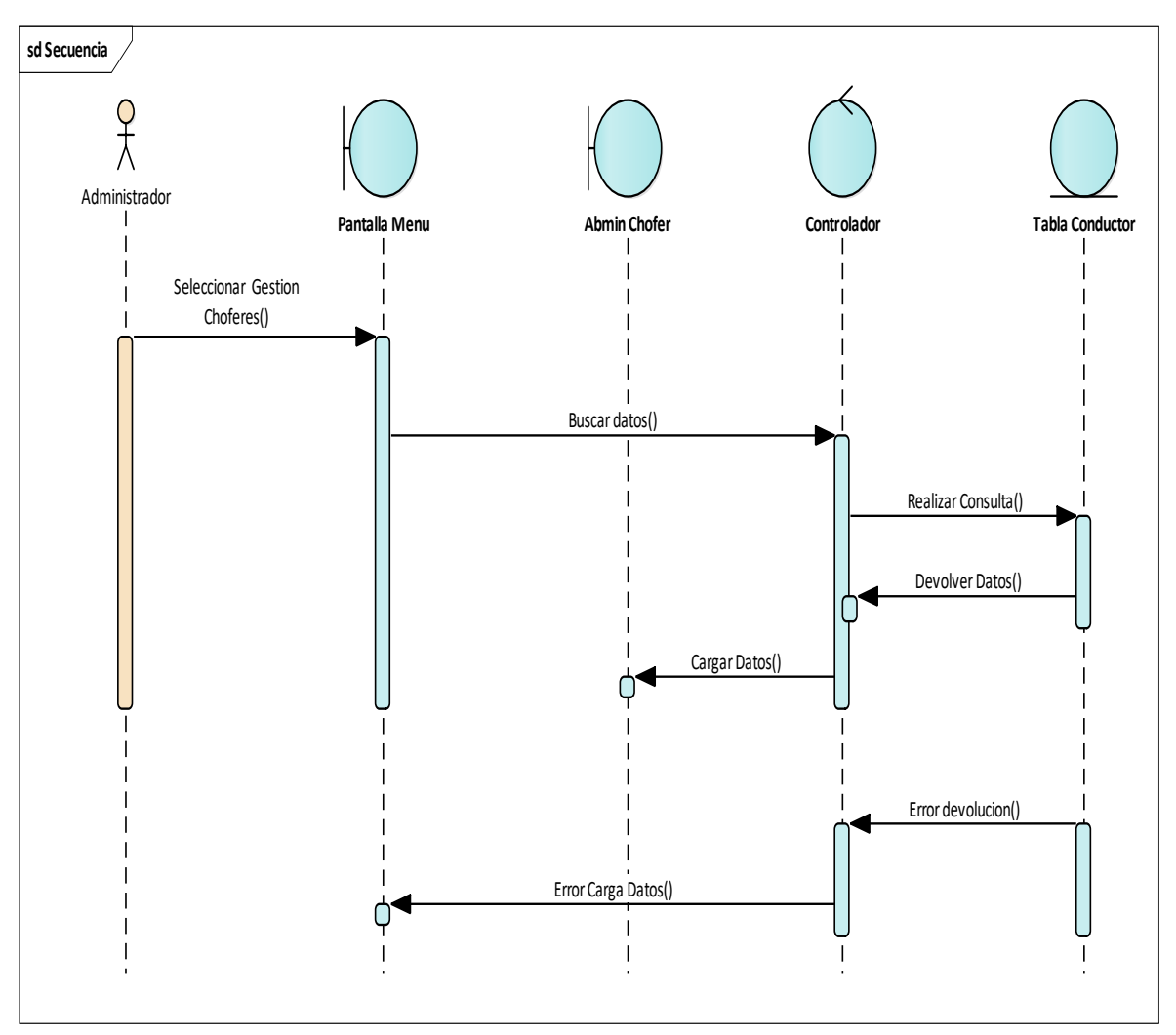

# **IV.2.7 Diagrama de secuencia Administrador Gestionar chofer**

*Figura 19 Diagrama de Secuencia Autenticación Administrador*

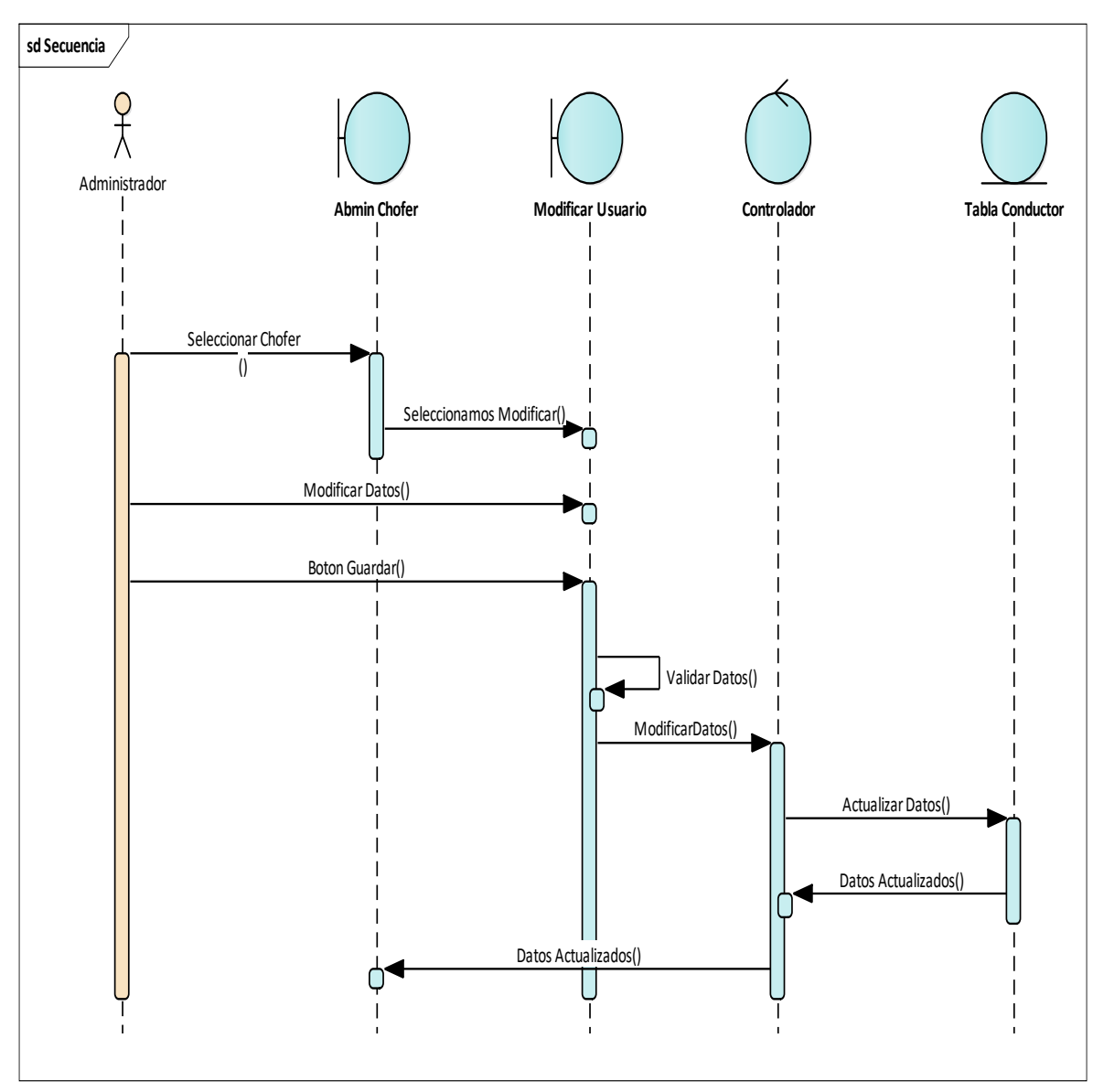

#### **IV.2.8 Diagrama de secuencia Administrador Modificar chofer**

*Figura 20 Diagrama de Secuencia Autenticación Administrador*

## **IV.3 Diagrama de Actividades**

### **IV.3.1 Diagrama Actividades Registro a la aplicación Pasajero**

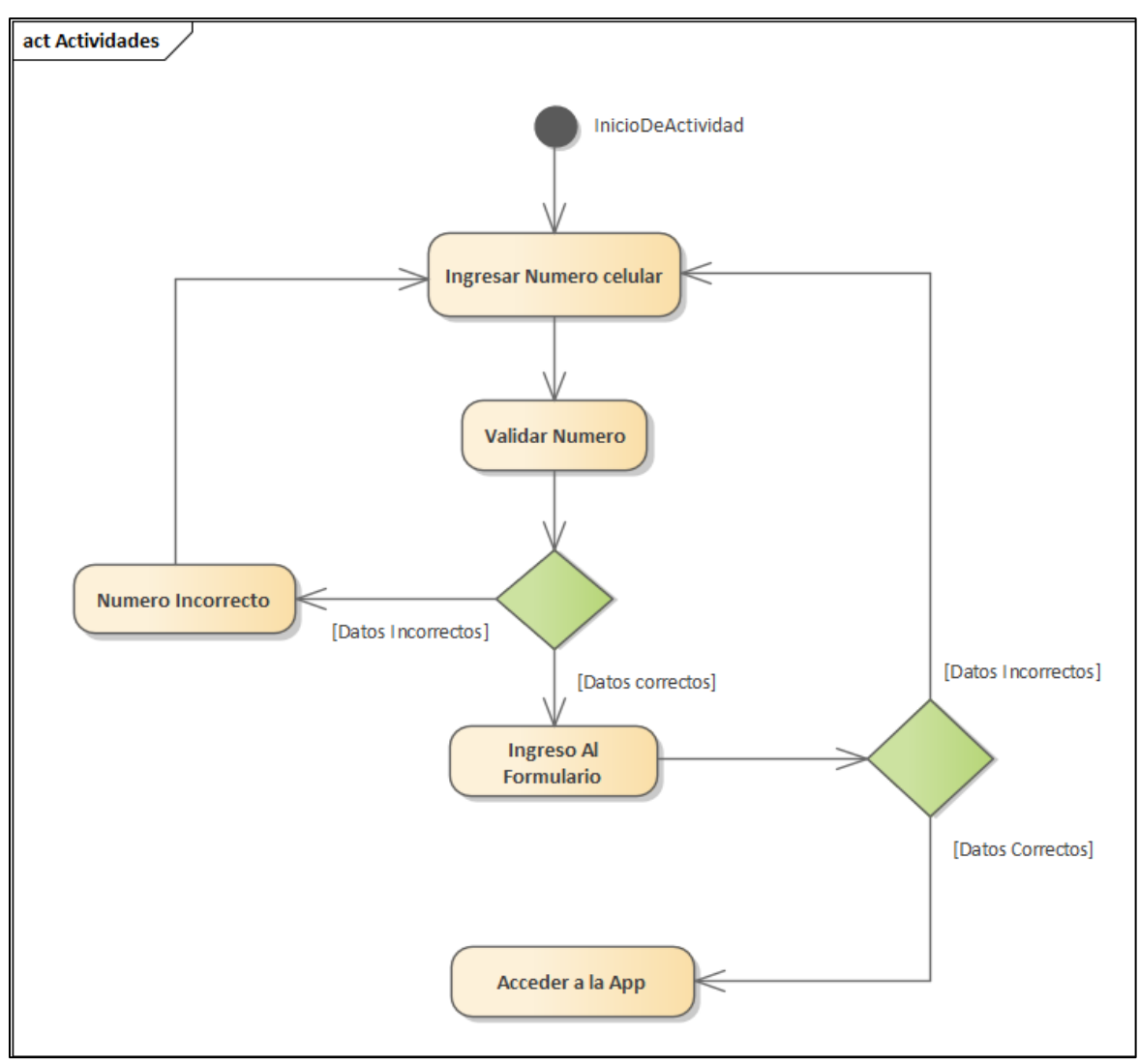

*Figura 21 Diagrama Acceder a la aplicación*

# **IV.3.2 Diagrama Actividades Inicio de Sesion**

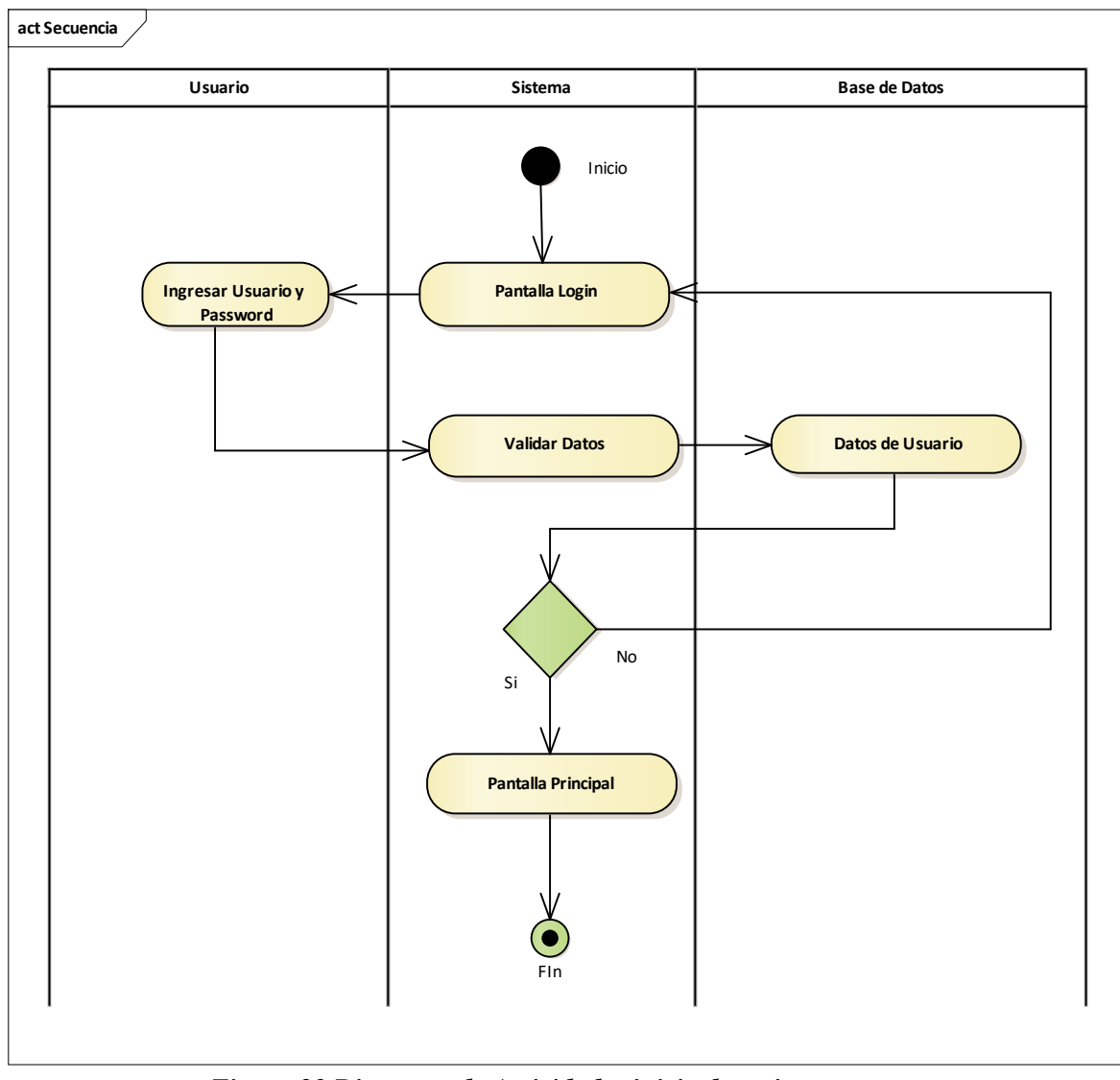

*Figura 22 Diagrama de Actividades inicio de sesion*

# **IV.3.3 Diagrama Actividades Modificar Chofer**

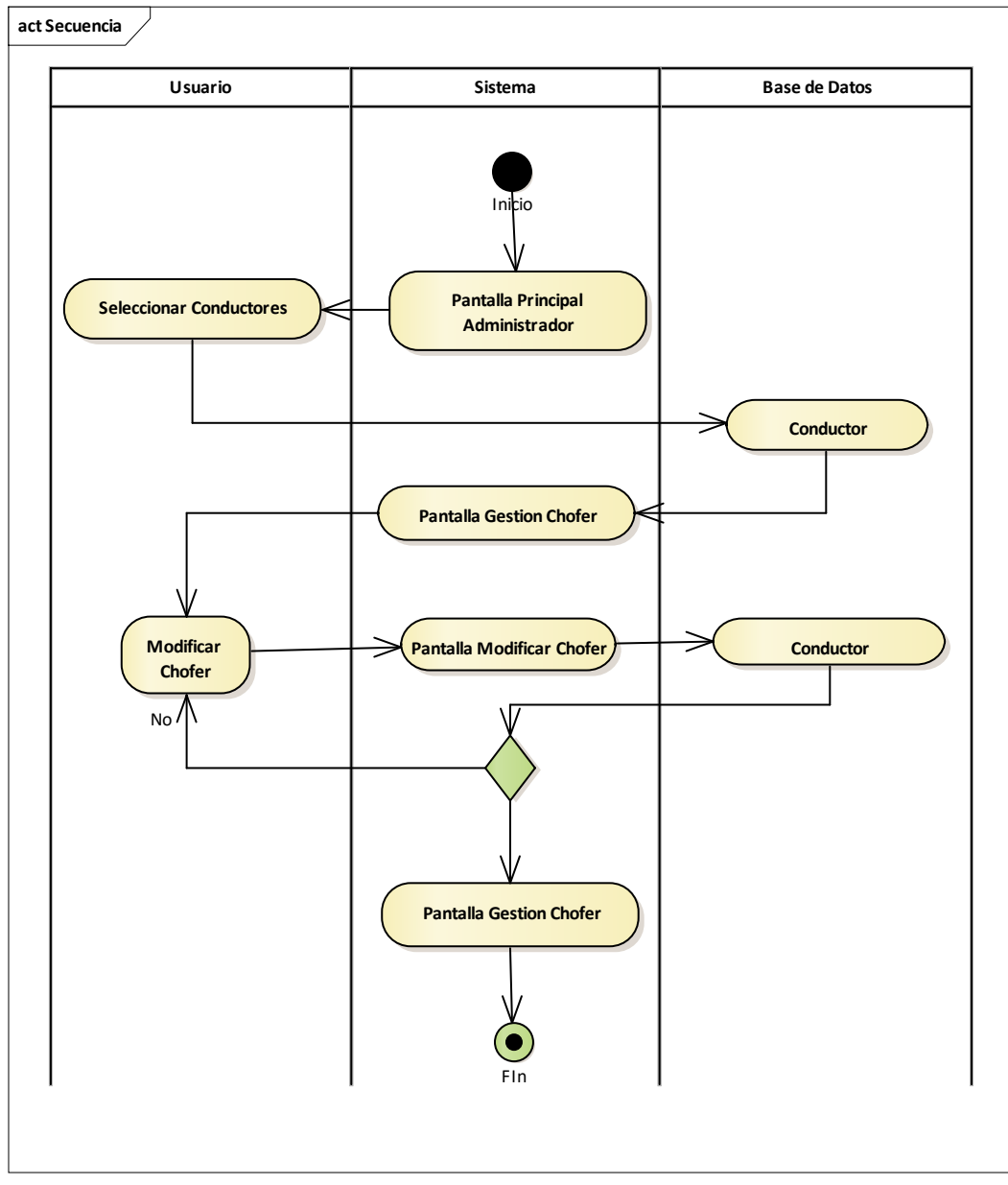

*Figura 23 Diagrama Actividades Modificar Chofer*

## **IV.3.4 Diagrama Actividades Eliminar Chofer**

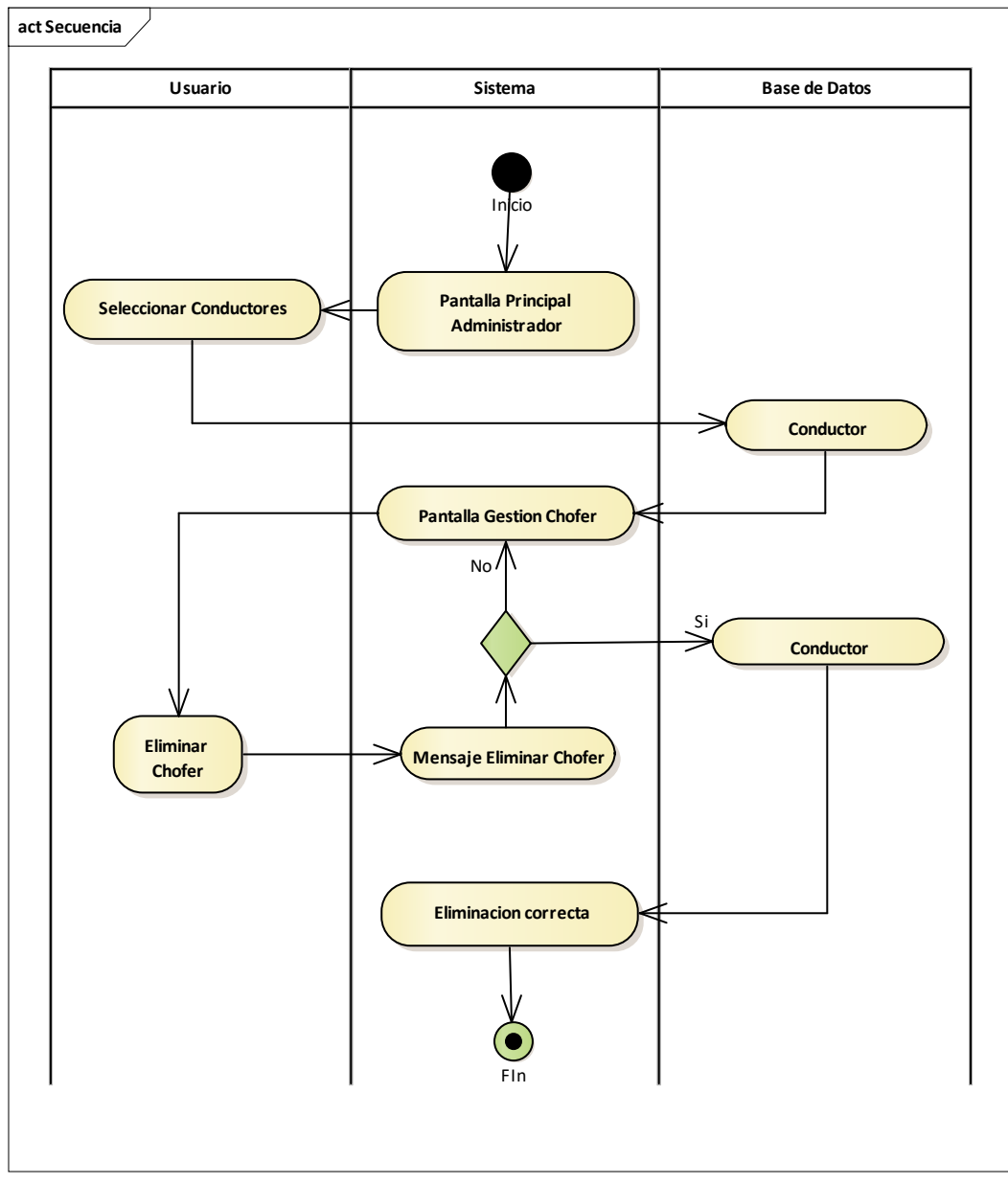

*Figura 24 Diagrama Actividades Eliminar Chofer*

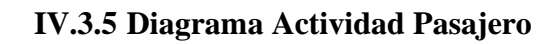

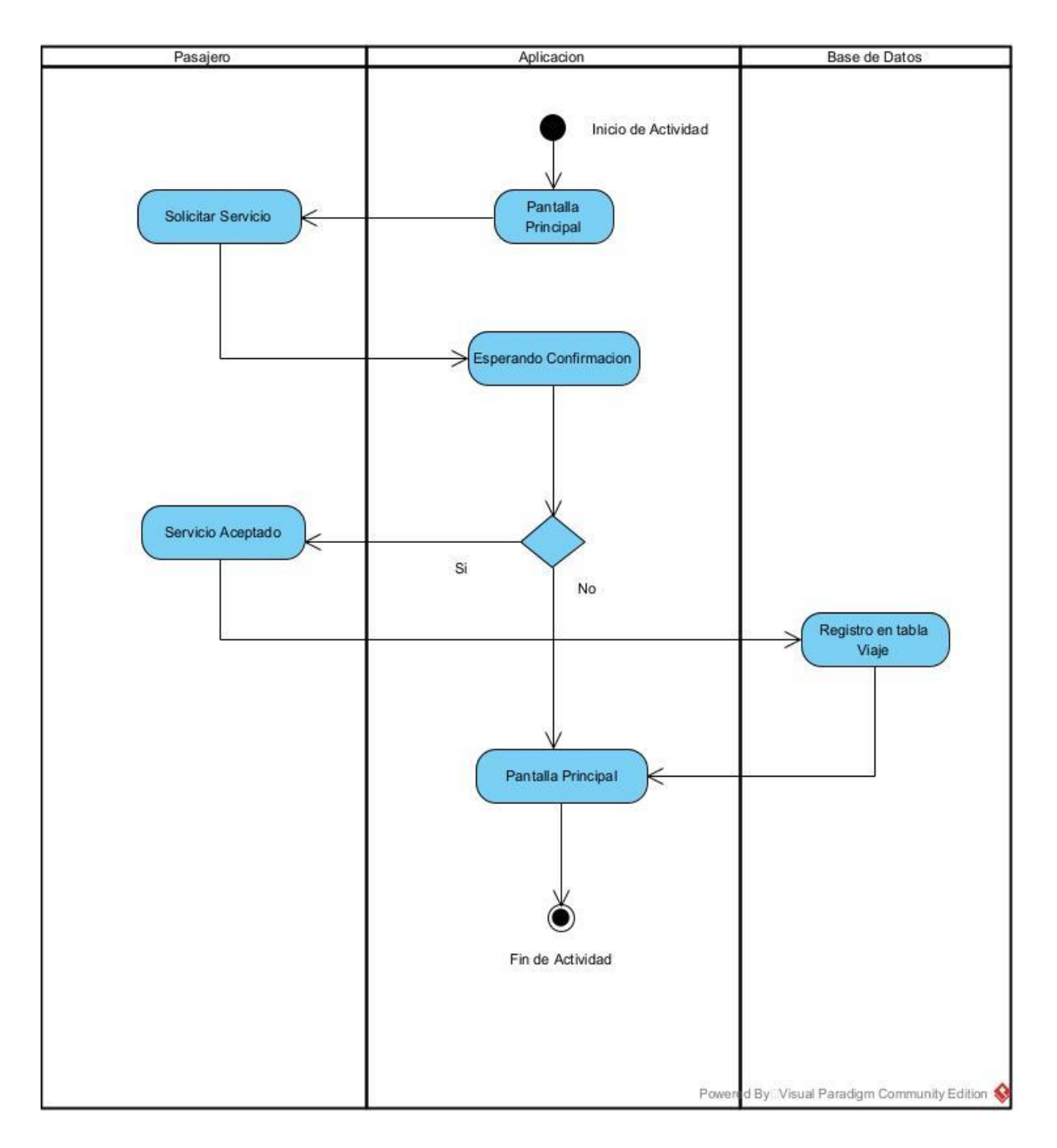

*Figura 25 Diagrama Actividad Pasajero*

## **IV.3.6 Diagrama de Actividad Chofer**

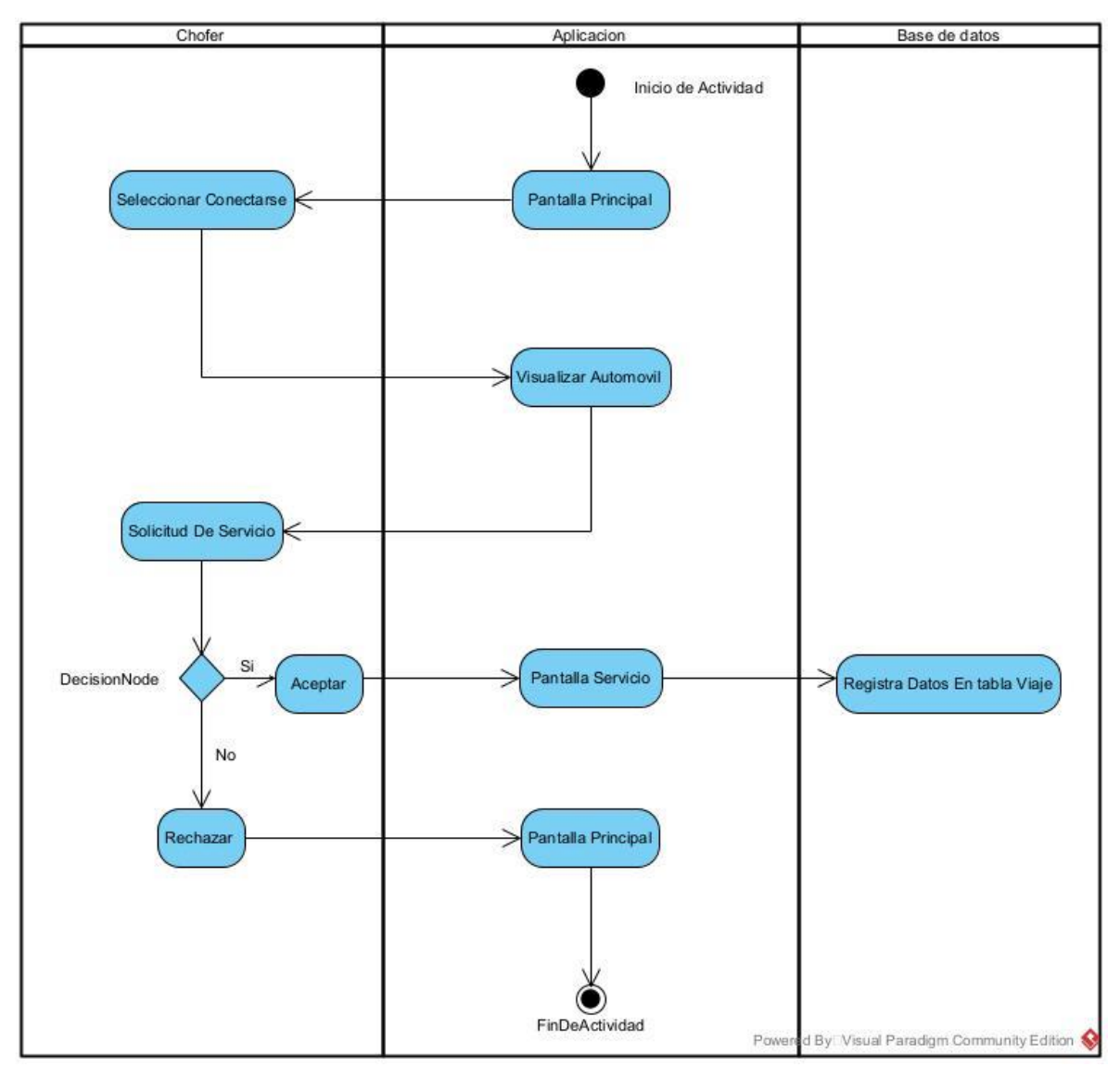

*Figura 26 Diagrama de Actividad Chofer*

# **IV.4 Diagrama de Despliegue**

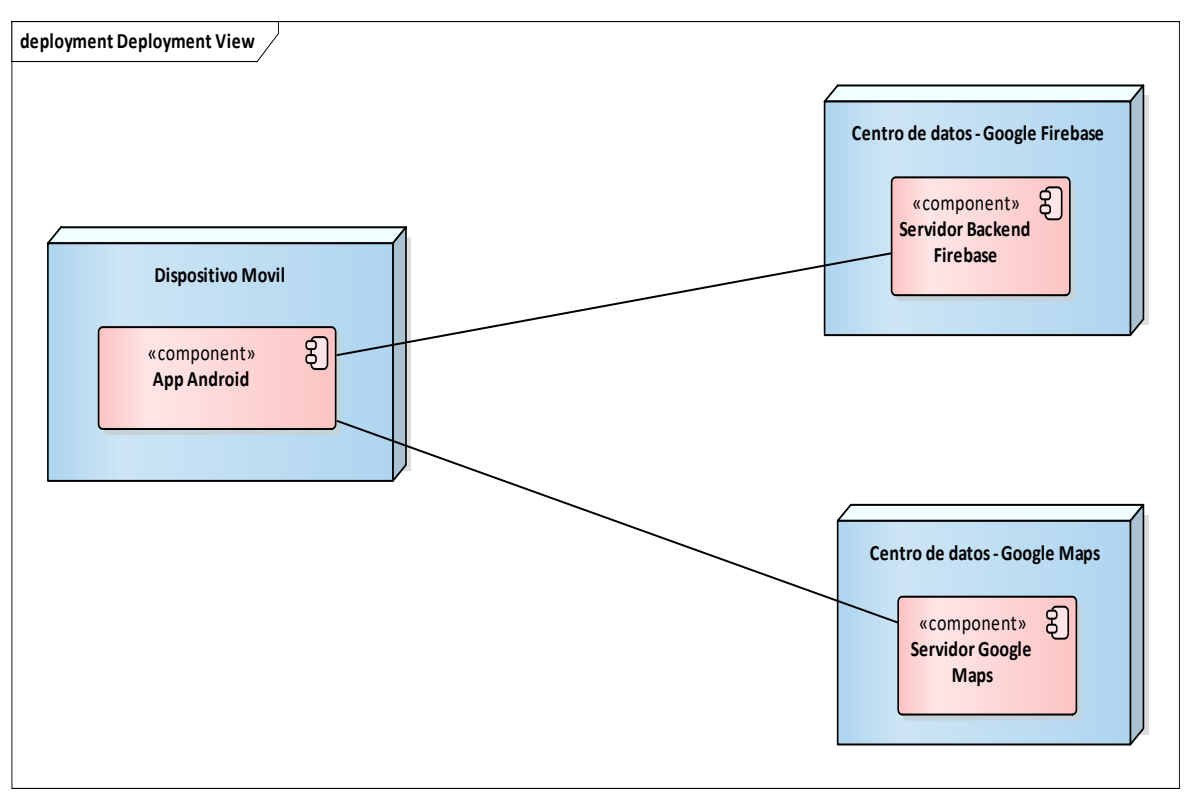

*Figura 27 Diagrama de Despliegue*

#### **IV.5 Base de Datos**

Previendo que la persistencia de la información del sistema será soportada por una base de datos no relacional, este modelo describe la representación lógica de los datos persistentes, de acuerdo con el enfoque para modelado no relacional de datos. Para expresar este modelo se utiliza los esquemas de Firebase y para definir la forma de los documentos dentro de las colecciones en la base de datos de Firestore. Además de utilizar estos esquemas se utiliza –de acuerdo a la documentación de Firebase- un diseño de modelos de datos normalizados que describen relaciones usando referencias entre documentos.

#### **IV.5.1 Diagrama Clases**

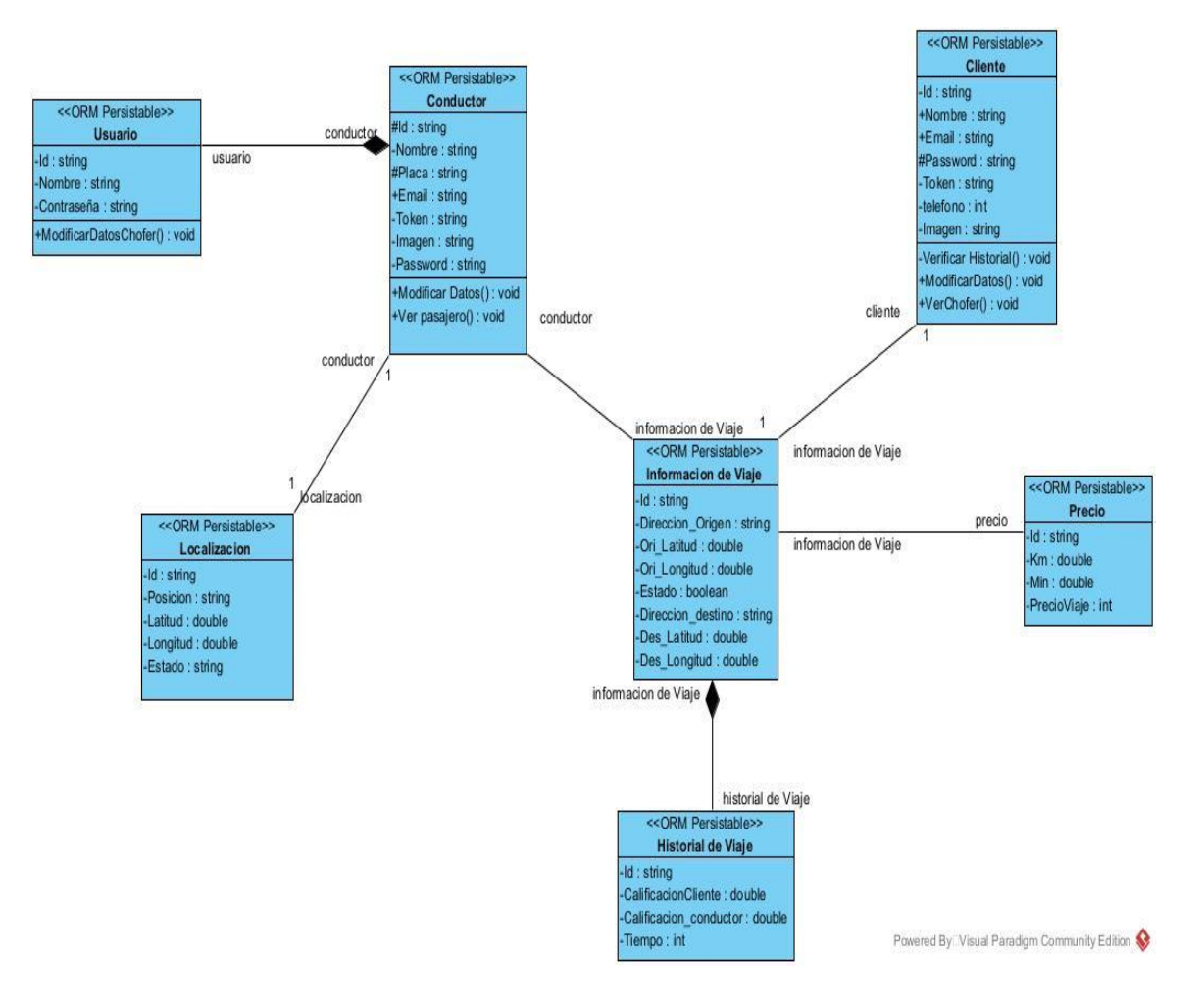

*Figura 28 Diagrama de clases*

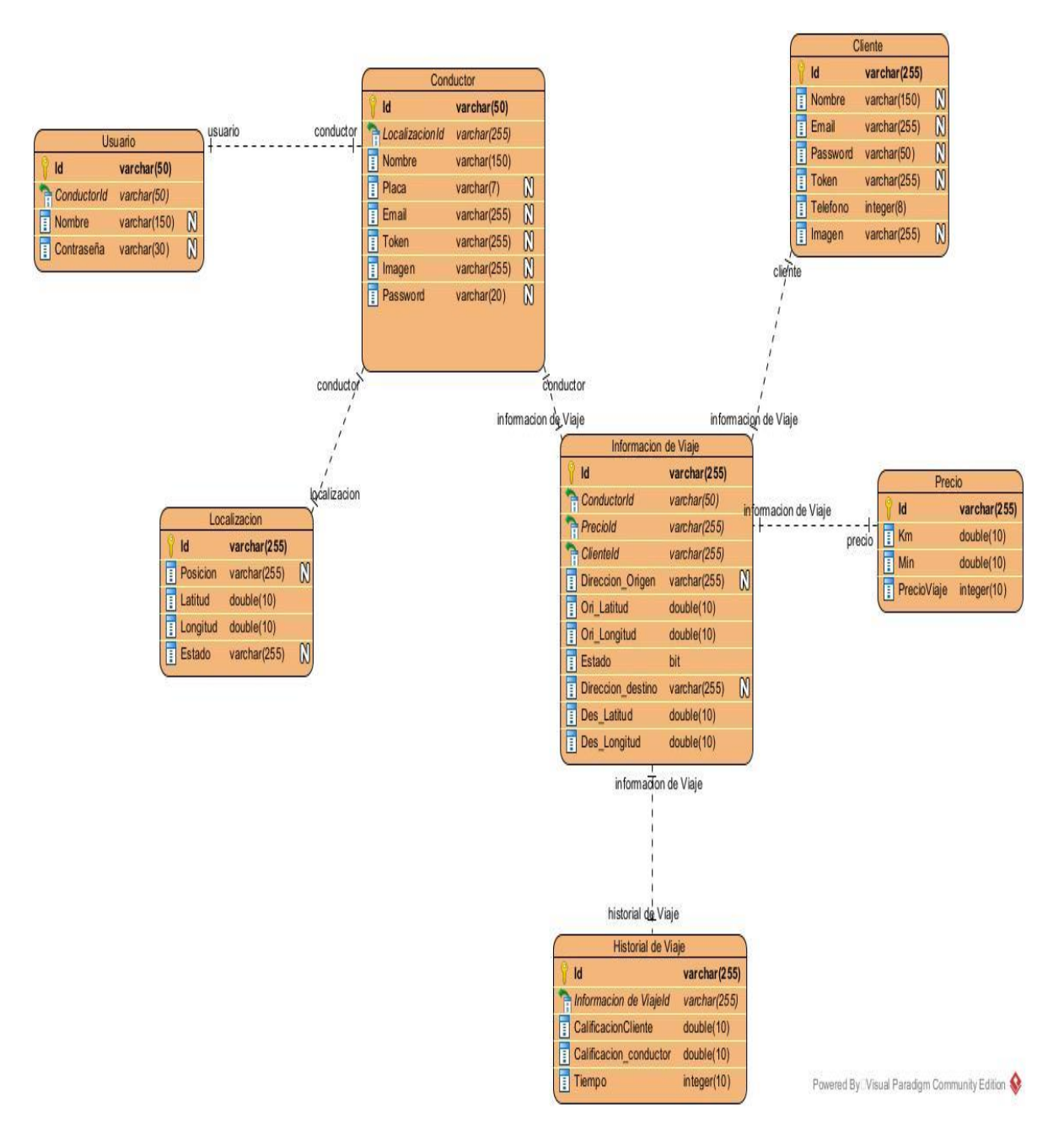

#### **IV.5.2 Diagrama Entidad Relación**

*Figura 29 Diagrama Entidad Relacion* 

**IV.6 Diseño Preliminar de pantallas Pasajero**

**IV.6.1 Pantalla Ingreso a la App Pasajero**

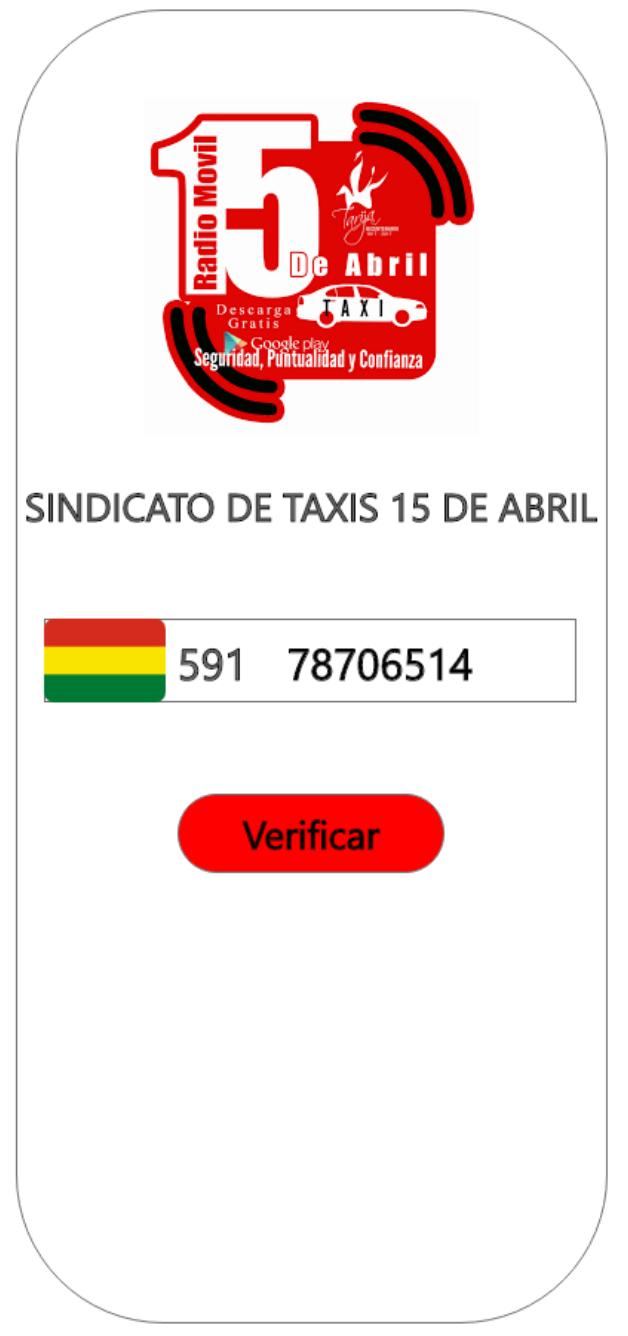

*Figura 30 Ingreso a la App*

# **IV.6.2 Pantalla Codigo De Verificacion**

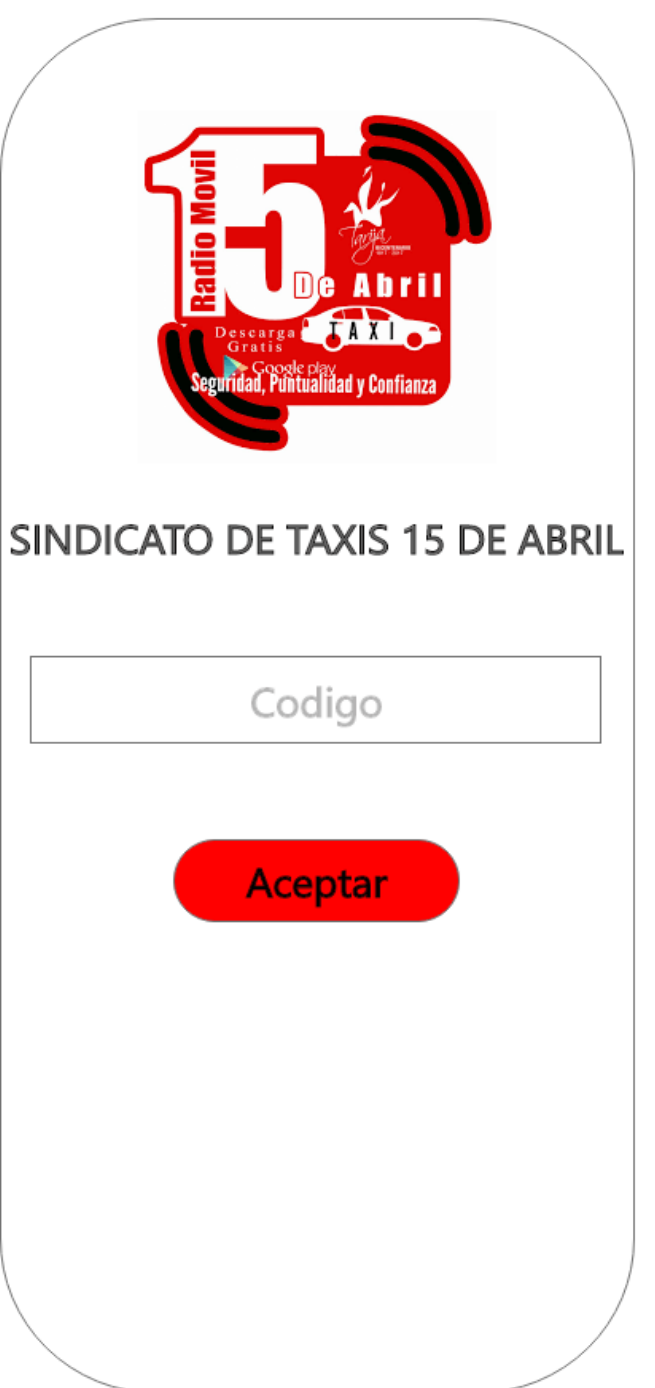

*Figura 31 Codigo de Verificacion*

# **IV.6.3 Pantalla Formulario de Registro Pasajero**

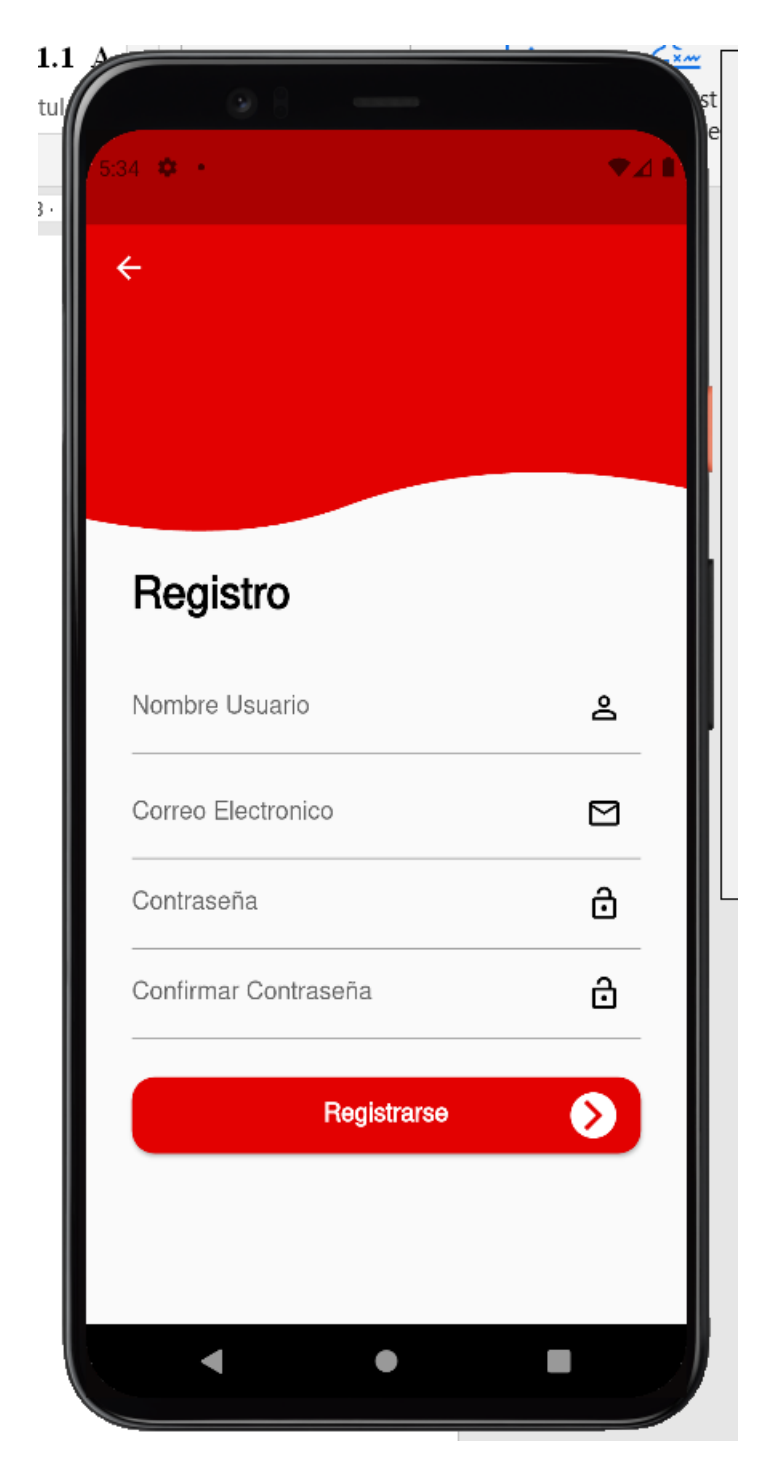

*Figura 32 Formulario De Registro*

#### **IV.6.4 Pantalla Pantalla de Inicio Pasajero**

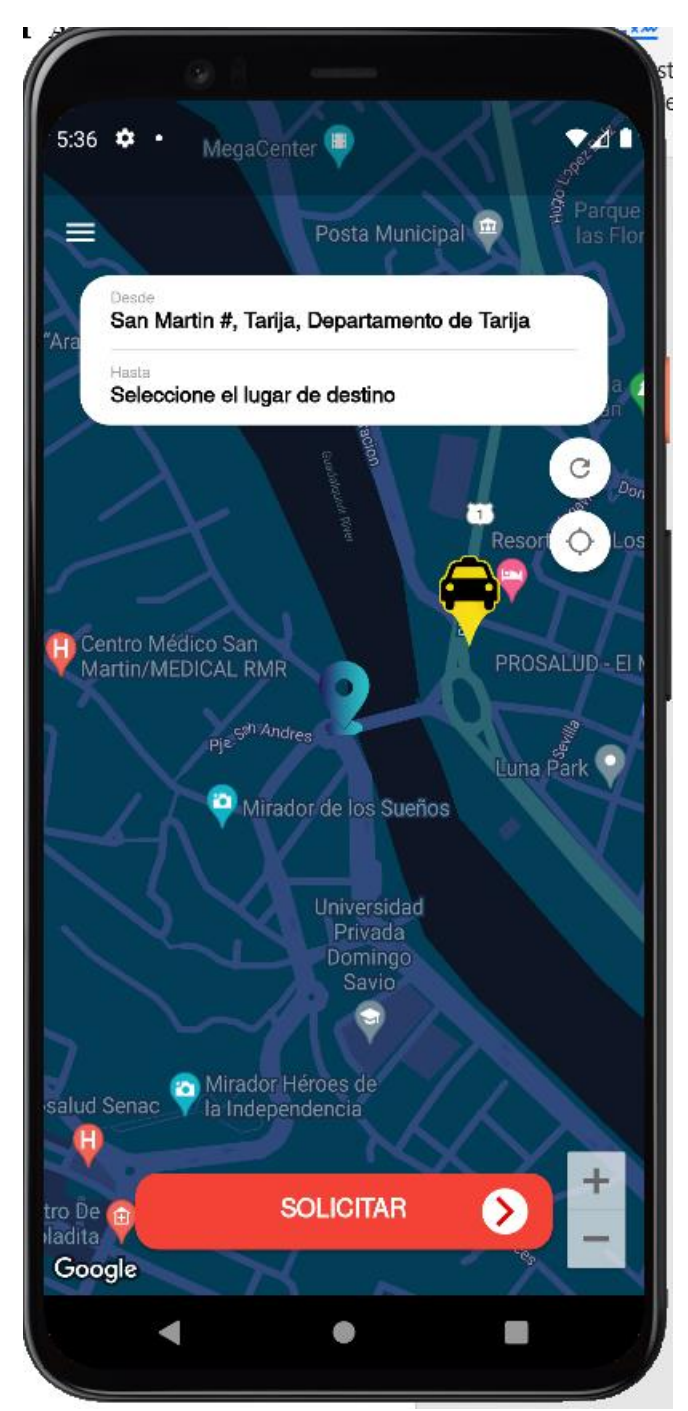

*Figura 33 Pantalla Inicio Pasajero*

#### **IV.6.5 Pantalla Pedido de Servicio Por Dirección**

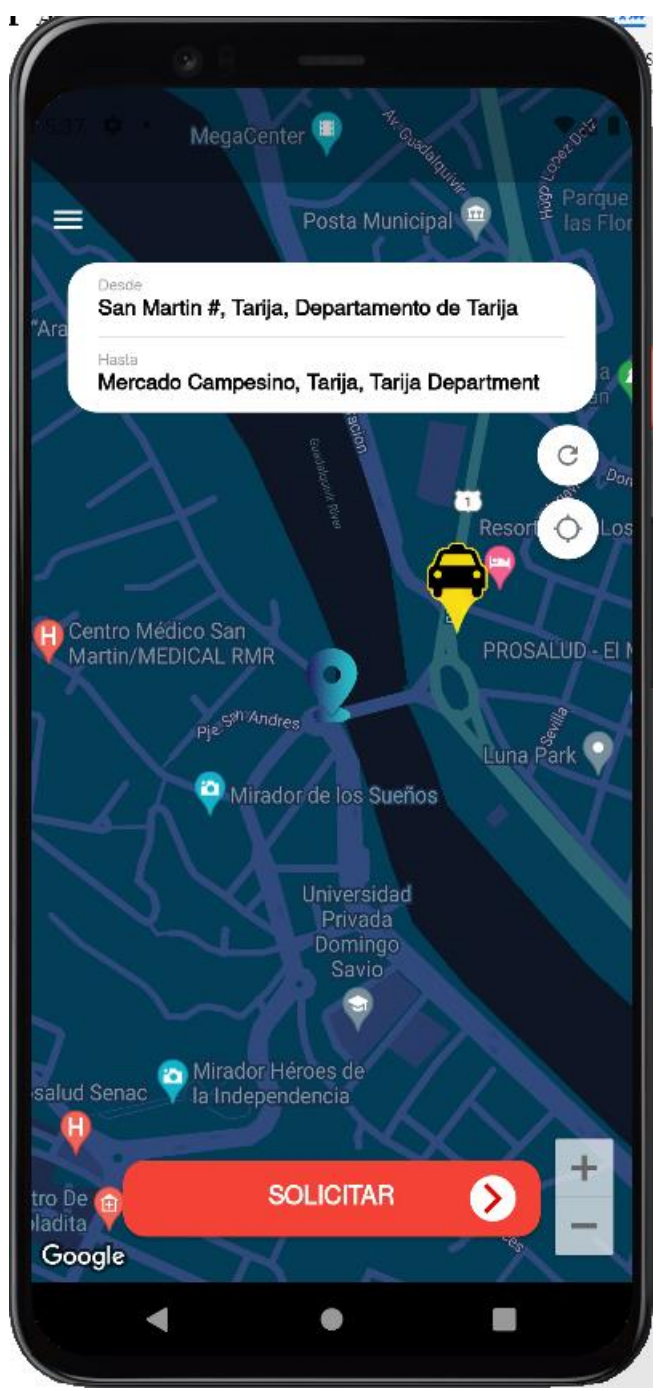

*Figura 34 Pedido de Servicio Por Dirección*

# **IV.6.6 Pantalla Menu de Pasajeros**

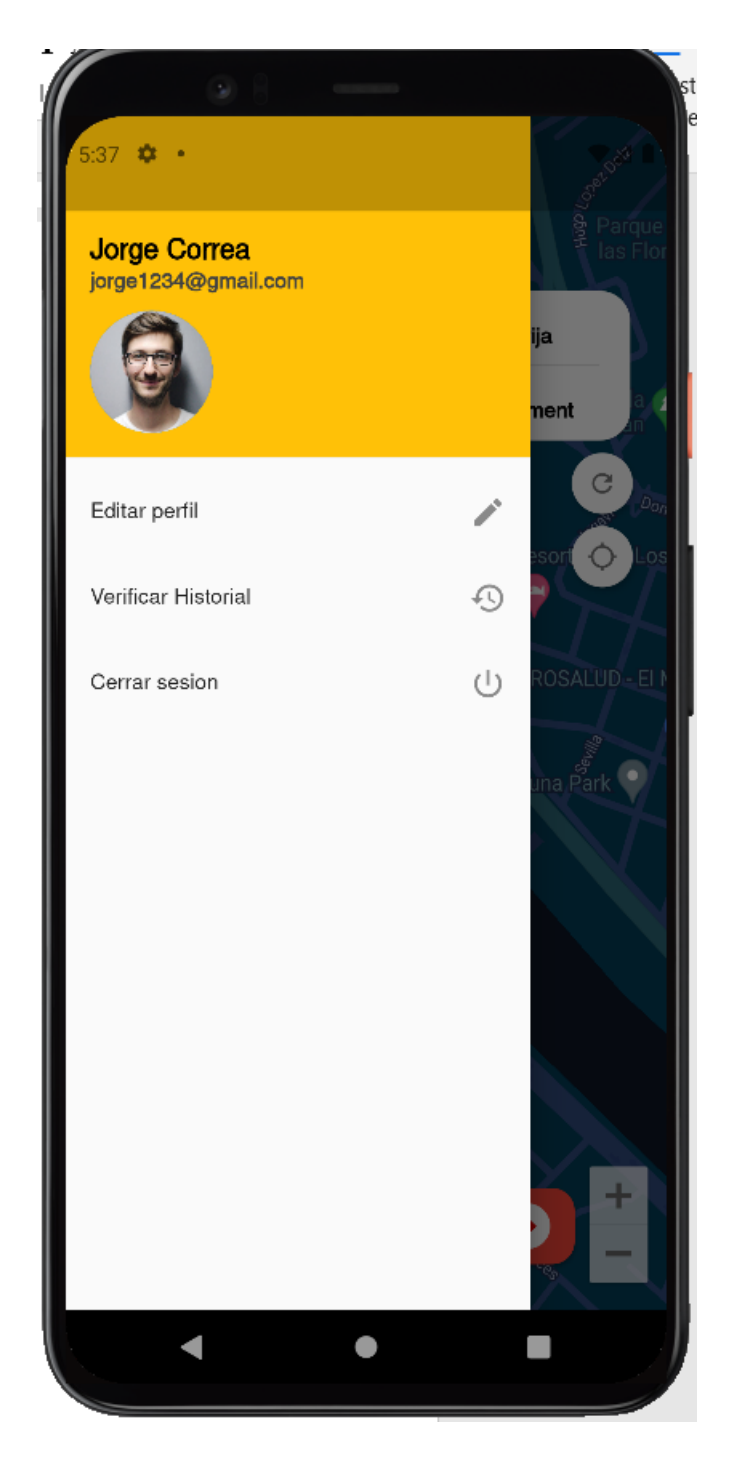

*Figura 35 Menu Pasajeros*

# **IV.6.7 Pantalla Historial Pasajeros**

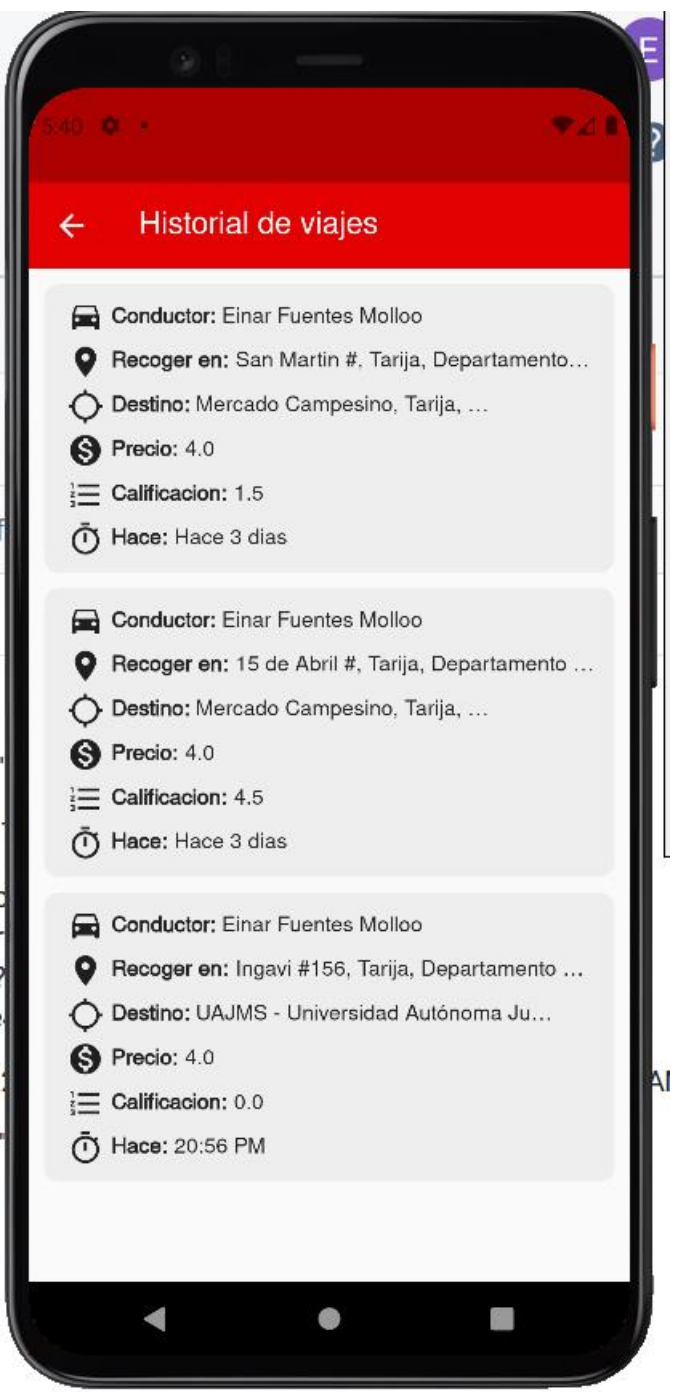

*Figura 36 Historial Pasajero*

## **IV.6.8 Pantalla Editar Perfil**

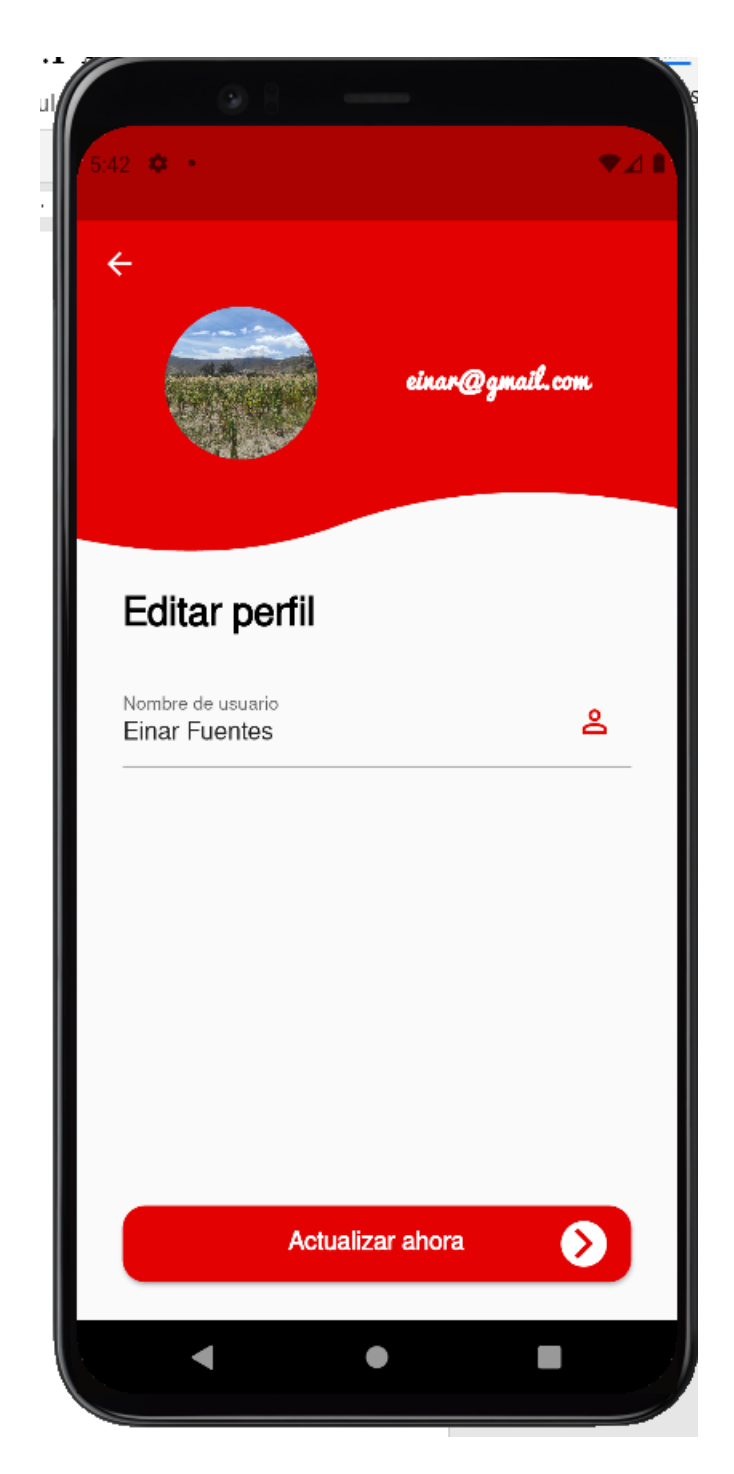

*Figura 37 Editar Perfil*

# **IV.6.9 Pantalla Ingreso App Chofer**

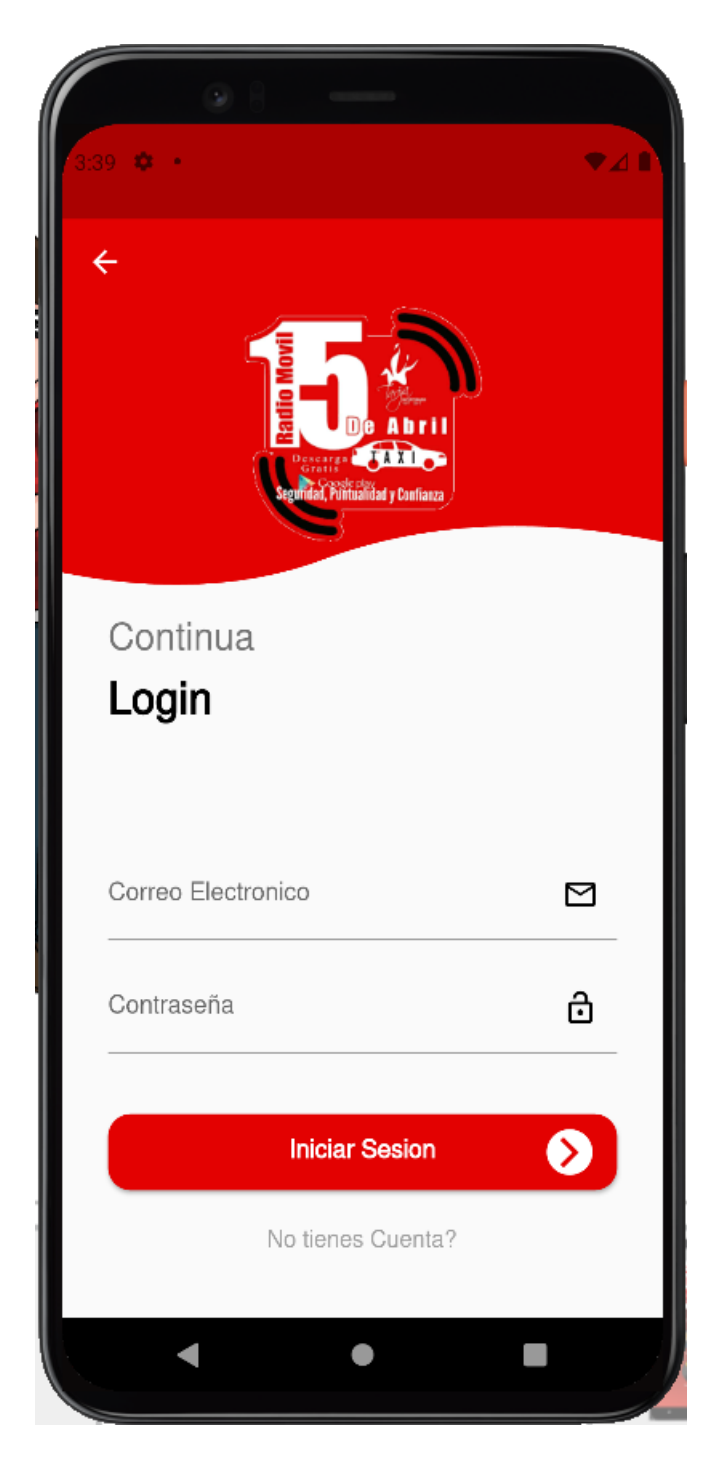

*Figura 38 Ingreso App Chofer*

## **IV.6.10 Pantalla Principal Chofer**

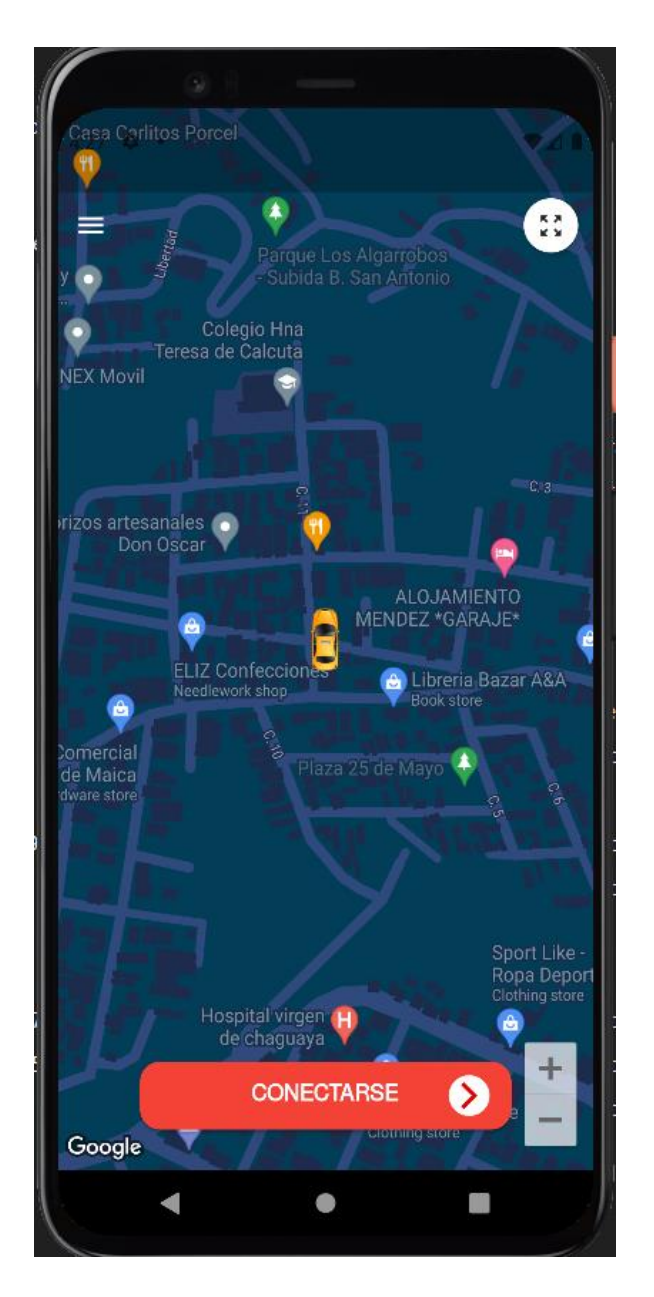

*Figura 39 Pantalla Principal Chofer*

#### **IV.6.11 Pantalla Iniciar Servicio Chofer**

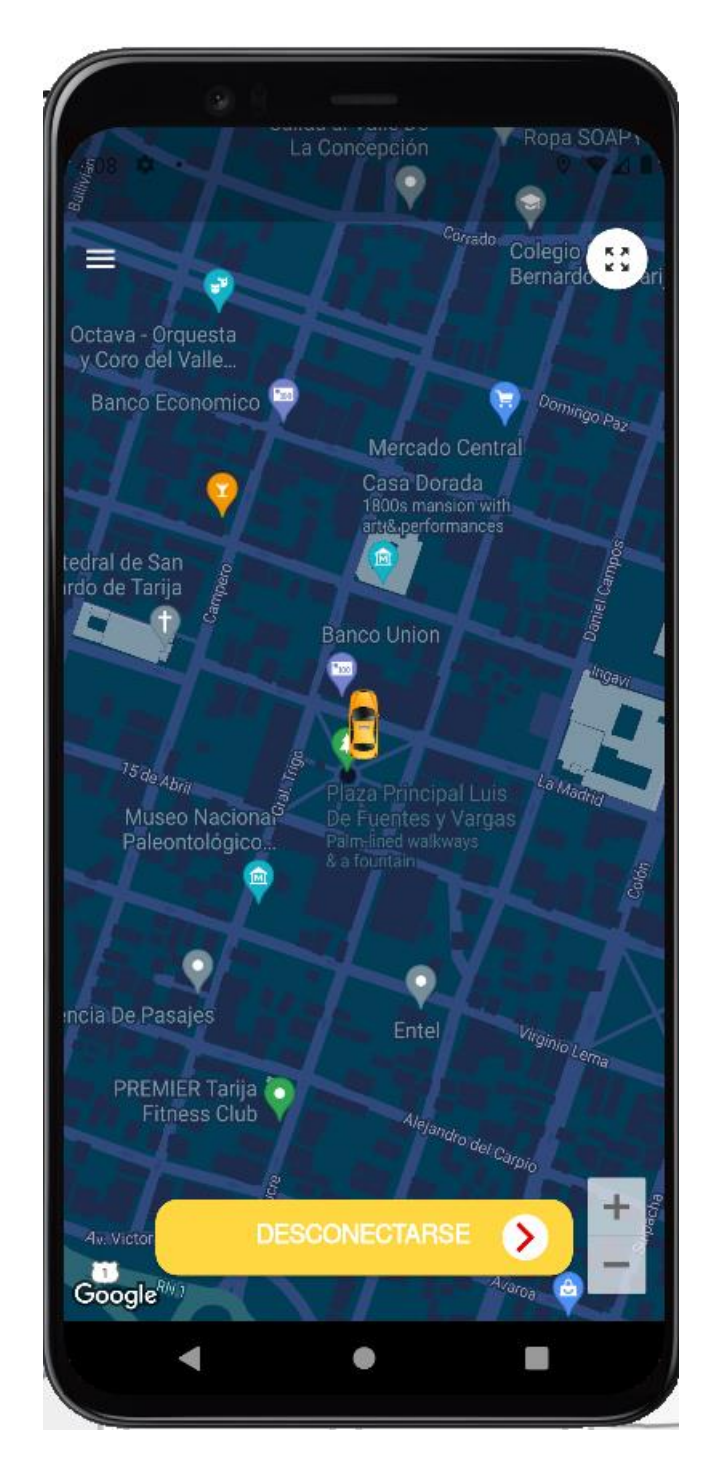

*Figura 40 Iniciar Servicio Chofer*

## **IV.6.12 Pantalla Historial Chofer**

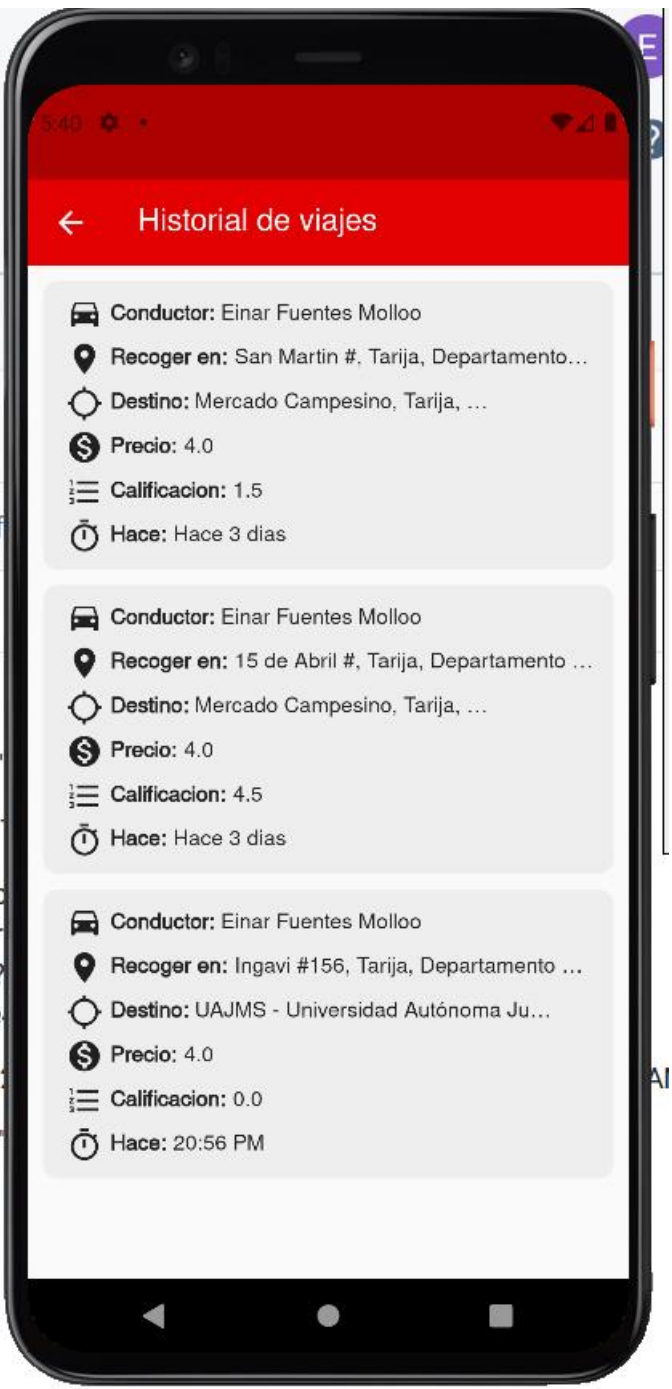

*Figura 41 Historial Chofer*

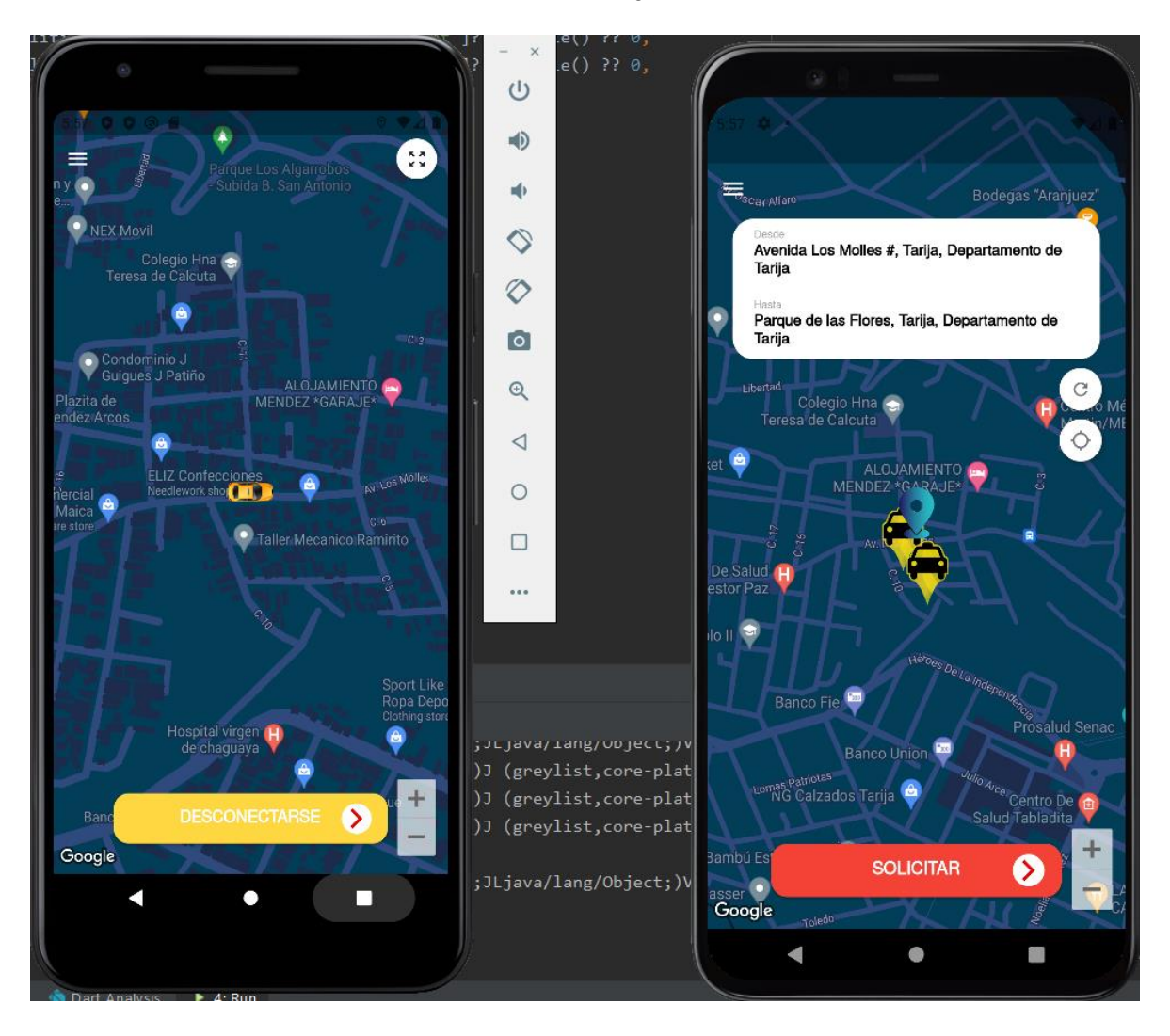

**IV.6.13 Pantalla Interaccion Chofer-Pasajero**

*Figura 42 Solicitud de Pasajero*

# **IV.6.14 Pantalla Solicitud de Servicio Pasajero**

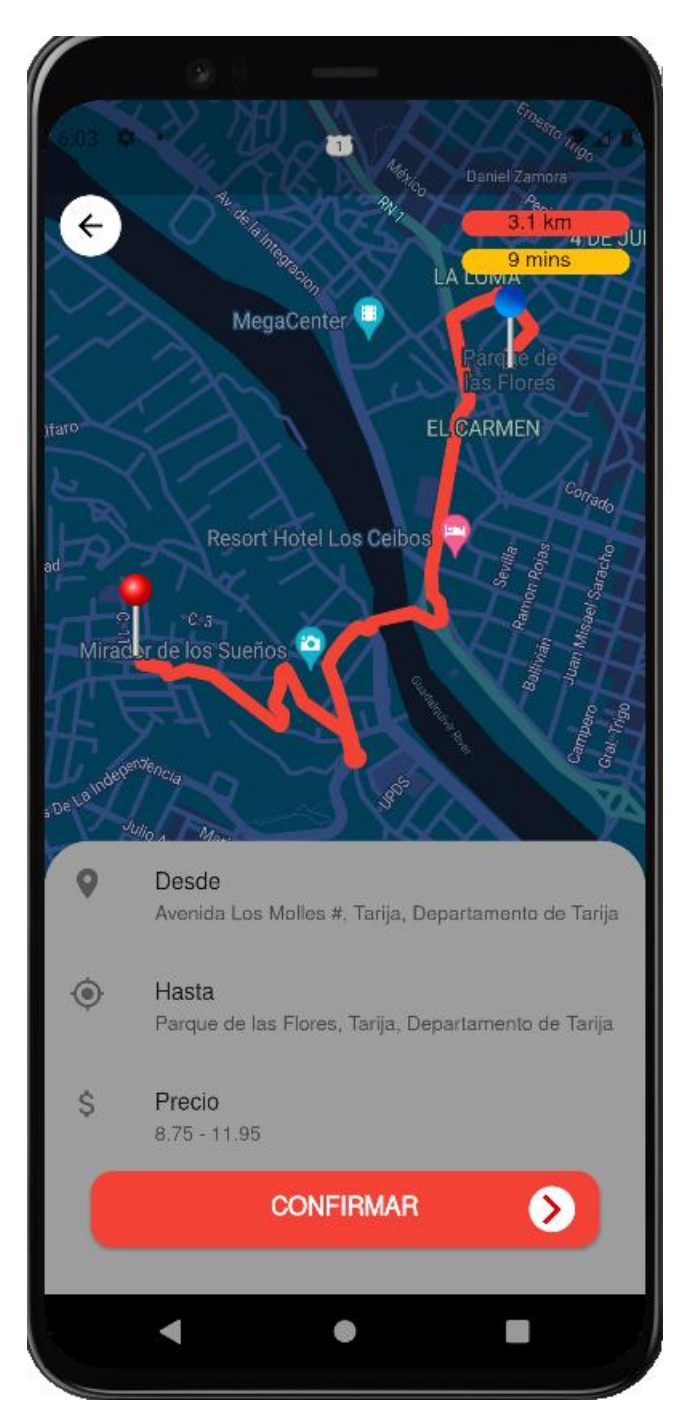

*Figura 43 Pantalla solicitud de servicio*

# **IV.6.15 Pantalla Solicitando Pedido de taxi**

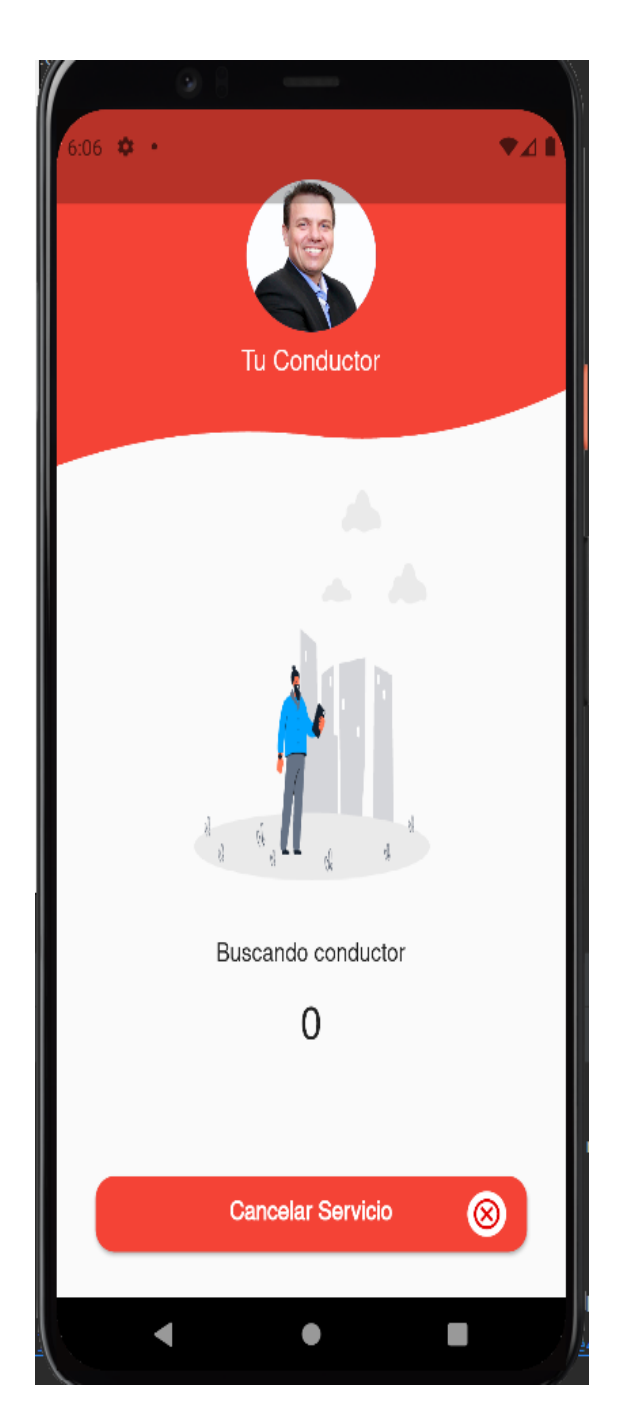

*Figura 44 Solicitar Servicio taxi*

# **IV.6.16 Pantalla Solicitud aceptada**

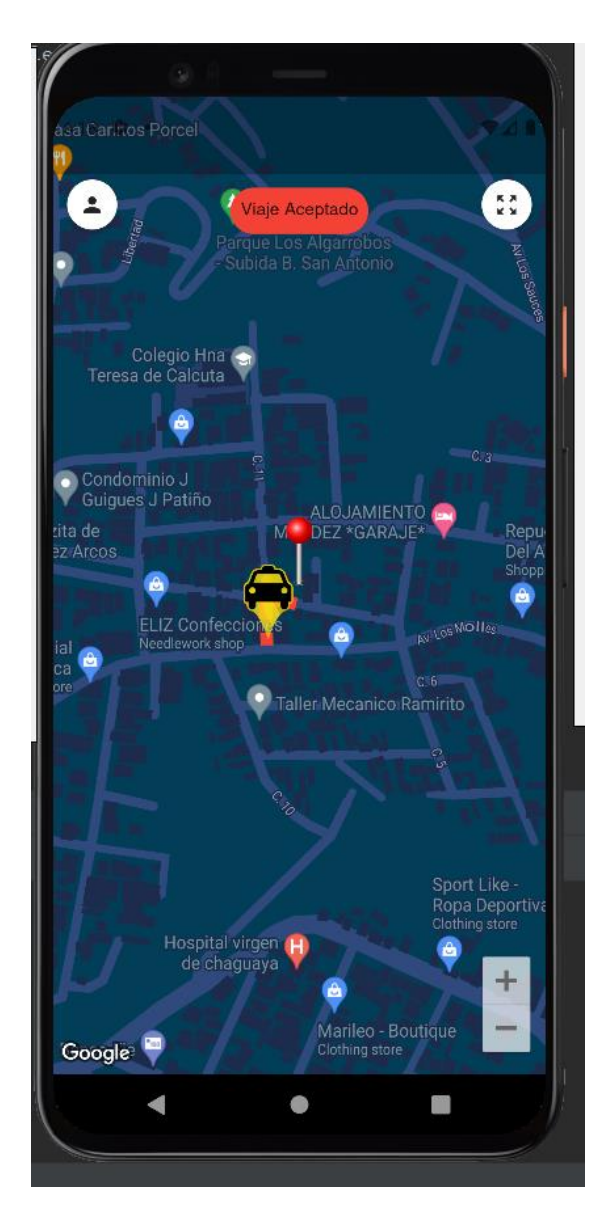

*Figura 45 Pantalla Solicitud aceptada*
## **IV.6.17 Pantalla Viaje Iniciado**

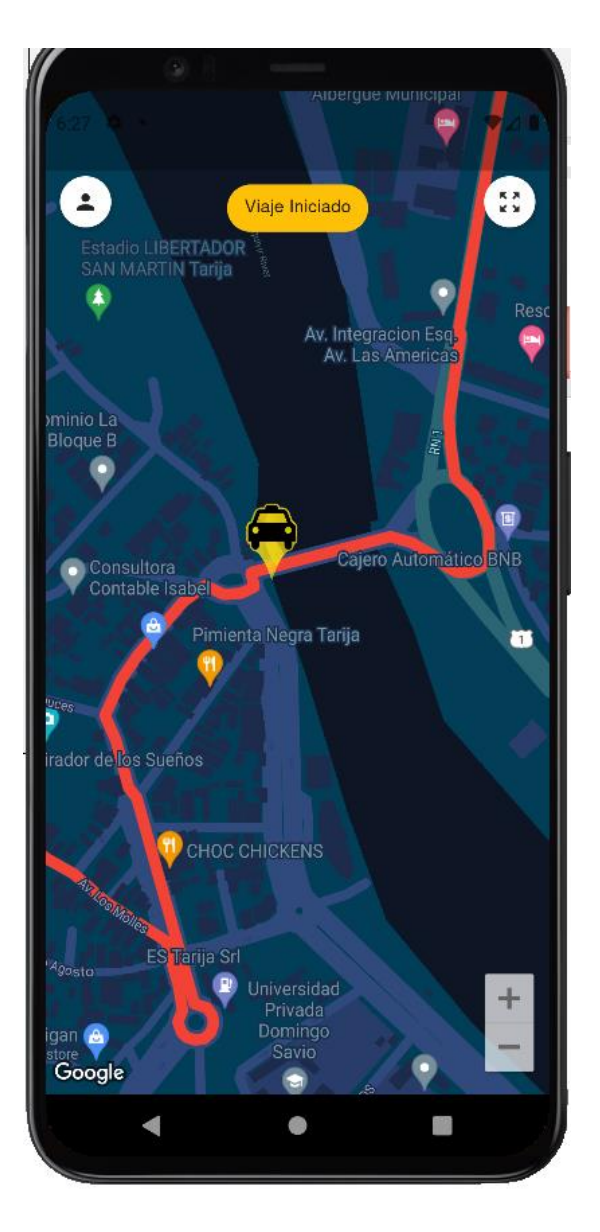

*Figura 46 Pantalla Viaje Iniciado*

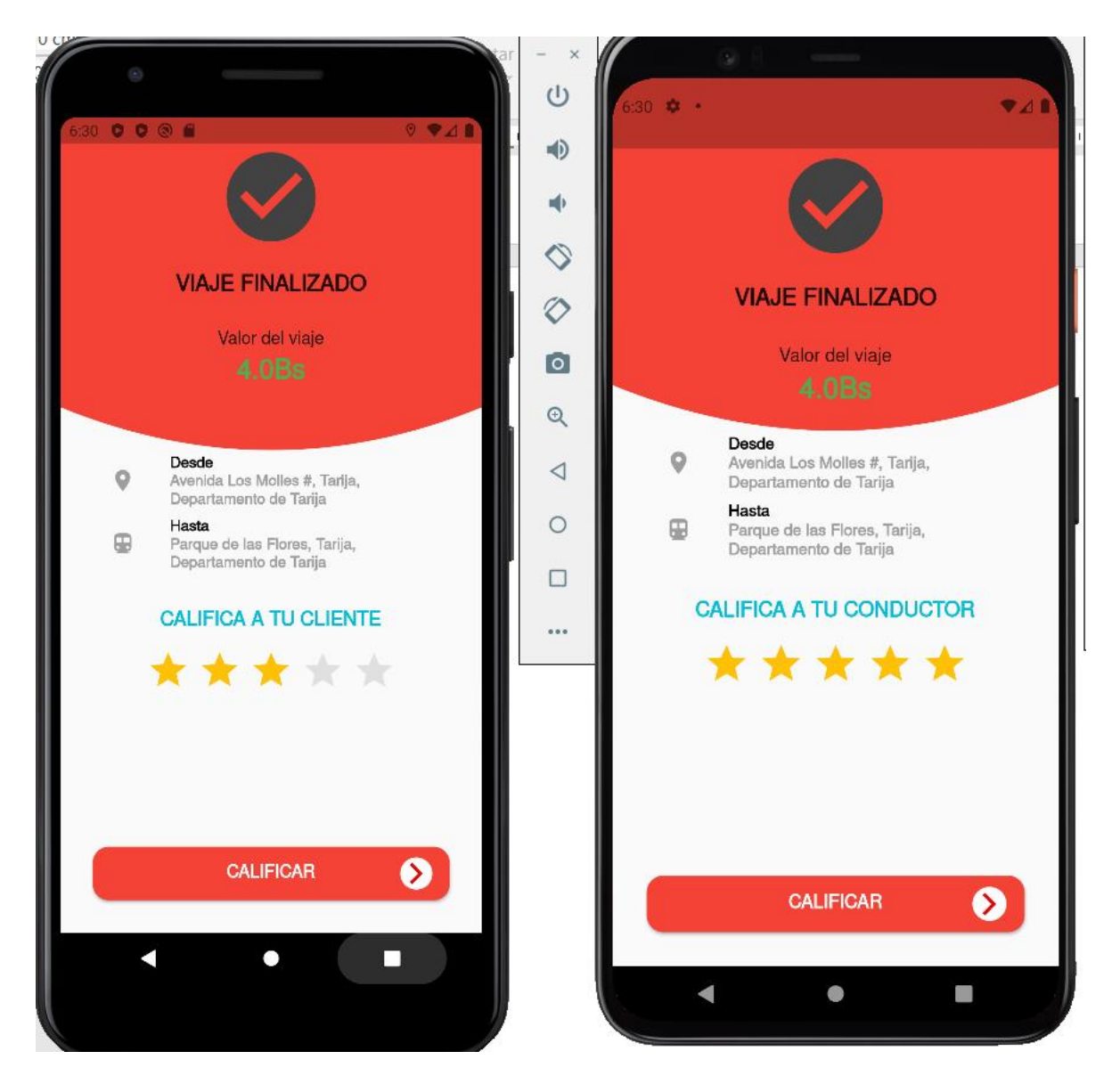

*Figura 47 Pantalla viaje finalizado*

## **IV.6.19 Pantalla Login Administrador**

| V admin-conductores                  | $+$<br>$\times$                                 |           | 同<br>-          |  |  |  |
|--------------------------------------|-------------------------------------------------|-----------|-----------------|--|--|--|
| $\leftarrow$ $\rightarrow$ C         | O D localhost:8080/admin/login                  | ☆         | ७ ≁<br><b>E</b> |  |  |  |
| Admininstrador Sindicato 15 de Abril |                                                 |           |                 |  |  |  |
|                                      |                                                 |           |                 |  |  |  |
|                                      | Correo electrónico<br>luciabriltarija@gmail.com |           |                 |  |  |  |
|                                      | Contraseña                                      |           |                 |  |  |  |
|                                      |                                                 | $\bullet$ |                 |  |  |  |
|                                      | <b>INGRESAR</b>                                 | 6         |                 |  |  |  |
|                                      |                                                 |           |                 |  |  |  |

*Figura 48 Pantalla login administrador*

## **IV.6.20 Pantalla Principal Administrador**

| $\mathbf{x}$<br>V admin-conductores        | $\,+\,$                                       | $\overline{\phantom{a}}$    | $\mathbb S$<br>$\mathsf{X}$                                        |
|--------------------------------------------|-----------------------------------------------|-----------------------------|--------------------------------------------------------------------|
| $\leftarrow$ $\rightarrow$ $\,$ $\mbox{C}$ | O D localhost:8080/admin/                     | $\stackrel{\wedge}{\omega}$ | $\hbox{\large\it\large\heartsuit}$<br>$\overline{\mu}$<br>$\equiv$ |
| Lucia Andrade<br>luciabriltarija@gmail.com | $\equiv$ Admininstrador Sindicato 15 de Abril |                             | $\wedge$<br>G                                                      |
| ADMININSTRADOR >                           |                                               |                             |                                                                    |
| Ξ<br>Conductores                           |                                               |                             |                                                                    |
|                                            |                                               |                             |                                                                    |
|                                            |                                               |                             |                                                                    |
|                                            |                                               |                             |                                                                    |
|                                            |                                               |                             |                                                                    |
|                                            |                                               |                             |                                                                    |
|                                            |                                               |                             |                                                                    |
|                                            |                                               |                             |                                                                    |
|                                            |                                               |                             |                                                                    |

*Figura 49 Pantalle Principal Administrador*

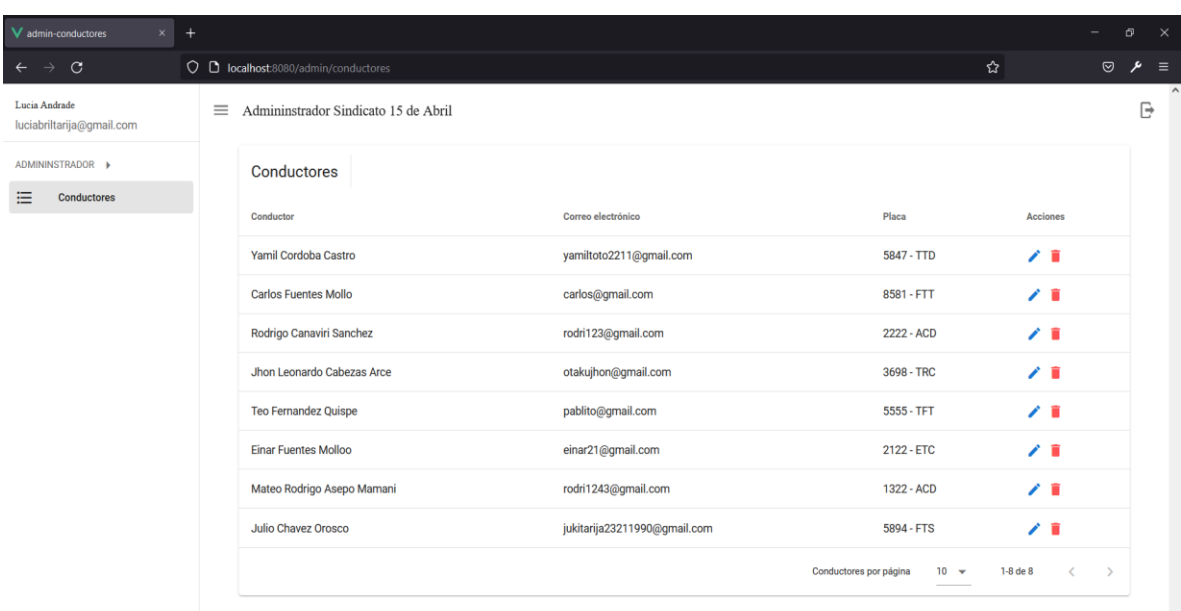

#### **IV.6.21 Pantalla adminitrador Gestion Chofer**

*Figura 50 Pantalla Gestion Chofer*

#### **IV.6.22 Pantalla Administrador Moficar Chofer**

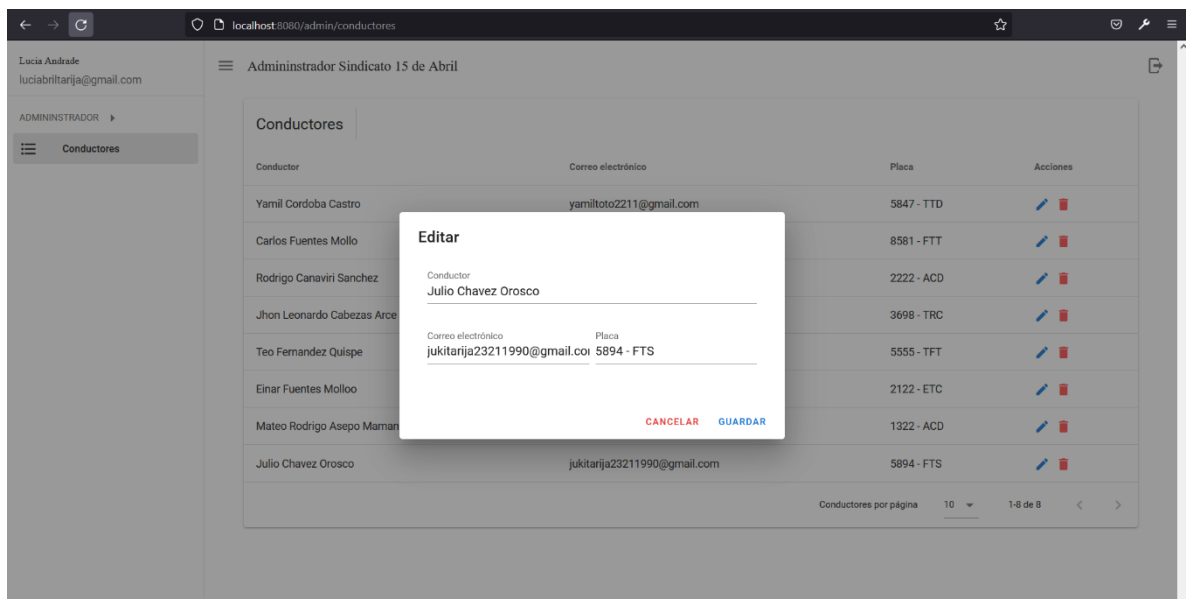

*Figura 51 Pantalla Administrador Moficar Chofer* 

# **IV.7 Prueba de Caja Negra**

## **IV.7.1 Prueba de Caja Negra Chofer**

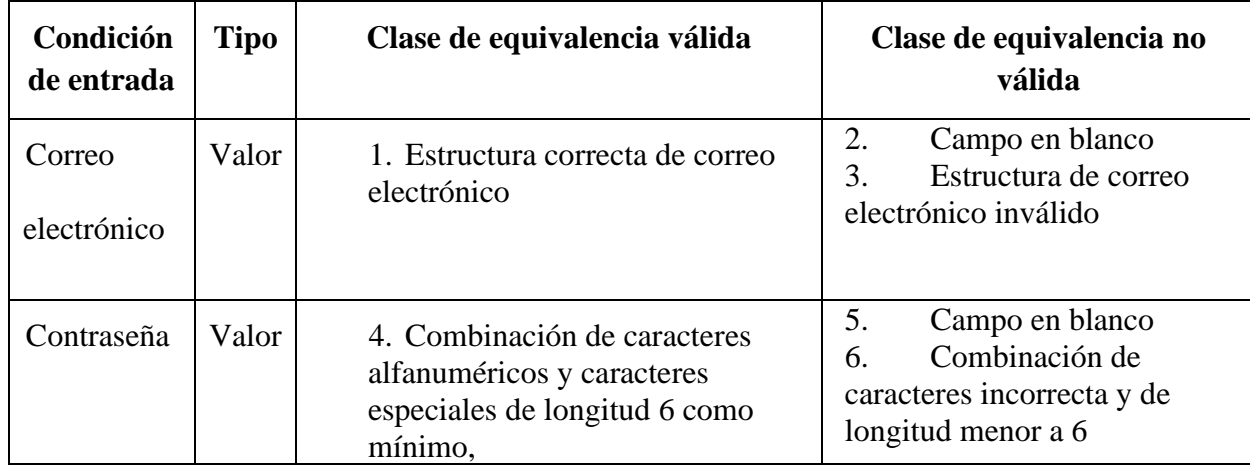

*Tabla 16 Prueba de Caja Negra Login*

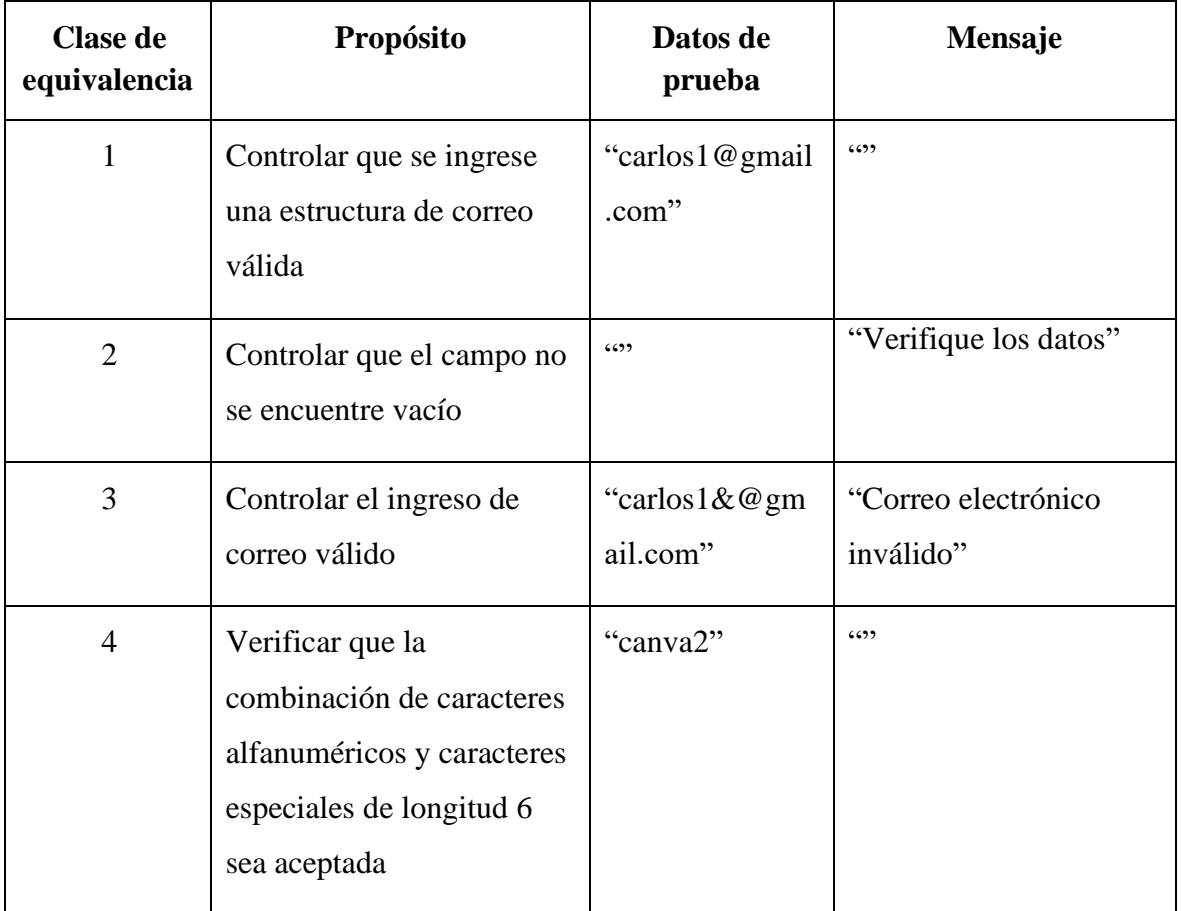

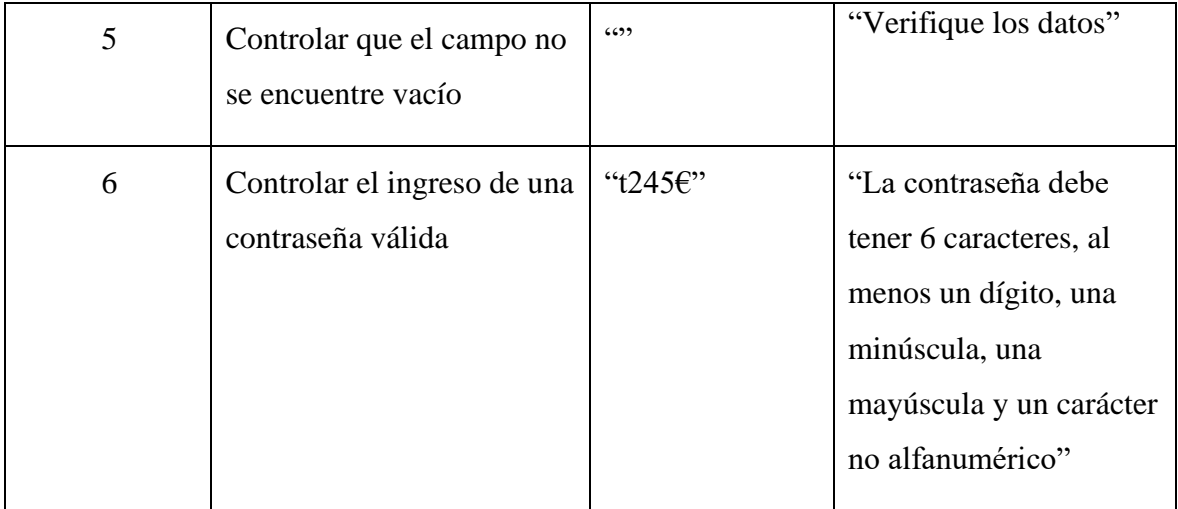

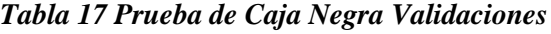

# **IV.7.2 Prueba de Caja Negra Pasajero**

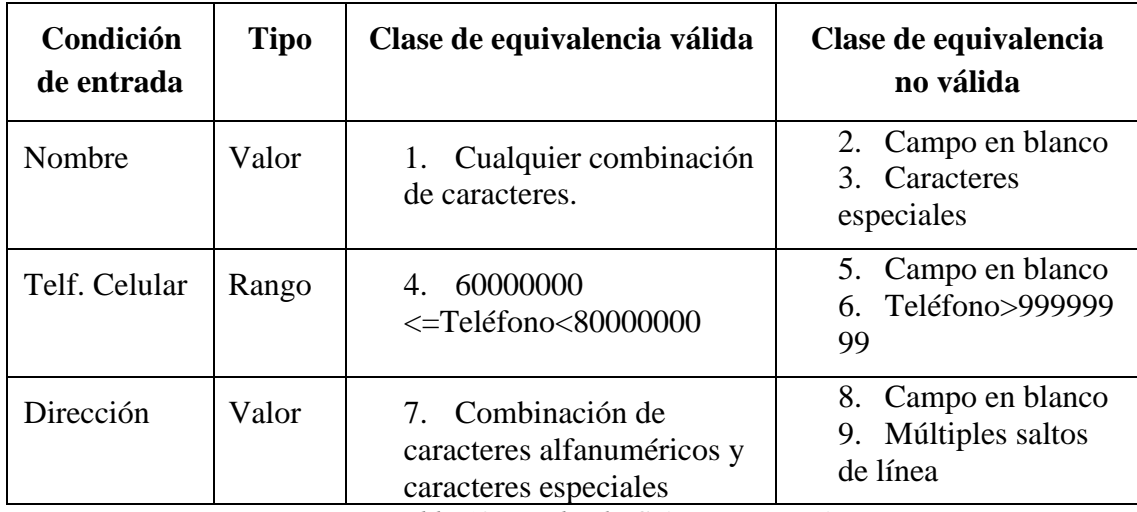

*Tabla 18 Prueba de Caja Negra Registro*

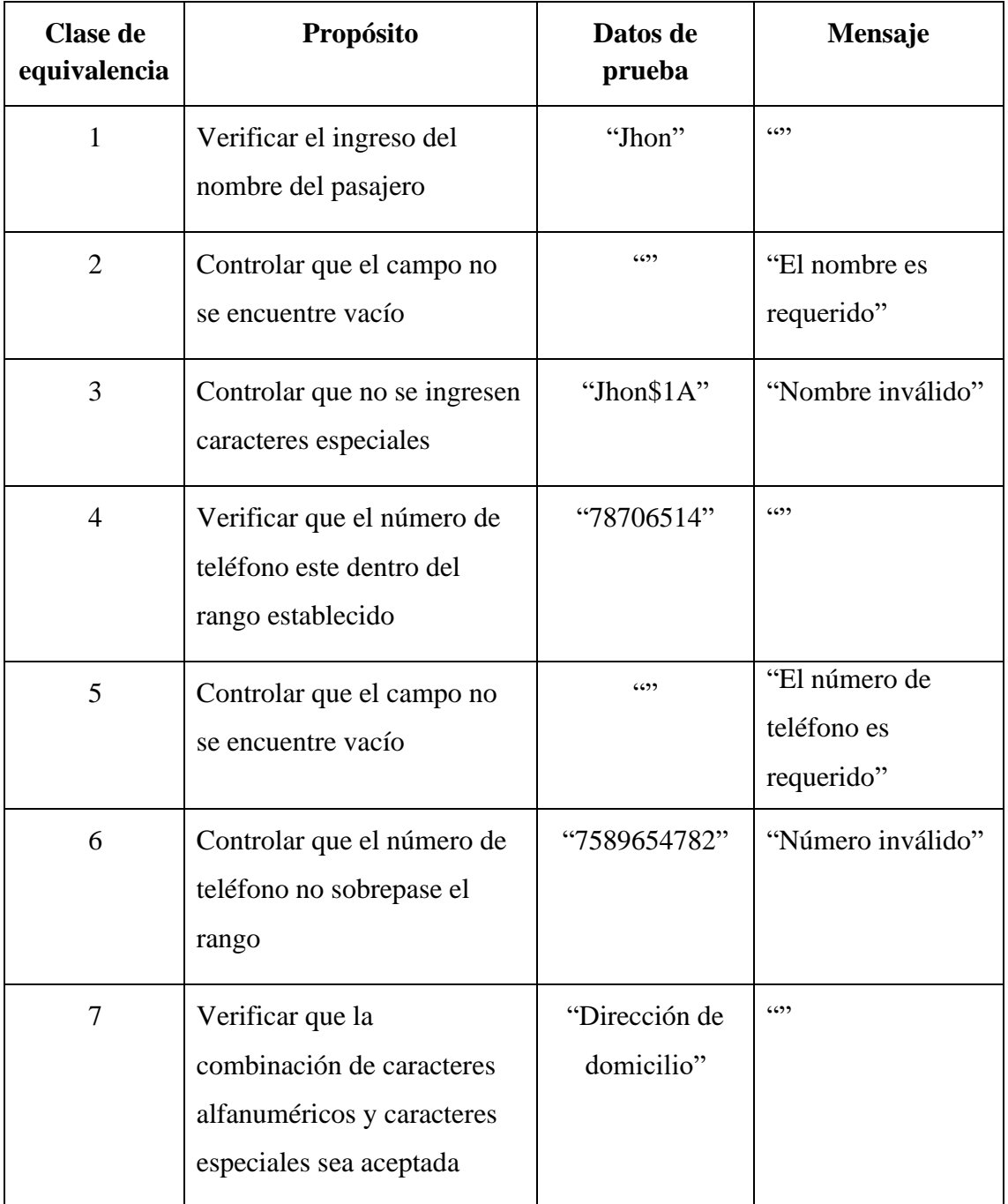

*Tabla 19Prueba de Caja Negra Validacion Pasajero*

# **V CAPITULO IV: CONCLUSIONES Y RECOMENDACIONES**

#### **V.1Conclusiones**

Se utilizó la metodología SML para el diseño y la ejecución del proyecto (Sistema de Marco lógico), el cual consta de tres herramientas (Herramienta de diagnóstico, herramienta de identificación y matriz de marco lógico).

Se trabajó con la metodología RUP (Rational Unified Process o Proceso Unificado Racional) para la realización del proyecto, ya que la misma utiliza el Lenguaje Unificado de Modelado (UML) para preparar los esquemas de un sistema de software permitiendo diseñar la arquitectura del software de manera confiable y mantenible.

Al utilizar las Firebase, Flutter y Google Maps para el desarrollo de una app se logro centralizar el lenguaje de programación, tanto el lado del servidor como del cliente, permitiendo realizar la creación de una aplicación de una manera más óptima.

Para la geolocalización se tuvo total dependencia del servicio de mapas de Google Maps, debido a que el despliegue de la información de ubicación de los dispositivos móviles se realizo sobres los mapas que ofrece google.

Con el uso de Firebase para la base de datos se realizo la creación de una base de datos en la nube, ya que guarda datos en documentos similares a JSON se tuvo una buena integración con flutter.

#### **V.2Recomendaciones**

La instalación de la aplicación móvil se requiere la versión de Android 5.1 Lollipop o superior, este cuenta con herramientas y código que a partir de esta versión ejecutan con normalidad.

El chofer en caso de pérdida de celular debe dar notificación al encargado del sindicato para dar de baja en la app, en caso no la notificación el chofer será responsable de cualquier inconveniente.

En caso de que el pasajero pierda su dispositivo solo tendría que recuperar su número para volver a verificar mediante número de teléfono dando de baja automaticamente en el otro dispositivo.

Para dispositivos Huawei la aplicación no estará disponible a menos que cuente con los servicios de Google.